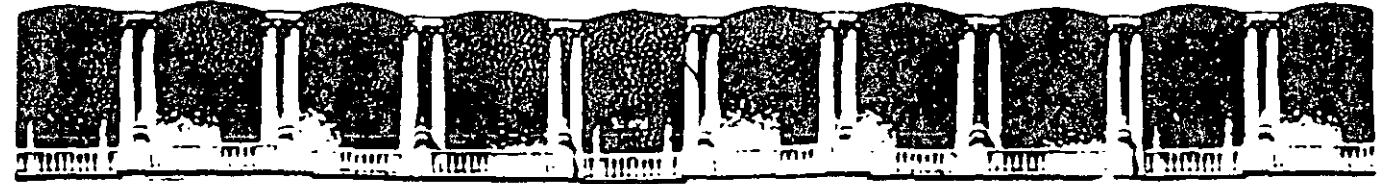

•. '

# FACULTAD DE INGENIERIA U.N.A.M. FACULTAD DE INGENIERIA U.N.A.M.<br>DIVISION DE EDUCACION CONTINUA

# CURSOS INSTITUCIONAI

# ADMINISTRACIÓN DE PROYECTOS

Del 09 al13 de Junio del 2003

# -*APUNJTES 6ENERSALES*

Cl- 095

Instructor: lng. Rodolfo González Maldonado LUZ Y FUERZA DEL CENTRO JUNIO DEL 2003

Software

# *INDICE*

El curso de Administración de Proyectos es un· curso multidisciplinario, es decir, se cubren temas de Recursos Humanos,Excel,Intemet,Project,Costos,Probabilidad y Finanzas. -

#### *OBJETIVO:*

El objetivo de este curso es dar a conocer las diferentes herramientas para la evaluación de proyectos y poder así tener una visión amplia de viabilidad técnica, económica y de mercado, adicionalmente de conocer la forma de modelar lo dentro de un programa de informática.

#### **l. Introducción.**

**DESCRIPCION:** Se darán a conocer las herramientas básicas y necesarias de informática, así como direcciones de interés en Internet.

- 1.1. Preparación y Evaluación de Proyectos.
- 1.2. Definición de Administración de Proyectos.
- 1.3. Consideraciones para preparar y evaluar proyectos.
- 1.4. Excel (Fórmulas y Base de Datos)
- l. 5. Internet.

#### **2. Importancia de la Administración.**

- **DESCRIPCION:** Este capítulo, nos introduce en la teoría básica de la administración en sus conceptos de planeación, control, motivación. lo cual es esencial al iniciar un proyecto a partir del trabajo en equipo, con técnicas adecuadas de comunicación.
	- 2.1. Integración de equipos de Trabajo.
	- 2.2. Motivación y Comunicación.
	- 2.3. Efecto Pigmalión.
	- 2.4. Efectividad en el Manejo de Empresas.

#### *Notas*

'· .. · ..

·'"

Software

#### **3. Estudio de los Mercados.**

**DESCRIPCION:** Se estudiarán las diferentes estructuras del mercado: competencia perfecta y competencia imperfecta, en donde se encuentran el monopolio, oligopolio y la

competencia monopolística. Se analizarán el movimiento en gráficas de la Oferta y la Demanda en diferentes situaciones del mercado, además de sus elasticidades usando regresión lineal, se crearán ecuaciones de demanda y se harán pronósticos de tendencias en series de tiempo.

- 3 .l. Ley de demanda.
- 3.2. Tipos de bienes.
- 3.3. Ley de Oferta.
- 3 .4. Estructuras de Mercado.
- 3.5. Elasticidades.
- 3.6. Regresiones y Ecuación de Demanda.

#### **4. Definición de Objetivos.**

#### **5. Ruta Crítica y Pert.**

**DESCRIPCION:** Se estudiará la forma de modelar un proyecto, así como la mejor forma de definirlo e interpretarlo.

- 5.1. Pasos para modelar un Proyecto.
- 5.2. Redes con tareas en arco.
- 5.3. Redes con Tareas en nodos.

#### **6. Modelo Matemático para la toma de decisiones.**

**DESCRIPCION:** Se estudiarán los nuevos modelos para asignar recursos en Project 98, así como técnicas para evitar sobreasignaciones y. poder balancear correctamente la carga de trabajo. Se estudiarán además las tasas de trabajo y de tiempo extra

- 6.1. Identificación de las variables de decisión.
- 6.2. Identificación de la función objetivo.
- 6.3. Identificación de las Restricciones.
- 6.4. Restricción de no negatividad. (Limitaciones lógicas).

MSoftware

6.5. Uso de Solver en programación lineal.

#### **7. Administración de Proyectos usando Project.**

**DESCRIPCION:** Se estudiará cómo optimizar proyectos, a través de técnicas de compactación buscando la mejor combinación entre costo y duración. considerando importante analizar qué tareas pueden ser sujetas de este modelo. Se aprenderá a determinar la probabilidad de éxito en la precisión de un proyecto.

- 7.1. Descripción de la Base de Datos.
- 7 .2. Entrada Salida del Sistema.
- 7.3. Guardando y Abriendo Archivos.
- -7.4. Tipos de Archivos.
- 7.5. Partes de la Pantalla.
- 7 .6. Editando Información.
- 7.7. Importar Archivos de otras aplicaciones.
- 7.8. Copiando Información entre aplicaciones.
- 7.9. Vistas predefinidas.
- 7.10. Tablas.
- 7 .11. Gráficas.
- $7.12.$  Formas.
- 7.13. Task Entry. (Entrada de Tareas).
- 7.14. Uso de Notas.

#### **8. Elaboración de Proyectos.**

- 8.1. Definición Inicial del Proyecto.
- 8.2. Personalización de las Tablas.
- 8.3. Tipos de Tablas.
- 8.4. Definición de Tablas.
- 8.5. Uso de Gráficas.
- 8.6. Diseño en Ambiente Gráfico.
- 8.7. Camino Crítico.
- 8.8. Milestone.
- 8. 9. Cálculo de la Ruta Crítica.
- 8.1 O. Pasos para calcular los tiempos de inicio y terminación más inmediatos tempranos.

--------------------------------=-- .; *:;;".* . !; •. >·~

8.11. Pasos para calculas los últimos tiempos de inicio y terminación.

Software

- 8.12. Tiempo de retraso.
- 8.13. Personalización de gráficas (Gantt).
- 8.14. Barras de Gantt.
- 8.15. Personalización de gráficas (Pert).
- 8.16. Personalización de gráficas (Escalas de tiempo).
- 8.17. Usodeforma.
- 8.18. Personalización de formas.

#### **9. Características avanzadas de las Tareas.**

- 9.1. Estructura del trabajo por niveles (Work Brealdown Estructure).
- 9.2. Componente de la estructura de trabajo por niveles.
- 9.3. La estructura.
- 9.4. La descripción.
- 9.5. La numeración o codificación del sistema.
- 9.6. Cantidad de niveles en la WBS.
- 9.7. Nivel de detalle.
- 9.8. WBS Acumulación (Roll-up).
- 9.9. Responsabilidad.
- 9.10. Moneda extranjera.
- 9.11. Análisis de Sensibilidad.
- 9.12. . Unidades de Tiempo.
- 9.13. Agrupación de Tareas.
- 9.14. Tipos de Ligas.
- 9.15. Restricciones.
- 9. 16. Acercamientos de la pantalla.
- 9.17. Tareas repetitivas.

#### **lO. Costos.**

**DESCRIPCION:** Se darán a conocer los conceptos básicos de la contabilidad de costos para la identificación de estos en la asignación de los recursos del proyecto.

- 1 0.1. Costos Directos - Indirectos.
- 10.2. Costos Fijos - Variables.
- 10.3. Costo - Volumen- Utilidad.
- $10.4.$ Sistema de Costéo .

**Notas** 

. *¡.f·,* 

 $\Omega$  $\ddot{\ddot{\Sigma}}_{\rm eq}$ 

MSoftware

#### **!l. Recursos.**

**DESCRIPCION:** Se estudiarán los modelos para asignar recursos en Project, así como la herramienta de Programación Lineal para la determinación correcta en las asignaciones.

- 11.1. Características de los Recursos.
- 11.2. Recursos (Matriz) de responsabilidades.
- 11.3. Tipos de Recursos.
- 11.4. Definición de Calendarios Generales.
- 11.5. Altas de Recursos.
- 11.6. Definiciones del Recurso.
- 11.7. Definición de calendarios personales.
- 11.8. Asignación de Recursos a tareas.
- 11.9. Detección de recursos sobre asignación.

#### **12.Ajustes al proyecto.**

**DESCRIPCION:** Se estudiará cómo optimizar proyectos, buscando la mejor combinación entre.costo y duración, considerando importante analizar qué tareas pueden ser sujetas de este modelo. Se aprenderá a determinar la probabilidad de éxito en la

precisión de un proyecto.

- 12.1. Técnicas de choque.
- 12.2. Identificación de las variables de decisión.
- 12.3. Identificación de la función objetivo.
- 12.4. Restricciones.
- 12.5. Tiempos de tareas probabilísticos.
- 12.6. Análisis probabilístico del tiempo de terminación de proyectos.
- 12.7. Resolviendo problemas Sobre Asignación.
- 12.8. Contratación o Adquisición de nuevos recursos.
- 12.9. Balanceo de Trabajos.

**Notas** 

 $\mathcal{L}_{\mathcal{A}}$ 

MSoftware

# **13.Herramientas genéricas del Project.**

- 13.1. Ordenando la información.<br>13.2. Impresión de provectos.
- Impresión de proyectos.
- 13.3. Filtros.
- 13.4. Creación de nuevos filtros.

# **14.Seguimiento de un Proyecto.**

**DESCRIPCION:** Se conocerán algunas herramientas del MS-Project para dar seguimiento al proyecto.

- 14.1. Actualizando un Proyecto.
- 14.2. Definiendo el plan.<br>14.3 Actualizando el pro
- Actualizando el proyecto.
- 14.4. Evaluando un proyecto.
- 14.5. Avance Real vs Avance Esperado.
- 14.6. Variación.
- 14.7. Horas hombre invertidas.

#### **lS.Reportes.**

- 15.1. Definición de Hojas.
- 15.2. Impresión de vistas.
- 15.3. Impresión de reportes.

## **16.Análisis Financiero.**

**DESCRIPCION:** Uno de los pasos importantes en la metodología de evaluación de un proyecto es el análisis económico - financiero el cual se basa en diferentes instrumentos.

En este capítulo se dará a conocer cómo calcular el flujo de efectivo a partir de los estados financieros, además de la metodología para facilitar la toma de decisiones a partir

del resultado del análisis de rentabilidad del proyecto y la medición del riesgo.

- 16.1. Definiciones
- 16.2. Flujo de efectivo.
- 16.3. Análisis de rentabilidad de proyectos

*Notas* 

'.

Software

# **17.Consolidación.**

**DESCRIPCION:** Se estudiará cómo hacer la consolidación de más de dos proyectos analizando los recursos que de alguna u otra forma se comparten.

- 17.1. Definición de hoja de recursos compartidos.
- 17 .2. Ligas entre proyectos.
- 17.3. Características de la consolidación.

#### **18.Programación.**

**DESCRIPCION:** Se utilizará la programación dentro del Project para poder personalizar reportes, diseños y presentaciones del proyecto y facilitar llenado de campos sin recurrir de manera constante al Excel para hacer los cálculos. Se estudiarán casos especiales en el diseño del proyecto.

- 18.1. Estructura de un programa.
- 18.2. Tipos de datos.<br>18.3. Instrucciones de
- Instrucciones de control.
- 18.4. Objetos, métodos.
- 18.5. Ejemplos prácticos.

**Notas** 

 $\mathbb{Z}^{\times}$ 

. .. ':

 $\cdot$  ,  $\cdot$  ,

MSoftware

# *INTRODUCCIÓN*

# **1.1 PREPARACIÓN Y EVALUACIÓN DE PROYECTOS.**

Un proyecto no es ni más ni menos que la búsqueda de una solución inteligente al planteamiento de un problema que tiende a resolver, entre tantas, una necesidad humana. Cualquiera que se al idea que se pretende implementar, la inversión, la metodología o la tecnología por aplicar, ella lleva necesariamente la búsqueda de proposiciones coherentes destinadas a resolver las necesidades de la persona humana.

El proyecto surge como 1 respuesta a una "idea" que busca ya sea la solución de un problema (reemplazo de tecnología obsoleta, abandono de una línea de productos) o la forma para aprovechar una oportunidad de negocio, que por lo general corresponde a la solución de un problema de terceros (demanda insatisfecha

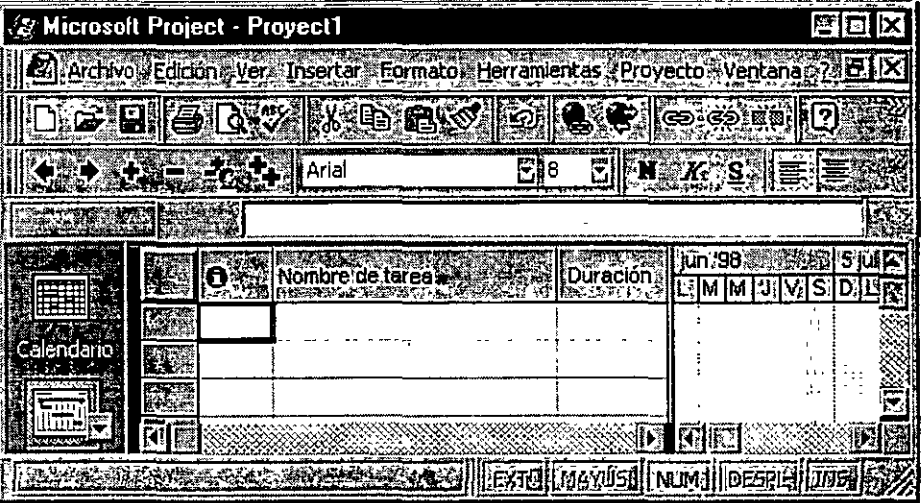

de algún producto, sustitución de importaciones de productos que se encarecen por el flete y la distribución en el país).

La optimización de la solución, sin embargo. se inicia incluso antes de preparar y evaluar un proyecto. En efecto, al identificar un problema que se va a solucionar con el proyecto o una oportunidad de negocios que se va a aprovechar con él, deberá prioritariamente, buscarse todas las opciones que conduzcan al objetivo. Cada opción será un proyecto.

#### **Notas**

 $\label{eq:1} \frac{1}{2} \int_{\mathbb{R}^d} \left| \frac{1}{2} \int_{\mathbb{R}^d} \left| \frac{1}{2} \int_{\mathbb{R}^d} \left| \frac{1}{2} \int_{\mathbb{R}^d} \left| \frac{1}{2} \int_{\mathbb{R}^d} \left| \frac{1}{2} \int_{\mathbb{R}^d} \right| \right| \right|^2 \right|^2 \, d\mathbf{R}$ 

1.1

Software

Las causas del fracaso o del éxito pueden ser múltiples y de diversa naturaleza. Un cambio tecnológico importante puede transformar un proyecto rentable en un proyecto fallido. Mientras más acentuado sea el cambio que se produzca, en mayor forma va a efectuar al proyecto.

Lo anterior no debe servir de excusa para no evaluar proyectos. Por el contrario, con la preparación y evaluación será posible la reducción de la incertidumbre inicial respecto de la conveniencia de llevar a cabo una inversión. La decisión que se tome con más información siempre será mejor, salvo el azar, que aquella que se tome con poca información.

Muchas son las variables que se pueden y se deben cuantificar en la preparación del proyecto. Sólo la simulación precisa de como operaría el proyecto una vez puesto en marcha permitirá determinar ias consecuencias económicas que de ella se deriven.

Son cuatro los estudios particulares que deberán realizarse para disponer de toda la información relevante para la evaluación: técnico, de mercado, administrativo y financiero.

Muchas veces podrá suceder que subsistan dudas acerca de los méritos financieros de más de una alternativa , sea técnica, comercial o administrativa. En estos casos, no debe optarse por una de ellas, sino que las más relevantes deben desarrollarse en toda su magnitud, para elegir la mejor en la evaluación financiera misma del proyecto. Abandonar una .alternativa tecnológica en el estudio técnico, basándose para ello en aproximaciones económicas, puede llevar a desechar una alternativa que, combinada con las proyecciones organizativas, comerciales, legales, administrativas y financieras, pueda llevar a una rentabilidad mayor.

**Notas** 

1.2

,-¡

 $\begin{bmatrix} 1 & 1 \\ 1 & 1 \\ 1 & 1 \end{bmatrix}$ 

MSoftware

#### *2. IMPORTANCIA DE LA ADMINISTRACIÓN*

La administración comprende la coordinación de hombres y recursos materiales para el logro de ciertos objetivos.

Se pueden identificar cuatro elementos básicos:

- 1) Dirección hacia objetivos.
- 2) A través de las personas.
- 3) Mediante técnicas.
- 4) Dentro de una organización.

Más que dar una definición simple y breve de administración, es preferible hacer una descripción más amplia que integre varios puntos de vista dentro de un contexto de sistemas.

- Coordinar Jos recursos humanos, materiales y financieros para el logro efectivo y eficiente de Jos objetivos organizacionales.
- Relacionar a la organización con su ambiente externo y responder a las necesidades de la sociedad.
- Desarrollar un clima organizacional en el que el individuo pueda alcanzar sus fines individuales y colectivos.
- Desempeñar ciertas funciones específicas como determinar objetivos, planear, asignar recursos, organizar, instrumentar y controlar.
- Desempeñar varios roles interpersonales, de información y de decisión.

Software

#### *La Organización como un Sistema Abierto.*

El sistema abierto está en constante interacción con su medio ambiente y logra un equilibrio dinámico, al tiempo que retiene la capacidad para trabajar o la transformación de energía. La supervivencia del sistema, en efecto, no sería posible sin un proceso continuo de flujo de entrada, transformación y flujo de salida.

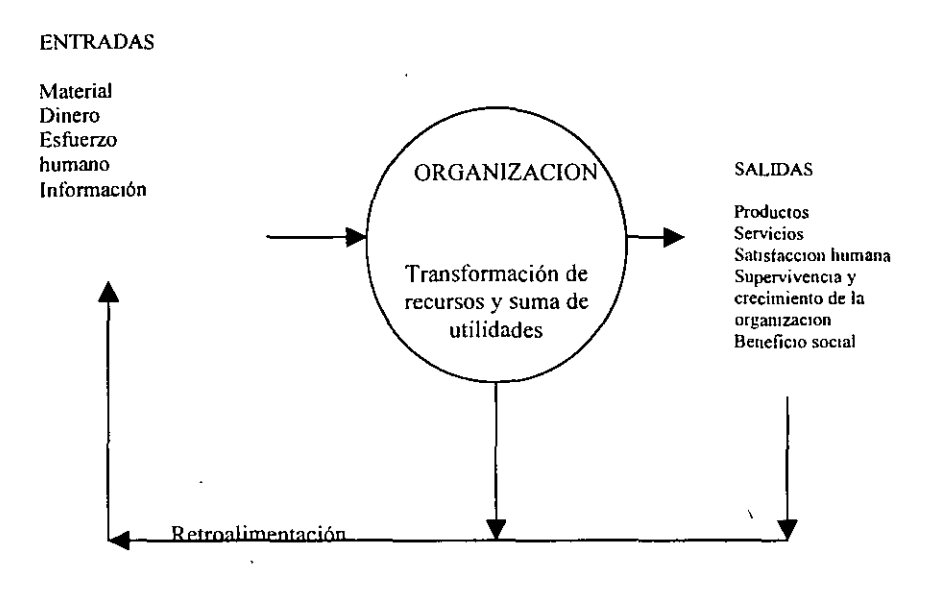

#### *Un punto de vista de Sistemas Integrados de las Organizaciones.*

Se considera la organización como un sistema sociotécnico abierto integrado de varios subsistemas. Más bien, es la integración y estructuración de actividades humanas en tomo de varías tecnologias. Las tecnologías afectan los tipos de entradas a la organización, la naturaleza de los procesos de transformación, y los productos que surgen del sistema. Sin embargo, el sistema social determina la afectividad y eficiencia en la utilización de la tecnología.

Software

#### *El subsistema de objetivos y valores*

La organización toma muchos de estos valores de un medio ambiente sociocultural más amplio, cumple con una función para ·la sociedad, y si quiere tener éxito en recibir entradas, debe responder a los requerimientos sociales.

El subsistema *técnico* se refiere al conocimiento requerido para el desempeño de las tareas, incluyendo las técnicas utilizadas en la transformación de entradas en productos

Subsistema psicosocial

Integrado por individuos y grupos en interacción. Consiste en el comportamiento individual y la motivación, relaciones de función y posición, dinámica de grupos y sistemas de influencia. Se ve afectado también por sentimientos, valores, actitudes, expectativas y aspiraciones de la gente dentro de la organización.

Software

SISTEMA AMBIENTAL

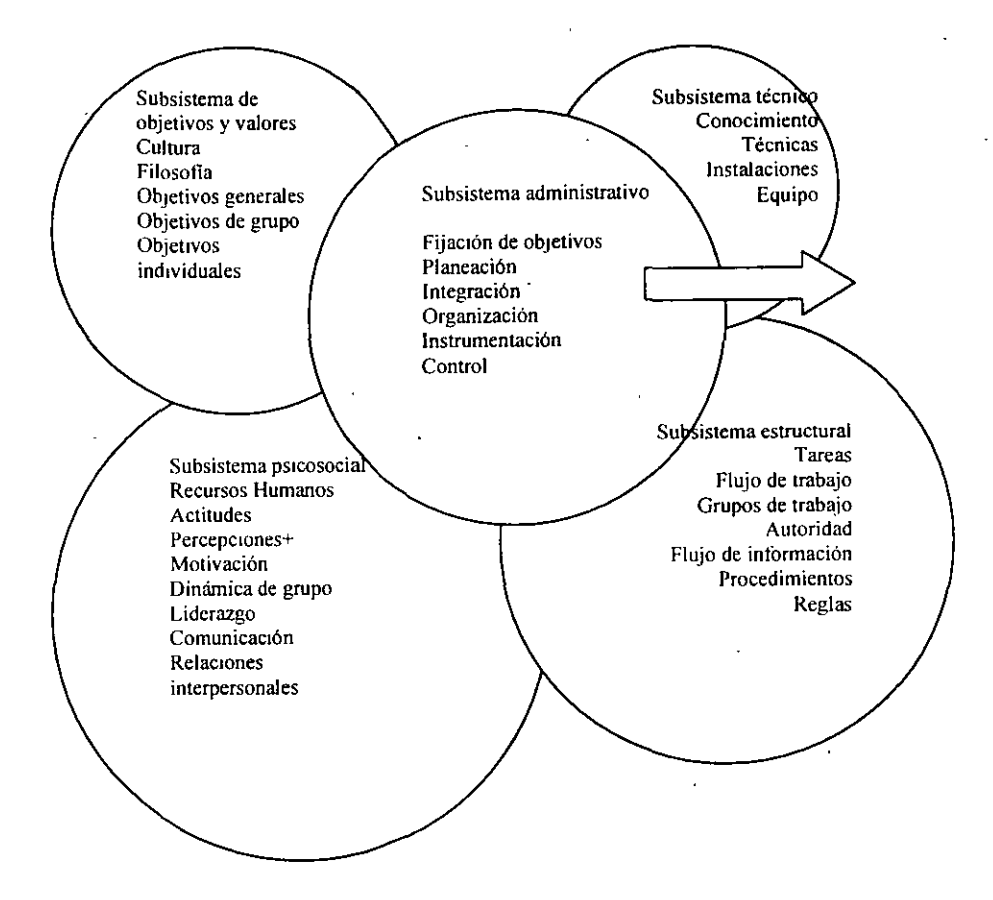

Software

La *estructura* se refiere a las formas en que las tareas de la organización están divididas (diferenciación) y son coordinadas (integración). En un sentido formal, la estructura está determinada por los estatutos de la organización, por descripciones de puesto y posición y por reglas y procedimientos.

El subsistema administrativo abarca toda la organización al relacionarla con su medio ambiente, fijar los objetivos, desarrollar planes estratégicos y operativos, diseñar la estructura y establecer procesos de control.

 $\ddot{\phantom{a}}$ 

 $\mathbb{R}^2$ 

MSoftware

# *INTEGRACION DE EQUIPOS DE TRABAJO*

El ser humano vive desde su nacimiento dentro de grupos humanos. El primer grupo en el que se inserta formalmente es la familia; posteriormente, pasa a· formar parte de otros grupos más extensos como la escuela y el grupo de trabajo. Es evidente que el hombre no podría satisfacer sus necesidades de manera aislada, necesita de los demás y una manera de organizarse en sociedad a través de los grupos.

Pero, ¿qué es un grupo? Si reunimos varios cerillos y tratamos de partirlos, nos resultará más dificil hacerlo si tomamos en conjunto que si los partimos de uno en uno. Ello quiere decir que "la unión hace la fuerza". Sin embargo, un grupo no es la simple suma de sus partes: es algo más que la suma de sus partes. Al trabajarse en forma coordinada.

Con base en este principio, podemos dar la siguiente definición de grupo:

Grupo es el conjunto de personas que se reúnen con un fin determinado.

El fin de un grupo puede ser momentáneo, como el que se forma por personas que asisten a un concierto de rock: Por más que se identifiquen entre sí y convivan, al terminar el concierto, se desbaratará el grupo que asistió al concierto. En cambio, hay grupos con objetivos a largo plazo y que suelen duran varios años, como es el caso de la familia.

Existen diferentes tipos de grupos: políticos, religiosos, deportivos, recreativos, laborales, etc.

Conocer bien los fines y objetivos de un grupo es sumamente importante, ya que su consolidación, solidez y permanencia dependen en gran medida de la forma como sean entendidos y aceptados sus fines.

Lo más importante en los grupos es la relación humana que establecen sus miembros al interior. Toda situación en la que intervengan dos o más personas y en las cuales se produzca algún tipo de influencia, se denomina relación humana o relación interpersonal.

**Notas** 

2.6

 $\ddot{\phantom{a}}$ 

Software

*Sinergia del trabajo en equipo.* 

'

Grupo laboral es el conjunto de personas que entablan una relación con fines de trabajo. Este grupo se diferencía de los demás en la finalidad especifica pr la que se establece la relación de trabajo.

El trabajo es un campo fértil para las relaciones humanas debido a las diversas oportunidades para la comunicación interpersonal. Así, en el trabajo, como en cualquier otra oportunidad de interrelación, las relaciones humanas pueden ser:

Agradables. Desagradables. Indiferentes.

Las relaciones humanas aquí están en función de la rarea. Ello quiere decir que el grupo laboral es un compromiso de productividad y ésta es su razón de ser.

Según se ha constatado, más del 80% en las fallas en los grupos de trabajo se deben, más que a cuestiones técnicas, administrativas o presupuestales, a problemas en la interrelación y comunicación entre sus miembros, es decir, a las deficientes relaciones humanas que se establecen al interior.

Cuando un idividuo se adapta a su grupo de trabajo y siente que sus propios intereses son muy similares a los del grupo, el resultado es una suma de fuerzas en el mismo sentido y una alta productividad. En cambio, cuando los objetivos de ambos se orientan en direcciones contrarioas, el resultado es una baja de productividad.

**Notas** 

2. 7

MSoftware

#### *Estrategias del trabajo en equipo.*

Un equipo es un grupo organziado, donde cada miembro se identifica en alto grado con sus compañeros. Desde este punto de vista, no es lo mismo trabajar en un grupo que trabajar en equipo. Podemos tener el mismo objetivo con nuestros compañeros de trabajo, pero ello no implica que necesariamente los conozcamos ni que trabajemos coordinadamente. En el caso de un equipo, es necesaria la integración de sus miembros, la colaboración estrecha, en pocas palabras, "ponerse la camiseta".

Todo equipo es grupo, pero no todo grupo es un equipo. El equipo es una subclase de la categoría grupo. El equipo es una subciase de la categoria grupo.<br>Aquí el factor clave es el sentido de pertenecia.

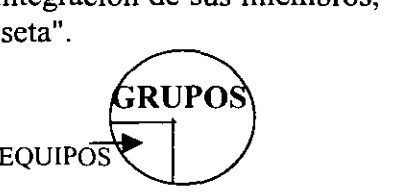

Un equipo es la combinación de las fuerzas individuales de los integrantes, más la integración de éstas para un fin común.

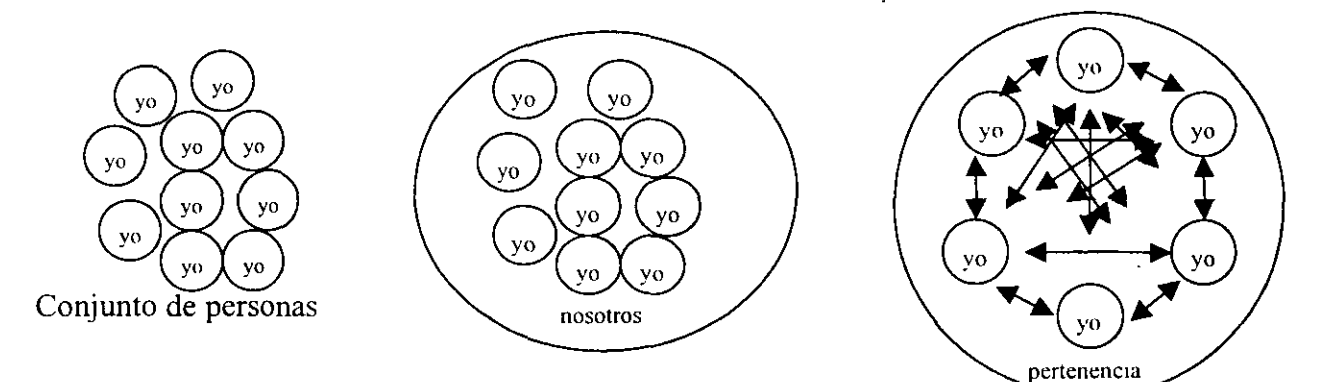

#### **Notas**

 $\alpha$  .

 $\mathcal{L}_{\mathcal{L}}$ 

NSoftware

#### *Pautas de comportamiento.*

Todos los grupos cuentan con normas establecidas, es decir, con patrones aceptables de comportamiento que comparten sus integrantes. Las normas indican a los miembros lo que deben hacer o no hacer en ciertas circunstancias. Desde el punto de vista de un individuo, señalan lo que se espera de él en determinadas circunstancias. Cuando el grupo las acepta, las normas actúan como un medio que influye en el comportamiento de los miembros con un mínimo de controles externos.

Las normas difieren entre los grupos, las comunidades y las sociedades, pero todos las tenemos. Las normas formalizadas están incluidas en los manuales de las organizaciones y establecen reglas y procedimientos que han de seguir los empleados. Pero también existen las normas informales, es decir, las que nos están escritas y sin embargo las respetamos de una u otra manera.

#### *Motivación de un equipo.*

Para la participación en equipos se requieren por lo menos de cuatro factores:

- Un ambiente propicio.
- Adecuación entre las habilidades y las exigencias de los papeles.
- Metas de orden superior y
- Estímulos al trabajo de equipo.

#### *Ambiente propicio:*

Hay mayores probabilidades de que se logre el trabajo de equipo cuando sus integrantes, desde la dirección hasta los niveles operativos, crean un ambiente propicio. Esta medida ayuda al grupo a realizar los primeros pasos que requiere el equipo de trabajo. Con ello, se contribuye a mejorar la cooperación. la confianza y la compatibilidad. de modo que todos necesitamos desarrollar una cultura organizacional que cree esas condiciones.

**Notas** 

 $\sim$  . -·

MSoftware

#### *Habilidades y calidad de roles:*

Los miembros del equipo deben estar bien calificados para efectuar su trabajo y tener el deseo de cooperar. A demás, solo pueden trabajar juntos como quienes interactúan. Cuando existe este entendimiento, de inmediato comienzan a actuar como un equipo basado en las exigencias de la situación, sin esperar que alguien dé una orden. En otras palabras, los miembros del equipo responden voluntariamente a los requisitos del trabajo y llevan a cabo cuanto se necesita para alcanzar las metas del equipo.

#### *Metas de orden superior:*

Es importante que los miembros del equipo no pierdan de vista su trabajo global. Por desgracia, en ocasiones de llegan a fragmentar los esfuerzos individuales y se desalienta el trabajo en equipo. A quí es donde conviene no perder de vista las metas, las cuales deben lo suficientemente ambiciosas, sin por ello dejar de ser realista. Y lo más importante, tener en claro que las metas se logran más fácilmente en equipo. \

#### *Estímulos al trabajo de equipo:*

Otro elemento factor para el éxito del trabajo en equipo es el estímulo que se brinda al desempeño. Aquí entran los estímulos financieros y en especie, pero no son los únicos. También es esencial el reconocimiento al desempeño de los trabajadores a través de estímulos que aumenten su autoestima, su deseo de seguirse superando y fomentar su capacidad para enfrentar los retos.

**Notas** 

. ;~ ..

 $\ddot{\mathbf{r}}$ 

•

Software

#### 3. *ESTUDIO DE LOS MERCADOS*

La relación más importante en mercados definidos es la que tiene lugar entre el precio de mercado y la cantidad demandada. Por esta razón, es preciso que demos comienzo a nuestro tema analizando la probable respuesta de las familias a cambios en el precio, sirviéndonos del recurso de ceteris paribus, o "todo lo demás igual". Esto es, intentaremos derivar una relación entre la cantidad demandada de un bien en un período dado y el precio de ese bien manteniendo constantes el ingreso, la riqueza, otros precios, los gustos y las expectativas.

#### *Curva de demanda.*

La relación entre precio y cantidad demandada presentada gráficamente se llama curva de demanda. Las curvas de demanda tienen pendiente negativa, io que indica que una disminución de precios hace que la cantidad demandada se incremente.

#### *Ley de la demanda*

Relación negativa entre precio y cantidad demandada: cuando el precio aumenta, la cantidad demandada disminuye. Cuando el precio disminuye, la cantidad demandada aumenta.

Es razonable esperar que la cantidad demandada descienda cuando el precio aumenta, ceteris paribus, y que la cantidad demandada aumente cuando el precio desciende, ceteris paribus. Las curvas de demanda tienen pendiente negativa.

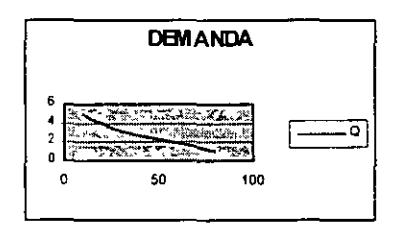

Software

Siempre y cuando las familias tengan ingresos y riqueza limitados, todas las curvas de demanda interceptarán en el eje del precio. En el caso de cualquier mercancía, siempre hay un precio por encima del cual un hogar no pagará, o no podrá hacerlo. Aun cuando el bien o servicio es muy importante, en última instancia todas las familias se ven "restringidas", o limitadas, por el ingreso y la riqueza.

#### *Otros determinantes de la demanda de las familias.*

De los muchos factores que probablemente influyan en la demanda de un producto específico por parte de un hogar, sólo hemos considerado el precio del producto mismo. Otros factores determinantes son el ingreso y riqueza de la familia, los precios de otros bienes y servicios, los gustos y preferencias, y las expectativas.

Ingreso: Suma de todos los salarios, sueldos, utilidades, pagos de intereses, rentas y otras formas de remuneración de una familia en un periodo dado. Es una medida de flujo.

Riqueza o valor neto: Valor total de lo que posee una familia menos lo que debe. Es una medida de los bienes económicos poseídos.

#### *Tipos de Bienes.*

Bienes normales: Bienes cuya demanda aumenta cuando el ingreso es más alto y cuya demanda disminuye cuando el ingreso es más bajo.

Bienes inferiores: Bienes cuya demanda disminuye cuando el ingreso aumenta.

Sustitutos: Bienes que pueden servir de reemplazo de otro; cuando el precio de uno aumenta, la demanda del otro asciende.

Sustitutos perfectos: Productos idénticos.

**Notas** 

 $\frac{1}{2}$ ¡

Software

Bienes complementarios: Bienes que "van juntos"; una disminución en el precio de uno genera un aumento en la demanda del otro y viceversa.

Un cambio en el precio de un bien o servicio conduce a:

Un cambio en la cantidad demandada (movimiento sobre la curva de demanda).

Un cambio en ingreso, preferencias o precios de otros bienes o servicios conduce a:

Un cambio en la demanda (desplazamiento de la curva de demanda).

#### *PRECIO Y CANTIDAD OFRECIDA: LA LEY DE LA OFERTA*

La cantidad ofrecida es la cantidad de un producto en particular que una empresa estaría dispuesta y sería capaz de ofrecer en venta a un determinado precio durante un periodo dado.

Ley de la oferta: Relación positiva entre precio y cantidad de un bien ofrecido: un aumento en el precio de mercado conducirá a un aumento en la cantidad ofrecida; y una disminución en el precio de mercado, conducirá a una disminución en la cantidad ofrecida.

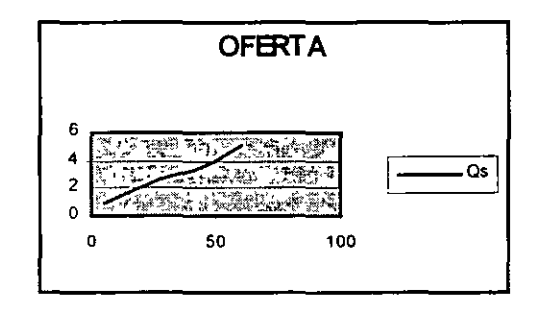

Software

3.4

 $\mathbb{R}$ 

Un cambio en el precio de un bien o servicio conduce a:

Un cambio en la cantidad ofrecida (movimiento sobre la curva de oferta).

Cambio en costos, precios de insumas, tecnología o precios de bienes y servicios afines conduce a:

Un cambio en la oferta (desplazamiento de la curva de oferta).

Equilibrio: Condición que existe cuando la cantidad ofrecida y la cantidad demandada son iguales. En equilibrio, desaparece la tendencia a cambios de precios.

Exceso de demanda: Condición que existe cuando la cantidad demandada excede a la cantidad ofrecida al precio actual.

Cuando la cantidad demandada excede a la cantidad ofrecida, el precio tiende a aumentar. Cuando en un mercado el precio aumenta, la cantidad demandada disminuye y la cantidad ofrecida se eleva hasta alcanzar un equilibrio, en el que la cantidad demandada y la cantidad ofrecida son iguales.

Cuando la cantidad ofrecida excede a la cantidad demandada al precio actual, el precio tiende a disminuir. Cuando el precio disminuye, es probable que la cantidad ofrecida decrezca y la cantidad demandada se incremente hasta alcanzar un precio de equilibrio, en el que la cantidad ofrecida y la cantidad demandada son iguales.

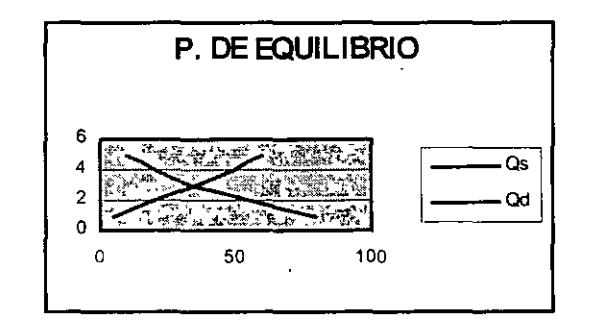

MSoftware

#### *ESTRUCTURAS DEL MERCADO*

#### *Competencia perfecta:*

Estructura industrial (u organización del mercado) en la que muchas empresas, todas ellas pequeñas en relación con la industria, elaboran productos prácticamente idénticos y en la que ninguna empresa es tan grande como para ejercer control sobre los precios. En industrias perfectamente competitivas, nuevos competidores pueden entrar y salir libremente del mercado.

#### *Competencia monopolistica:* ·

Estructura industrial (u organización del mercado) en la que compiten muchas empresas, las cuales elaboran productos similares pero ligeramente diferenciados. El producto de cualquiera de ellas cuenta con sustitutos cercanos. Los competidores monopolísticos ejercen cierto control sobre los precios. Del a diferenciación de productos se desprende competencia en precio y calidad.

La entrada y salida es relativamente fácil, y el éxito atrae a nuevos competidores.

#### *0/igopolio:*

Estructura industrial (u organización del mercado) con reducido número de (usualmente) grandes empresas que elaboran productos que van de lo altamente diferenciado (automóviles) a lo estandarizado (cobre). En general, la entrada de nuevas empresas a una industria oligopólica es dificil pero posible.

#### *Monopolio:*

Estructura industrial (u organización del mercado) en la que una sola gran empresa "elabora un producto sin sustitutos cercanos. Los monopolistas pueden fijar precios, pero están sujetos a la disciplina del mercado. Para que un monopolio lo siga siendo, algo debe impedir que competidores potenciales ingresen a la industria y compitan por las utilidades.

 $\mathcal{A}^{\pm}$ 

<u>Notas</u>

3. 5

• ..

 $\tilde{\mathcal{Z}}$ 

ţ

Software

#### *ELASTICIDAD.*

Las elasticidad, permite conocer la sensibilidad de la demanda de un producto en base a los cambios de alguna variable como: Precio, ingreso, publicidad, etc.

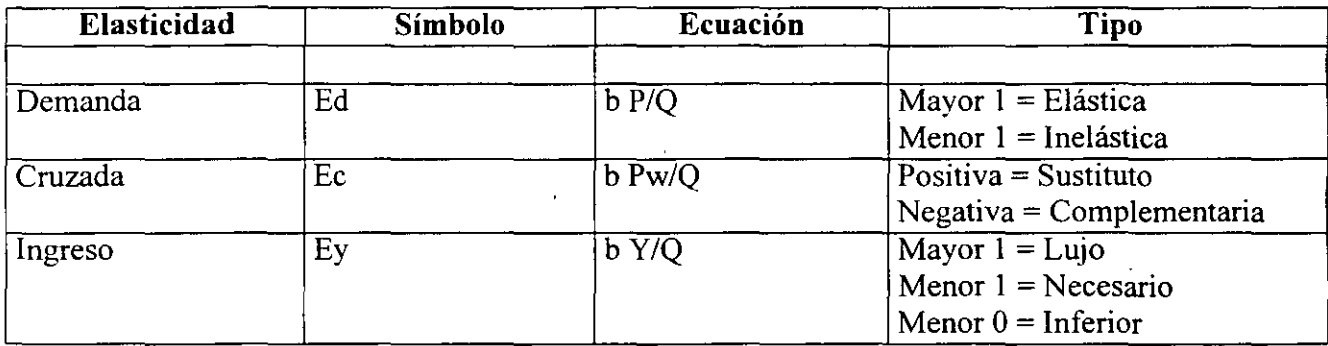

#### *OFERTA-DEMANDA : REGRESIONES*

Para poder utilizar las curvas de oferta y demanda con el fin de analizar y predecir los cambios en la situación del mercado, deben emplearse cifras, es decir datos estadisticos sobre el mercado en cuestión que permitan ajustar las curvas de oferta y demanda a los datos reales del mercado. Para poder generar las ecuaciones de oferta y demanda a partir de la información del mercado, pueden utilizarse diversas herramientas estadisticas, entre ellas, el análisis de regresión.

**La regresión es una herramienta que nos permite identificar cuáles y de que forma las variables**  independientes afectan o explican a la variable dependiente. Nuestro modelo es:

 $Y = \beta_0 + \beta_1 X_1$ 

Donde:

 $y =$  variable dependiente

**X= variable independiente o expilcativa** 

 $\beta$  = coeficiente explicativo .Cambio que se experimenta en Y por una unidad de cambio en X1...Xn.

**Notas** 

..

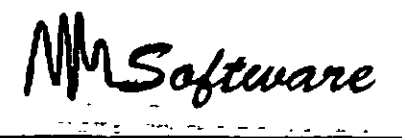

Desde el punto de vista económico, es posible utilizar el análisis de regresión para determinar la ecuación de demanda de un bien, en función de variables independientes que influyen en la demanda de dicho bien, tales como: ingresos de la población, precios de productos sustitutos precio del producto mismo y gustos y preferencias de los consumidores.

Sin embargo, para que un análisis de regresión sea aún más útil en la estimación de una ecuación de demanda, es preciso complementarlo con otros instrumentos estadísticos como el coeficiente de determinación R cuadrada y las pruebas de hipótesis sobre los parámetros B1 ... Bn, utilizando la distribución estadística 't" de Student y la función de distribución F.

El coeficiente de determinación R'2 indica el porcentaje de cambios en la variable dependiente que son explicados por la o las variables independientes o explicativas utilizadas en el análisis de regresión. El coeficiente de determinación R'2 puede tener valores que van desde O hasta 1; mientras más cercano a uno sea el valor de R'2, mayor será el grado en que las variables independientes explican a la variable dependiente. El valor de R'2 tiende a aumentar a medida que se considera una mayor cantidad de variables independientes en el análisis de regresión. El coeficiente de determinación R'2 ajustado toma en cuenta los grados de libertad del error y el número total de grados de libertad del modelo.

La distribución estadística "t" de Student es una herramienta que permite realizar inferencias de una población a partir de una muestra pequeña (se considera que una muestra es pequeña cuando contiene entre 1 y 30 observaciones). La "t" de Student y sus valores críticos se basan en la suposición de que la población muestreada posee una distribución de probabilidad normal. La distribución "t" posee una forma que resulta muy cercana a la de la distribución teórica de "t" para poblaciones que sí bien no son normales, poseen una distribución de probabilidad de forma acampanada.

La distribución "t" de Student permite realizar una prueba estadística para determinar sí los parámetros 81, B2, ... Bn muestran suficiente evidencia de que las variables X1, X2,Xn, contribuyen a predecir el valor de la variable dependiente Y.

La distribución F es una familia de distribuciones diferenciadas por dos parámetros(grados de libertad del numerador y grados de libertad del denominador) utilizada principalmente para probar

#### *Notas*

 $\mathbf{A}$  and  $\mathbf{A}$  are the set of the set of the set of the set of the set of the set of the set of the set of the set of the set of the set of the set of the set of the set of the set of the set of the set of the set

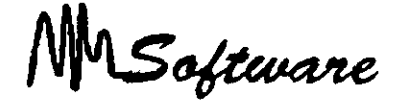

hipótesis con respecto a varianzas, así el cociente F es utilizado para comparar la magnitud de dos estimaciones de la varianza de la población para detenninar si las dos estimaciones son aproximadamente iguales. En el planteamiento de la hipótesis nula se supone que las varianzas ka l **Contractor** son iguales.

#### *REGRESION EXCELL*

Menú de Herramientas: Pulsar **Análisis de datos** 

# Regresión

Se llenan las celdas con TODOS los datos de la variable dependiente y la siguiente celda con TODOS los datos de la variable o las variables independientes. Se pueden incluir los títulos de las columnas indicándolo con una paloma.

#### *Resultado de la Regresión como lo brinda EXCEL*

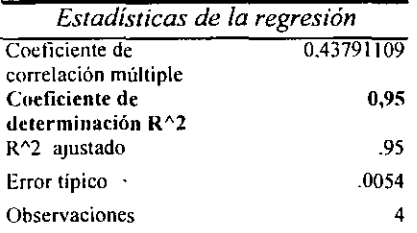

#### ANALISlS DE VARIANZA

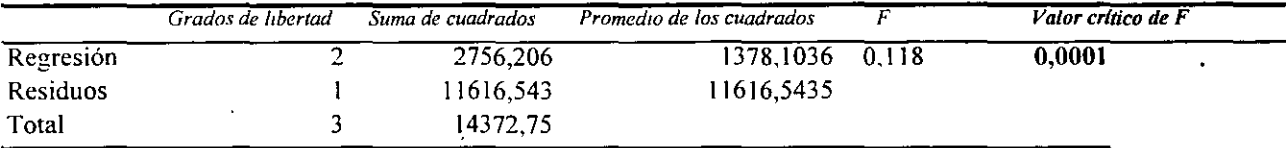

 $\overline{\mathcal{F}_{\mathcal{G}}^{\mathcal{G}}}$ 

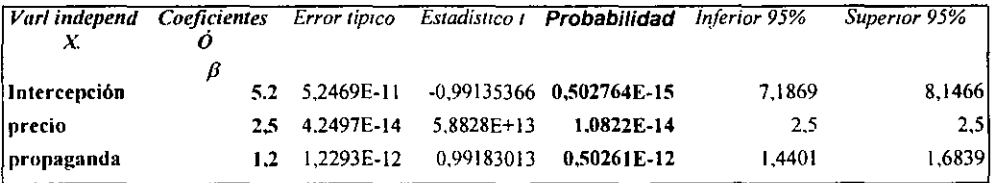

 $\langle \bullet \rangle$ 

#### **Notas**

3. 8

 $\cdot$  .

Software

La probabilidad debe ser menor que alfa = .05, si es así entonces la variable independiente correspondiente si influye en la explicación de la variable dependiente.

El Coeficiente de determinación R $\frac{1}{2}$  es un valor entre 0 y 1 entre más se acerque a 1 significa que las variables independientes analizadas explican de manera completa a la variable dependiente.

#### *ANALISIS DE VARIANZA (ANOVA):*

#### Prueba de hipótesis:

Ho :  $\beta$ 1 =  $\beta$ 2 =  $\beta$ 3 = 0 hipótesis nula o propuesta Ha :  $\beta$ i dif 0 dónde i=1,2,3 hipótesis alternativa

 $P(f) = .0001 < F.05$  entonces RHo

Se concluye que las ferias, el precio y la propaganda si influyen en las ventas con un error de confianza del 5%.

La ecuación de demanda en base a las variables anteriores, seria:

**Ventas= 5.2** + 2.5 **precio + 1.2propaganda** 

#### *COEFICIENTE DE DETERMINACION AJUSTADO R'2*

( toma en cuenta los grados de libertad) =  $.99$ 

Significa que el 99% de los cambios en las unidades vendidas estan explicados por los cambios en los precios y en la propaganda.

Notas

3. 9

Software

# *4. DEFINICIÓN DE OBJETIVOS*

En el proceso de preparación y planificación del proyecto es necesario definir los objetivos globales del proyecto en términos de resultados, costo y plazo.

Por ejemplo, un proyecto externo se hizo una buena oferta, se estudió el problema y se propusieron condiciones técnicas y económicamente viables, encontraremos que los objetivos son alcanzables y que no surgen grandes diferencias al hacer la planificación de detalle. Si. por el contrario, al negociar los objetivos se aceptaron compromisos de calidad, costo o plazo poco realistas, ya sea por imposiciones del cliente o por negligencia en el estudio del proyecto, se presentará el conflicto y comprobaremos que congruentes los objetivos iniciales no son resultados que arroja la planificación.

Podemos hacer dos conclusiones diferentes de este tipo de situaciones aunque son las dos caras de una misma moneda están íntimamente relacionadas:

1.- La planificación demuestra que los objetivos propuestos no son alcanzables, o no lo son en la condiciones previstas, existiendo problemas de viabilidad técnica o dificultades importantes para cumplir el plazo respetar el presupuesto.

2.- El conflicto aparece en los recursos. El proyecto sí puede realizarse en los términos previstos pero no tenemos los recursos necesarios o éstos están adscritos a otras funciones o proyectos, por lo que el proyecto no podrá realizarse en las fechas previstas.

Esta distinción puede parecer teórica pero tiene bastante trascendencia en la practica porque la forma de resolver el conflicto será diferente. En un caso la dificultad estriba en cumplir los objetivos del proyecto como tales; en el otro las dificultades no radican en el proyecto sino en nuestra disponibilidad de recursos.

<u>Notas</u>

:  $\mathscr{O}(\mathscr{C})$ 

*Administración de Proyectos* 

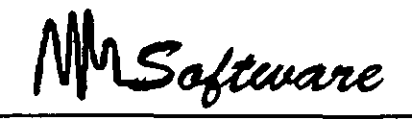

---.\_ .. - - <sup>~</sup>

Hay que destacar que esta situación de conflicto no es ni mucho menos excepcional. antes al contrario, se producirá en la mayoría de los casos, con tintes alarmantes. En la definición de objetivos inicial, es posible, como ya dijimos, que quien hizo la negociación de objetivos fuerce una instancia distinta de la que ahora ha de hacer la dirección del proyecto, en la etapa anterior probablemente no conocíamos cosas que ahora sí sabemos, por ejemplo, nuevos proyectos que han surgido mientras tanto, etc. No es de extrañar, pues, que aparezca el conflicto, algo que, pese a las dificultades que puede entrañar, puede contribuir en forma importante a mejorar la gestión del proyecto.

¿Cómo debemos, pues, reaccionar ante la presencia de este conflicto, ya sea en la planificación o en los recursos? Hay varios tipos de acciones posibles, que no son excluyentes, y que habrá que utilizar en cada caso según las circunstancias concurrentes. Citemos las más destacadas:

Empezando por la medida más extrema y excepcional, cabe considerar la posibilidad de abandonar el proyecto. Es una medida que será poco frecuente y que implicará generalmente un trauma de cierta importancia y el incurrir en ciertos costos no recuperables, pero en ocasiones puede ser la medida preferible. Estamos probablemente ante el  $\leq$ punto de no retorno>. Es preferible no acometer el proyecto, pese a los costos materiales. Por ejemplo, si habíamos presentado nuestra oferta a un concurso público y nos han adjudicado la obra, estamos ante la última ocasión de renunciar a la adjudicación, aunque ello implicará indudablemente costos y pérdida de imagen. Si se trata de un proyecto de tipo interno, también estamos a tiempo de reconfigurar o abandonar el proyecto.

- Otra medida, más frecuente y deseable, será la renegociación de los objetivos con el cliente, lo cual será en general más fácil en el caso de proyectos internos que en aquellos que dependen de un cliente externo. En función de cuáles sean las características del proyecto y la índole de los acuerdos efectuados en fases anteriores, será más o menos fácil entablar ahora un proceso de los objetivos iniciales.

**Notas** 

4.2

·L

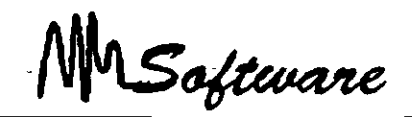

En algunos casos, se tratará de una verdadera renegociación de los objetivos obligada por causas muy diferentes: pueden haber surgido hechos nuevos que en su momento eran imprevisibles; puede haber ocurrido que la definición inicial de objetivos fuese errada por haberse efectuado con escasa reflexión o bajo excesiva presión. En todo caso, es preferible entablar esa renegociación antes de haber iniciado el proyecto que después de haber incurrido en costos mucho más elevados.

En otros casos, se tratará simplemente de concretar o precisar objetivos que en su momento habían quedado voluntariamente definidos en términos vagos o genéricos. Por ejemplo, el arquitecto al que hemos encargado el proyecto de un edificio estimó que el costo resultante sería de unos 50 millones; ahora, después de haber elaborado el·proyecto detallado, resulta un costo estimado en 54,785,900 pesos. El objetivo no ha variado excesivamente pero se ha precisado y definido más exactamente.

Las medidas más frecuentes e interesantes desde el punto de vista de la gestión del proyecto se refieren al esfuerzo de reconsiderar la planificación efectuada. Es muy probable que el hecho de que la planificación resultante no aporte datos coincidentes con los objetivos antes propuestos no derive de una mala definición de éstos y la medida a tomar sea introducir modificaciones en la planificación.

La planificación de los proyectos ha de estar afectada también de un notable grado de agilidad y dinamismo: No es razonable planificar un proyecto y pensar que esa planificación es ya definitiva e inmutable. La planificación deberá ser espectada en la medida de lo posible pero en muchos casos surgirán nuevos proyectos a nuevos hechos que aconsejarán modificar la planificación aprobada. En casi todos los casos, además la realidad no coincidirá exactamente con lo previsto en la planificación, por lo que será necesario ir haciendo ajustes periódicos de la misma. Es decir, la planificación de un proyecto no puede ser un esfuerzo inicial destinado a diseñar un bonito cuadro para colgar en la pared, sino un instrumento de trabajo que hemos de usar en el día a día, introduciendo ajustes. a modificaciones, nuevos hechos, hipótesis de trabajo diferentes, etc. La planificación es una herramienta para la gestión y la toma de decisiones. no para imaginar en un primer momento una evolución que posteriormente el tiempo se encarga demostrar que estaba equivocada.

**Notas** 

4.3

<sup>~</sup>*t:*  -· .

·'· ~.

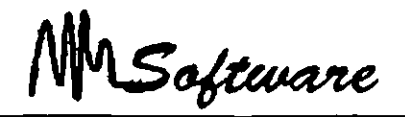

# *5- CONSIDERACIONES EN LA ADMINISTRACIÓN DE PROYECTOS.*

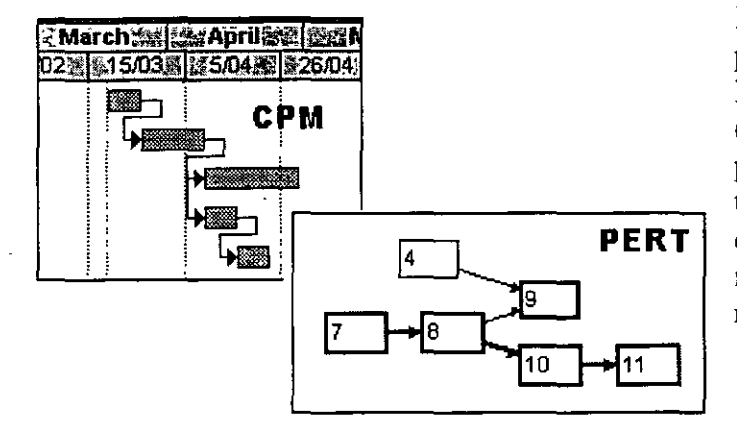

Dupont Company creó la primera técnica, Método de Ruta Crítica llamada (CPM), para administrar proyectos en los que el tiempo requerido para **PERT** completar las tareas individuales se conocía con relativa certeza.

La Marina de los Estados Unidos desarrolló la segunda técnica, denominada la Técnica de evaluación y revisión de proyecto ( PERT), para administrar el proyecto de misiles Polaris, que implicaba aproximadamente 500 tareas y varios miles de subcontratistas. El tiempo requerido para completar muchas de esas tareas era incierto. Estas dos ténicas son similares excepto que CPM se utiliza para administrar proyectos que implican tiempos de tarea determinados y PERT se usa para aquellos que implican tiempos probables de tarea.

Puede determinar el tiempo de conclusión usando técnicas de administración de proyecto siguiendo estos cuatro pasos:

- l. Identifique las tareas individuales que componen el proyecto.
- 2. Obtenga una estimación del tiempo de conclusión de cada tarea.
- 3. Identifique las relaciones de tiempo entre las tareas. ¿Qué tareas deben concluirse antes de que otras puedan iniciarse?.
- 4. Dibuje un diagrama de red de proyecto para reflejar la información de los pasos 1 y 3.

*NOTAS* 

5.1

*Administración de Proyectos* 

Software

# **3.1 IDENTIFICACIÓN DE LAS TARE AS INDIVIDUALES.**

Aunque no existe una forma única de decidir qué tan grande o pequeña debe ser una tarea, existen algunas pautas a seguir:

- l. Cada tarea debe tener un comienzo y un final claros en el contexto del proyecto.
- 2. La terminación de cada tarea debe ser necesaria para la conclusión del proyecto y debe . representar un hito en el progreso del proyecto.
- 3. El tamaño de una tarea debe estar en proporción con el control que usted pueda ejercer.
- 4. Debe haber alguna(s) persona(s) responsable(s) de la conclusión de cada tarea individual.

# 3.2 **OBTENCIÓN DE ESTIMACIONES DE TIEMPO PARA CADA TAREA.**

- l. Confiando en experiencias pasadas en proyectos similares.
- 2. Consultando con las personas a cargo de cada tarea individual.
- 3. Usando datos anteriores

Otra alternativa, será detallada en el capítulo 10; que consiste en:

• Tiempo más optimista, a, es decir, el tiempo más corto en el que la tarea puede hacerse.

\* Tiempo más pesimista , b, es decir, el tiempo más largo que se puede llevar una tarea dentro de lo razonable.

#### *NOTAS*

5.2

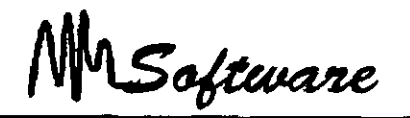

\* Tiempo más probable, m, es decir, el tiempo que la tarea requiere con más frecuencia en circunstancias normales.

Y obtener un promedio mediante :

#### Tiempo de tarea esperado =  $a + 4m + b$ 6

### 3.3 **CREACIÓN DE LA TABLA DE PRECEDENCIA PARA EL PROYECTO.**

La cantidad de tiempo que toma terminar un proyecto completo se basa en los tiempos de conclusión de las tareas individuales. Sin embargo, el tiempo de conclusión total no es igual a la suma de los tiempos de las tareas individuales porque algunas tareas pueden realizarse simultáneamente.

Otras tareas, sin embargo no pueden comenzar hasta que ciertas tareas anteriores no hayan sido concluidas. Para determinar la cantidad de tiempo mínima requerida para concluir el proyecto total, debe primero comprender cómo se relacionan las tareas individuales entre sí. Debe identificar qué tarea (s) debe (n) terminarse antes de que otra tarea comience.

De todas las tareas que deben terminarse antes de que pueda iniciarse una tarea dada, usted necesita identificar solo las tareas inmediatamente ·redecesoras. Hacerlo requiere conocer el proyecto particular y la forma en que las tareas están relacionadas entre sí en términos de secuencia.

#### **3.4 TRAZO DE LA RED DE PROYECTOS.**

Los arcos que entran a un nodo determinado representan las tareas predecesoras inmediatas de todas las actividades correspondientes a los arcos que salen del nodo.

#### *NOTAS*

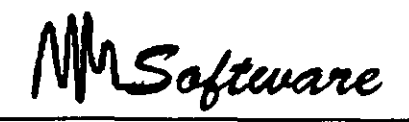

- l. **Representación de actividad en arco:** en este enfoque, cada arco corresponde a una de las actividades: los nodos que están conectados por ese arco representan el inicio u fin de esa actividad.
- 2. **Representación de actividad en nodo:** en este enfoque, cada uno representa una de las tareas (o actividad); un arco conecta dos nodos si un nodo corresponde a una tarea inmediatamente predecesora del otro nodo.

De hecho, una forma de verificar que la red de proyecto es correcta es crear una tabla de precedencia de la red de proyecto y verificar que esta tabla sea idéntica a la tabla de precedencia usada para construir la red.

En ocasiones, el trazo de las redes puede ser complejo, por lo cual es necesario usar: En la administración de proyecto, los nodos y arcos de la red de proyecto tienen un significado especial ·en el contexto del problema específico, dependiendo del cuál de los siguientes enfoques estándar se utilice: .

Actividad Figurada: Una actividad artificial que no requiere tiempo y que se incluye en una red de proyecto para asegurar la relación de precedencia correcta "entre ciertas tareas.

Nodo Figurado: Un nodo artificial incluido en una red de proyecto para representar un punto en el tiempo en el que ciertas actividades están concluidas y para asegurar las relaciones de precedencia correctas entre ciertas tareas.

*NOTAS* 

5.4
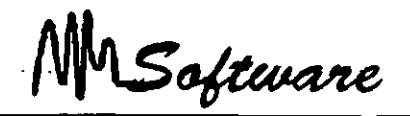

## *5- CONSIDERACIONES EN LA ADMINISTRACIÓN DE PROYECTOS.*

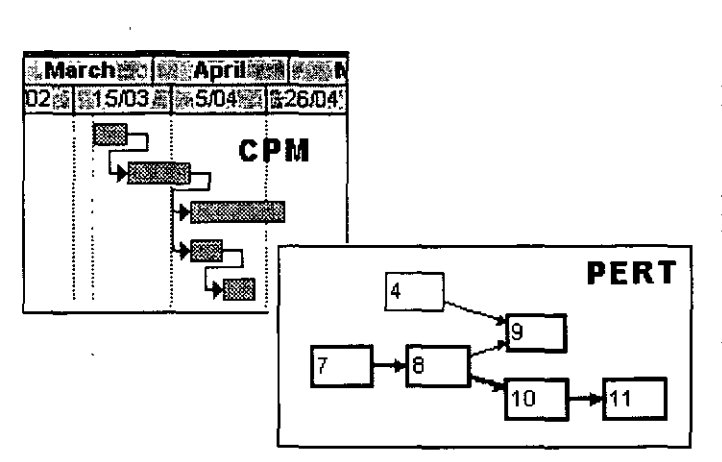

Dupont Company creó la primera técnica, llamada Método de Ruta Crítica (CPM), para administrar proyectos en los que el tiempo requerido para **PERT** completar las tareas individuales se conocía con relativa certeza.

La Marina de los Estados Unidos desarrolló la segunda técnica, denominada la Técnica de evaluación y revisión de proyecto ( PERT), para administrar el proyecto de misiles Polarís, que implicaba aproximadamente 500 tareas y varios miles de subcontratistas. El tiempo requerido para completar muchas de esas tareas era incierto. Estas dos ténicas son similares excepto que CPM se utiliza para administrar proyectos que implican tiempos de tarea determinados y PERT se usa para aquellos que implican tiempos probables de tarea.

Puede determinar el tiempo de conclusión usando técnicas de administración de proyecto siguiendo estos cuatro pasos:

- l. Identifique las tareas individuales que componen el proyecto.
- 2. Obtenga una estimación del tiempo de conclusión de cada tarea.
- 3. Identifique las relaciones de tiempo entre las tareas. ¿Qué tareas deben concluirse antes de que otras puedan iniciarse?.
- 4. Dibuje un diagrama de red de proyecto para reflejar la información de los pasos 1 y 3.

*NOTAS* 

*Administración de Proyectos* 

Software

## **3.1 IDENTIFICACIÓN DE LAS TAREAS INDIVIDUALES.**

Aunque no existe una forma única de decidir qué tan grande o pequeña debe ser una tarea, existen algunas pautas a seguir:

- l. Cada tarea debe tener un comienzo y un final claros en el contexto del proyecto.
- 2. La terminación de cada tarea debe ser necesaria para la conclusión del proyecto y debe representar un hito en el progreso del proyecto.
- 3. El tamaño de una tarea debe estar en proporción con el control que usted pueda ejercer.
- 4. Debe haber alguna(s) persona(s) responsable(s) de la conclusión. de cada tarea individual.

## **3.2 OBTENCIÓN DE ESTIMACIONES DE TIEMPO PARA CADA TAREA.**

- l. Confiando en experiencias pasadas en proyectos similares.
- 2. Consultando con las personas a cargo de cada tarea individual.
- 3. Usando datos anteriores

Otra alternativa, será detallada en el capítulo 10; que consiste en:

• Tiempo más optimista, a, es decir, el tiempo más corto en el que la tarea puede hacerse.

\* Tiempo más pesimista . b, es decir, el tiempo más largo que se puede llevar una tarea dentro de lo razonable.

#### *NOTAS*

 $\mathcal{L}^{\mathcal{L}}$ 

-~-

MSoftware

\* Tiempo más probable, m, es decir, el tiempo que la tarea requiere con más frecuencia en circunstancias normales.

Y obtener un promedio mediante :

#### Tiempo de tarea esperado =  $a + 4m + b$ 6

## 3.3 **CREACIÓN DE LA TABLA DE PRECEDENCIA PARA EL PROYECTO.**

La cantidad de tiempo que toma terminar un proyecto completo se basa en los tiempos de conclusión de las tareas individuales. Sin embargo, el tiempo de conclusión total no es igual a la suma de los tiempos de las tareas individuales porque algunas tareas pueden realizarse simultáneamente.

Otras tareas, sin embargo no pueden comenzar hasta que ciertas tareas anteriores no hayan sido concluidas. Para determinar la cantidad de tiempo mínima requerida para concluir el proyecto total, debe primero comprender cómo se relacionan las tareas individuales entre sí. Debe identificar qué tarea (s) debe (n) terminarse antes de que otra tarea comience.

De todas las tareas que deben terminarse antes de que pueda iniciarse una tarea dada, usted necesita identificar solo las tareas inmediatamente 'redecesoras. Hacerlo requiere conocer el proyecto particular y la forma en que las tareas están relacionadas entre sí en términos de secuencia.

#### **3.4 TRAZO DE LA RED DE PROYECTOS.**

Los arcos que entran a un nodo determinado representan las tareas predecesoras inmediatas de todas las actividades correspondientes a los arcos que salen del nodo.

#### *NOTAS*

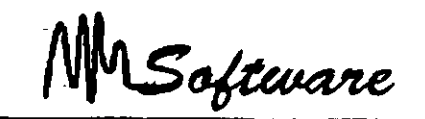

- **l. Representación de actividad en arco:** en este enfoque, cada arco corresponde a una de las actividades: los nodos que están conectados por ese arco representan el inicio u **fin**  de esa actividad.
- 2. **Representación de actividad en nodo:** en este enfoque, cada uno representa una de las tareas (o actividad); un arco conecta dos nodos si un nodo corresponde a una tarea inmediatamente predecesora del otro nodo.

De hecho, una forma de verificar que la red de proyecto es correcta es crear una tabla de precedencia de la red de. proyecto y verificar' que esta tabla sea idéntica a la tabla de precedencia usada para construir la red.

En ocasiones. el trazo de las redes puede ser complejo, por lo cual es necesario usar: En la administración de proyecto, los nodos y arcos de la red de proyecto tienen un significado especial en el contexto del problema específico, dependiendo del cuál de los siguientes enfoques estándar se utilice:

Actividad Figurada: Una actividad artificial que no requiere tiempo y que se incluye en una red de proyecto para asegurar la relación de precedencia correcta entre ciertas tareas.

Nodo Figurado: Un nodo artificial incluido en una red de proyecto para representar un punto en el tiempo en el que ciertas actividades están concluidas y para asegurar las relaciones de precedencia correctas entre ciertas tareas.

#### *NOTAS*

5.4

..  $\tilde{\zeta}$  $\ddotsc$ 

> $\frac{1}{\sqrt{2}}$ ę,

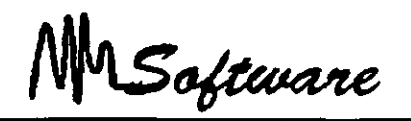

## **6.·** *MODELO* **.MA** *TEMA TICO PARA LA* **TOMA** *DE DECISIONES.*

Los administradores a menudo necesitan determinar cómo asignar diversos recursos escasos, como la mano de obra, la materia prima y el capital, a varias alternativas que compiten por estos recursos. La decisión final se basa en la disponibilidad de estos recursos y en el logro de un objetivo global para la organización. Por ejemplo, en un marco de producción, la mezcla de productos por fabricar se basa finalmente en un objetivo corporativo global como la maximización de ganancias o la minimización de costos de producción totales.

Los modelos de programación lineal a menudo se utilizan para ayudar a los administradores a tomar tales decisiones.

#### 6.1 IDENTIFICACIÓN DE LAS VARIABLES DE DECISIÓN.

El primer paso en la formulación del problema es identificar las variables de decisión a menudo simplemente llamadas variables. Los valores de estas variables, una vez determinados, proporcionan la solución al problema.

La necesidad de que algunos de los datos del problema pueden. aclararse cuando especifica el problema. Otros datos pueden hacerse necesarios al desarrollar el modelo matemático y descubrir que se requiere información adicional para ayudar a determinar los valores de las variables de decisión.

#### 6.2 IDENTIFICACIÓN DE LA FUNCIÓN OBJETIVO.

El siguiente paso en la formulación del problema es expresar el objetivo organizacional global en forma matemática usando las variables de decisión y los datos conocidos del problema. Esta expresión, la función objetivo, generalmente se crea en tres partes.

J. Establecer el objetivo en forma verbal.

#### *Notas:*

2. Descomponer el objetivo en una suma, diferencia o producto de cantidades individuales.

Software

3. Expresar las cantidades individuales 'matemáticamente usando las variables de decisión y otros datos conocidos en el problema.

Este problema ilustra las siguientes características clave:

- a. Enunciado del objetivo de manera verbaL
- b. Cuando sea apropiado, descomponer el objetivo en una suma, diferencia, y/o producto de términos individuales.
- c. Expresar los términos individuales en (b) usando las variables de decisión y otros datos de problemas conocidos.

Trabajar con un ejemplo específico para determinar cómo se expresa la función objetivo en una forma matemática, eligiendo valores específicos para las variables de decisión y realizando los cálculos necesarios.

#### **6.3 IDENTIFICACIÓN DE LAS RESTRICCIONES.**

Las restricciones son condiciones que las variables de decisión deben satisfacer para constituir una solución "aceptable". Estas restricciones por lo general surgen de:

- l. Limitaciones físicas (el número limitado de horas de trabajo en los departamentos de mezclado y purificación, por ejemplo).
- 2. Restricciones impuestas por la administración (por ejemplo, ésta pudo haber prometido una cierta cantidad de un producto a un cliente estimado).
- 3. Restricciones externas.
- 4. Relaciones implicadas entre variables.
- 5. Restricciones lógicas sobre variables individuales.

*Notas:* 

 $\mathcal{F}$  . . ~~

 $\cdot$ 

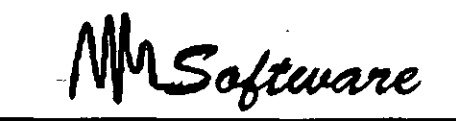

Después de identificar estas restricciones, debe expresarlas en forma matemática usando las variables de decisión y otros datos del problema. Este proceso es idéntico al usado para especificar la función objetivo.

Expresar las restricciones en forma verbal.

Cuando es apropiado, descomponer la restricción en suma, diferencia y/o producto de cantidades individuales.

Trabajar con un ejemplo específico para expresar las cantidades individuales en una forma matemática, usando las variables de decisión y otros datos conocidos del problema.

#### **6.4 RESTRICCIÓN DE NO NEGATIVIDAD (LIMITACIONES LÓGICAS)**

Claro está que usted sabe que los valores de estas variables de decisión deben ser negativos, esto es, cero o positivos. Tales restricciones implícitas de las que usted está consciente deben hacerse explícitas en la formulación matemática. Para este problema, debe incluir las siguientes restricciones.

#### CSI >0 y CS2 0>o CSI->0

*Notas:* 

 $\chi$ 

6.3

*,·:.·.:*  •. •.

Software

#### 6.5 USO DE SOLVER EN PROGRAMACIÓN LINEAL

Un problema de programación lineal, puede ser resuelto en el Excel con ayuda del Solver, siempre que se sigan los pasos que a continuación se en listan.

- 1) Dejar la primer línea en Blanco (al:zl)
- 2) Use la primer columna para identificar el nombre de las variables de decisión

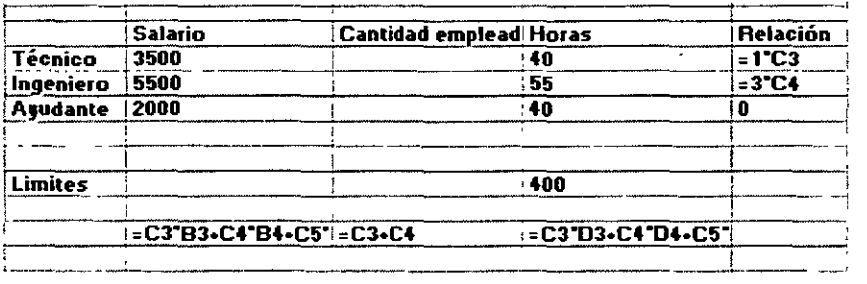

3) Deje la columna C vacía, es ahí en donde estará el contenido de la variable. Después de usar el Solver, en C2, aparecerá el número, óptimo de técnicos y en C3, el número óptimo de Ingenieros.

- 4) Use la columna O, en adelante para definir los datos o restricciones del problema.
- 5) Use la primer línea para definir títulos.
- 6) Use las últimas dos líneas para definir los máximos o mínimos permitidos en cada columna, con excepción de aquella en la que se desea encontrar la mejor combinación (Variables de decisión).
- 7) En la última línea escriba las fórmulas de las restricciones y el de la función objetivo.

*Notas:* 

8) Seleccione del menú de Herramientas la opción de Solver, el cual tiene como objetivo resolver problemas de programación lineal a cuadráticas bajo algoritmos matemáticos.

MSoftware

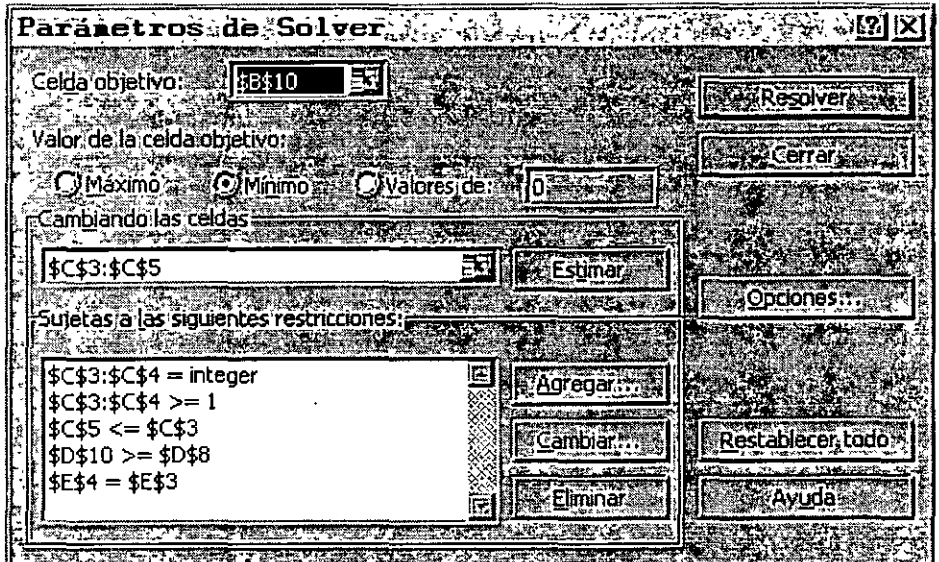

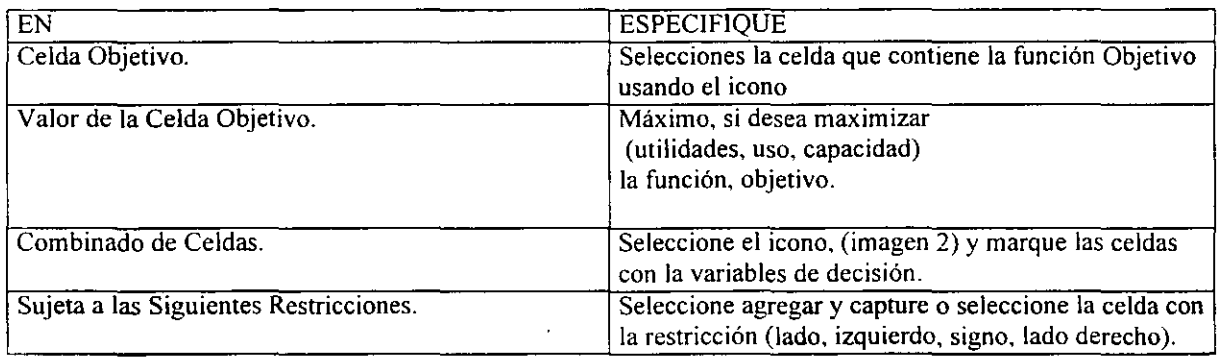

 $\bar{\mathcal{A}}$ 

*Notas:* 

 $\ddot{\phantom{0}}$ 

### *Administración de Proyectos*

*Notas:* 

Para el ejemplo, en el que buscamos minimizar el gasto de salarios seria:

No olvide adicionar la restricción de no negatividad.

9) Seleccione resolver y el Solver, advertirá si encontró o no, una solución óptima. De ser así, elija utilizar solución del Solver y de aceptar.

MSoftware

 $\mathbb{Z}^{\times}$ 

 $\begin{matrix} \phantom{-} \end{matrix}$ 

j -. ' ' . '

> 1 • ,f

; .  $\ddot{\phantom{a}}$ 

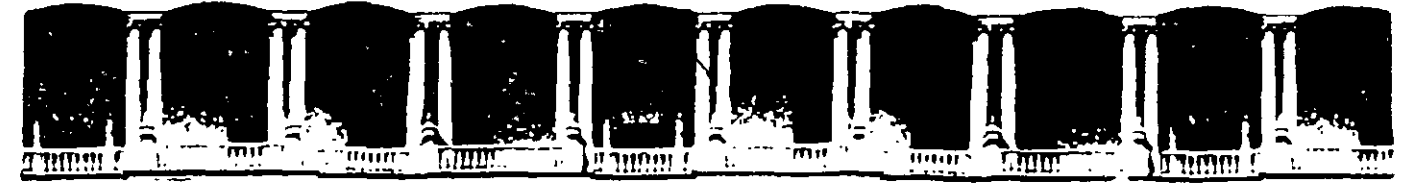

## FACULTAD DE INGENIERIA U.N.A.M. DIVISION DE EDUCACION CONTINUA URSOS INSTITUCIONA

# ~ <u>Administracion</u> DE PROYECTOS

Del 09 al13 de Junio del 2003

## ANEXOS

CI- 095

Instructor: lng. Rodolfo González Maldonado LUZ Y FUERZA DEL CENTRO JUNIO DEL 2003

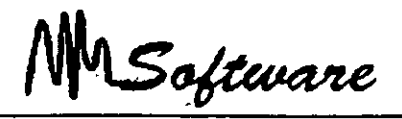

## *7. ADMINISTRACIÓN DE PROYECTOS USANDO PROJECT*

Project permite dar seguimiento a un proyecto desde el inicio hasta el final, ofreciendo diversas herramientas para las distintas etapas del proyecto.

- Creación
- Administración
- Reportes

y relacionando los elementos que los componen:

-Tarea -Recurso

## 7.1 **DESCRIPCIÓN DE LA BASE DE DATOS**

El project puede ser visto como una base de datos relacional, donde 2 tablas (TAREAS y RECURSOS), den origen a la asociación (PROYECTO)

La descripción de los campos de estas tablas se listan en seguida (Note que algunos son campos calculados):

NOTAS

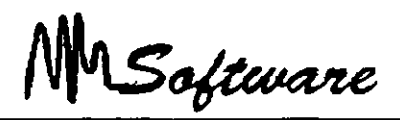

## CAMPOS DE TAREAS (Inglés)

Actual Cost Actual Duration Actual Finish Actual Start Actual Work Baseline Cost Baseline Duration Baseline Finish Baseline Start Baseline Work BCWP BCWS Confirmed Constraint Date Constraint Type **Contact** Cost Cost Variance Cost l, Cost2, Cost3 Created Critica! cv Delay **Duration** Duration Variance Duration1, Duration2, Duration3 Early Finish Early Start Finish Finish Variance Finishl, Finish2, Finish3, Finish4, and Finish5 Fixed Fixed Cost Flag!, Flag2, Flag3, Flag4, Flag5, Flag6, Flag7, Flag8, Flag9, Flag10 Free Slack Hide Bar ID Late Finish Late Start Linked Fields Marked Milestone Name **Notes** Numberl, Number2, Number3, Number4, and Number5 **Objects** Outline Leve! Outline Number Percent (%) Complete Percent (%) Work Complete Predecessors Priority Project Remaining Cost Remaining Duration Remaining Work Resource Group Resource lnitials **Resource Names** Resume Resume No Earlier than Rollup **Start** Start Variance Start1, Start2, Start3, Start4, and Start5 Stop Subproject File **Successors** Summary SV Textl, Text2, Text3, Text4, Text5, Text6, Text7, Text8, Text9, and Text<sub>10</sub> Total Slack Unique ID Unique ID Predecessors Unique ID Successors Update Needed WBS Work Work Variance

#### *NOTAS*

7.2  $\ddot{\bullet}$ 

 $\mathbb{R}$ 

MSoftware

#### **CAMPOS DE TAREAS (Español)**

Acumulación de costos CPTR Id fijos Creada Identificador exclusivo Archivo de subproyecto CRTR Identificador exclusivo<br>Asignación Demora permisible de predecesoras Asignación **Demora permisible** de predecesoras<br>Campos vinculados Detener **Defentiva de la Campos de la Campos de la Campos de la Campos de la Campo** Campos vinculados Detener CEF Dirección de de sucesoras Comienzo hipervínculo Indicador 1-20 Comienzo anterior a Dividir al redistribuir Indicadores redistribución Duración Iniciales del recurso Comienzo anticipado Duración prevista Límite de comienzo  $\frac{1}{2}$ <br>Comienzo previsto Duración real Límite de finalización Comienzo previsto Duración real Comienzo real Duración restante Marcadas Comienzo 1-10 Duración 1-10 Margen de demora total Condicionada por el **EDT** Nivel de esquema esfuerzo Estado pendiente del Nombre Confirmado equipo equipo Nombres de los recursos Contacto Fecha de delimitación Notas Costo Fecha1-10 Número de esquema Costo de horas extra Costo de horas extra Fin anterior a Objetos restante redistribución Coultar barra Costo fijo Fin anticipado Perfil de trabajo Costo previsto Fin previsto Porcentaje completado Costo real Fin real Porcentaje de trabajo Costo real de horas extra Fin1-l0 completado Costo restante Fonética del recurso Predecesoras Costo 1-10 Grupo de recursos Prioridad

Actualización necesaria CPTP Hito CPF Hipervínculo Proyecto

#### *NOTAS*

.  $\frac{1}{2}$ 

 $\mathbf{r}$ 

#### *Administración de Proyectos*

Software

Reanudar Redistribuir asignaciones Referencia de hipervínculo Respuesta pendiente Resumen Resumida Retraso de la asignación Retraso por redistribución Sobreasignada Subdirección de hipervínculo

Subproyecto de sólo lectura **Sucesoras** Tabla de tasas de costo Tareas criticas Texto 1-30 Tipo Tipo de delimitación Trabajo Trabajo de horas extra Trabajo de horas extra restante Trabajo normal Trabajo previsto

Trabajo real Trabajo real de horas extra Trabajo restante Unidades de asignación VAF Variación de comienzo Variación de costo Variación de duración Variación de fin Variación de trabajo ve  $\sim$  VP

#### CAMPOS DE RECURSOS (Inglés)

Accrue At Actual Cost Actual Work Base Calendar Baseline Cost Baseline Work Code Cost Cost Per Use Cost Variance Email Address Group ID lnitials

 $\mathbf{r}$ 

Linked Fields Max Units Name **Notes Objects** Overallocated Overtime Rate Overtime Work Peak Percent (%) Work Complete Remaining Cost Remaining Work Standard Rate

Textl, Text2, Text3, Text4, and Text5 Unique ID Work Work Variance

*NOTAS* 

MSoftware

#### CAMPOS DE RECURSOS (Español)

Actualización necesaria Acumular Asignación BAC (resource field) Calendario base Campos vinculados Capacidad máxima Código Comienzo Comienzo previsto Comienzo real Comienzo 1-10 Confirmado Costo Costo de horas extra Costo de horas extra restante Costo por uso Costo previsto Costo real Costo real de horas extra Costo restante  $Costol-10$ CPTP CPTR CRTR Dirección de correo electrónico Dirección de Hipervinculo Disponible desde el

Disponible hasta Duración 1-10 EAC (resource field) Estado pendiente del equipo Fechal-10 Fin Fin previsto Fin real Finl-10 Fonética Grupo Grupo de trabajo Hipervínculo Id Identificador exclusivo lndicadorl-20 . Indicadores Iniciales Máximo Nombre Nombre de resumen de tareas Notas Númerol-20 Objetos Perfil de trabajo Porcentaje de trabajo completado Proyecto Puede redistribuirse

Referencia de hipervinculo Respuesta pendiente Retraso de la asignación Retraso por redistribución Sobreasignado Subdirección de hipervínculo Tabla de tasas de costo Tasa de horas extra Tasa estándar Textol-30 Trabajo Trabajo de horas extra Trabajo de horas extra restante Trabajo normal Trabajo previsto Trabajo real Trabajo real de horas extra Trabajo restante Unidades de asignación

VAC (resource field) Variación de costo Variación de trabajo ve VP

 $\overline{\phantom{a}}$ 

#### NOTAS

7.5

 $\mathbb{R}^+$ 

 $\mathbf{z}$ 

 $\mathcal{A}$ 

MSoftware

#### 7.2 ENTRADA-SALIDA **DEL** SISTEMA

Para entrar al Project simplemente:

- Seleccione el ícono mostrado en la transparencia.

La salida del sistema se puede realizar de dos formas:

- A través de la caja de control de la ventana principal del Project
- -En forma alternativa desde el menú File:Exit (Archivo· Salir)

#### 7.3 GUARDANDO Y ABRIENDO ARCHIVOS

Para guardar el archivo seleccione File. Save (Archivo Guardar en) y escriba el nombre. Adicionalmente con la tecla OPTIONS (Opciones) especifique el Nombre del archivo.

Para abrir un seleccione el File:open (Archivo: Abrir), y seleccione de la lista el archivo a ABRIR. archivo menú

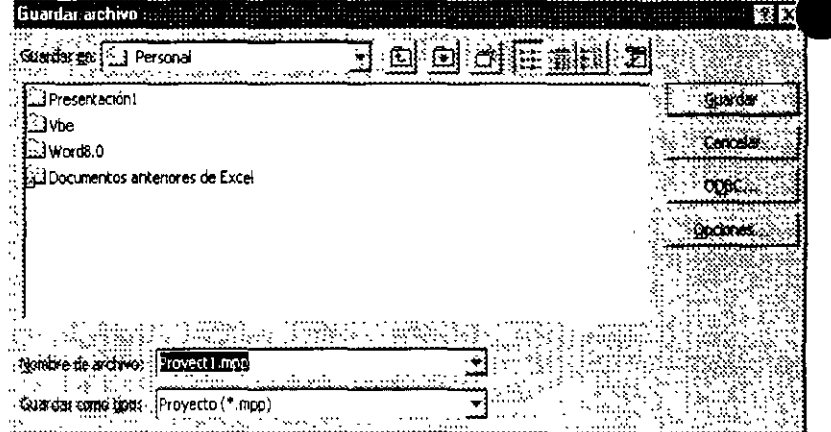

Project adicionalmente da la oportunidad de buscar un

NOTAS

 $\mathbb{R}^2$ 

Software

archivo en los diferentes subdirectorios.

File Name: (Nombre de Archivo): Nombre a buscar. Soporta caracteres de sustitución \*, ?

#### 7.4 TIPOS DE ARCHIVOS

En versiones anteriores, la creación de proyectos estaba ligada a la fomación de tres tipos de archivos:

-Archivos del proyecto. -Archivos de vistas. -Archivos de calendarios.

Los archivos del proyecto (\*.MPP), se encargan de almacenar las tareas y recursos del proyecto.

Los archivos de vistas (\*.MPV), almacenan las tablas, filtros, reportes y formas, es decir, ·las estructuras que reportarán el proyecto

Los archivos de calendario almacenan los calendarios a usar.

Este concepto es fácil de entender si se observa que Project es una base de datos relacional con tres tablas.

Actualmente los tipos de archivos son proyecto \*MPP Plantilla \*.mpt

*NOTAS* 

Provecto (\* mrp) Plantlla ("'.mpt) Base de dotos de Pro)ect (• .mpd) MPX 4.0 (\*.mpx)<br>Base de datos de Microsoft Access 8.0 (\*.mdb) Libros de Microsoft Excel (\*.xls)<br>Tabla dinámica de Microsoft Excel (\*.xls)<br>Documento HTML (\*.html; \*.htm) Texto (dekmitado por tabulaciones) (\*.txt) CSV (deimitado por comas) (\*.csv)

..

背

 $\cdot$   $\cdot$   $\cdot$ 

 $\frac{1}{2}$   $\frac{1}{2}$ 

.. '

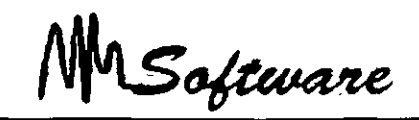

## 7.5 **PARTES DE LA PANTALLA**

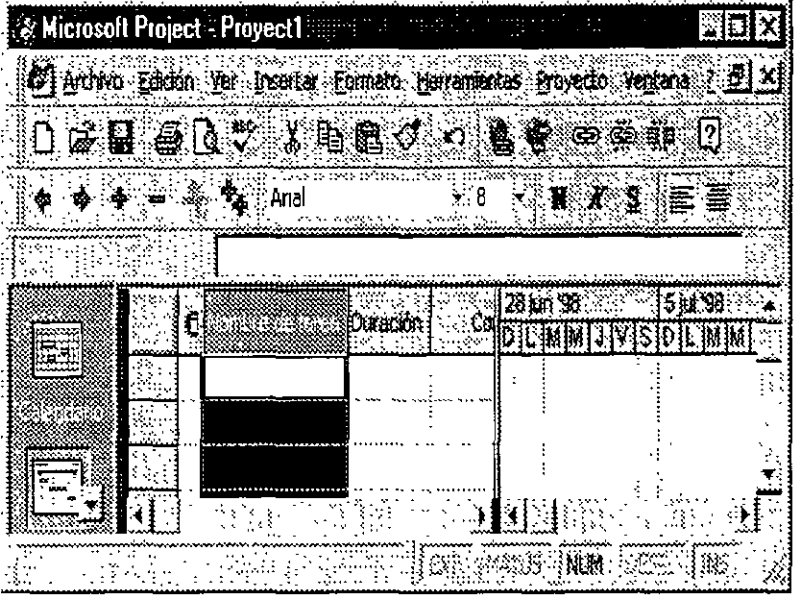

La ventana del Project está formada de las siguientes partes:

MENÚS. ·Estos modifican sus opciones de acuerdo a la vista activa (Posteriormente se comentan).

#### HERRAMIENTAS:

Las opciones más utilizadas de los menús pueden ser manejadas a través de los botones de las herramientas (Posteriormente se comentan).  $\mathbb{R}^2$ 

#### CINTA DE EDICIÓN

Permite la escritura. Aún cuando usted puede capturar directo en las hojas, la cinta de edición es la única forma para modificar información.

#### VENTANA SUPERIOR: Ventana múltiple.

Muestra todos los registros solicitados en el Filtro Activo (Usar Tablas o Gráficas)

VENTANA INFERIOR: Ventana que muestra un dato a la vez, o lo relacionado con lo marcado en la ventana superior [Ventana Dependiente] (Usar Formas o Gráficas).

*NOTAS* 

Software

La ventana inferior sólo se muestra al activar el Splite (Dividir) usando Windows: Split (Ventana: Dividir.)

VENTANA ACTIVA: Ventana que está siendo usada. Esta ventana se muestra iluminada en el margen izquierdo.

Algunos menús varían de acuerdo a la ventana activa.

#### 7.6 EDITANDO INFORMACIÓN

En la cinta de edición se pueden realizar diferentes operaciones:

Subir cintas: F2 o Mouse.

Modificar datos: Subir a la cinta y con el teclado modificar datos. Es importante observar que No es posible modificar datos calculados

Borrar datos: Seleccione el dato y Sup (Delete) con el teclado. Es importante observar que No es posible borrar datos calculados

Borrar registros: Seleccione el renglón o uno de sus campos y presione DEL (teclado).

Borrar campos: Seleccione el campo y presione click derecho seguido. de "Clear Cell" (Borrar contenido.")

Insertando registros: Seleccione el encabezado del renglón con click derecho seguido de "Insert Task" (Insertar Tarea).

Insertando columnas: Seleccione el encabezado de la columna con click derecho seguido de lnsert Column (Insertar Columna).

#### *NOTAS*

'.

 $\cdot$ '' $\cdot^{\text{g}}$ 

:·i ' \_,

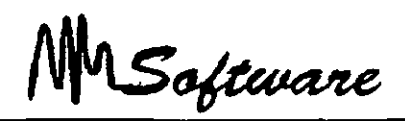

**Insertando datos por menú:** Al seleccionar determinadas celdas, en la cinta de edición aparece "la Flecha de Edición", en la cual se muestran las posibles opciones a elegir.

**Moviendo la información:** Un conjunto de celdas seleccionadas, puede moverse con sólo tomar el borde de la celda y desplazar el mouse .

**Copia de información:** Seleccione las celdas a copiar y con click derecho seleccione Copias (Copy).

En el destino deberá dar click derecho y Pegar (Paste).

#### 7. 7 **IMPORTAR ARCHIVOS DE OTRAS APLICACIONES**

Para poder importar datos de otras aplicaciones proceda de la siguiente manera:

- l. Active el menú de File (Archivo).
- 2. Seleccione la opción de Open (Abrir)
- 3 Elija el archivo que desea abrir. (Tipo de Archivo)
- 4 De la ventana que aparece diga que desea importar Tareas o recursos.(Botón: Nueva Equivalencia)
- 5. Elija el modelo de la tabla sobre la cual se va a insertar los datos.(Carpeta de Equivalencia de tareas)
- 6 Oprima el botón de Ok (Aceptar)

NOTA: Es importante tener una tabla que soporte el orden y tipo de datos que llegarán en la importación, incluyendo el **1** O.

**NOTAS** 

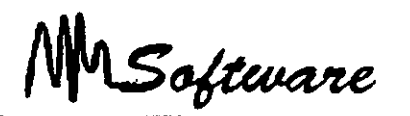

## **7.8 COPIANDO INFORMACIÓN ENTRE APLICACIONES**

En algunos casos es más fácil copiar datos que exportar e importar, esto nos evita el error de que los formatos de los paquetes no coincidan.

Para poder copiar información de una aplicación a otra proceda de la siguiente manera:

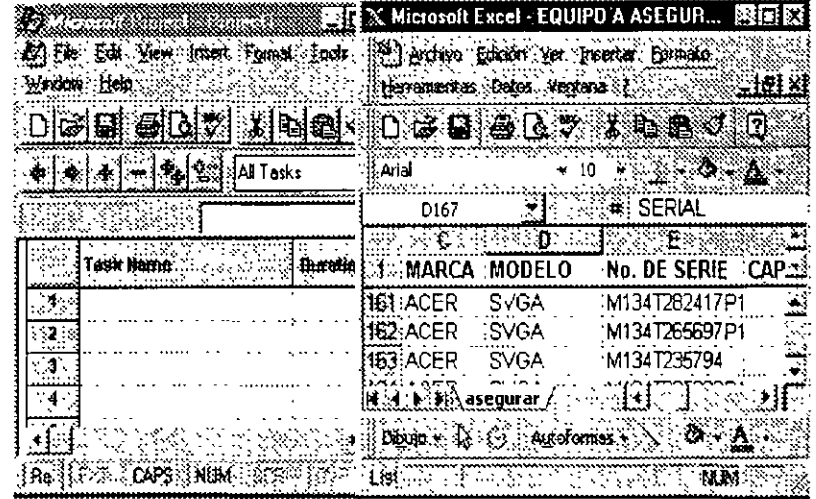

1 - Abra las dos aplicaciones por ejemplo: Excel y Project

2.- Elija los datos de cualquiera de las aplicaciones (Project)

3.- Active el menú de Edit (Edición) (Project)

4.- Elija la opción de Copy (Copiar) (Project)

5.- Active la otra aplicación (Excel)

6 - Active el menú de Edit (Edición) (Excel)

7 - Seleccione la opción de Paste (Pegar) (Excel)

#### **NOTAS**

7.11

 $\mathbf{A}^{\mathbf{A}}$ 

 $\cdot$  ,  $\cdot$ 

Software

#### 7.9 **VISTAS PREDEFINIDAS.**

La base de datos que conforma al Project mostrada anteriormente, puede ser visualizada a través del menú de View (Ver).

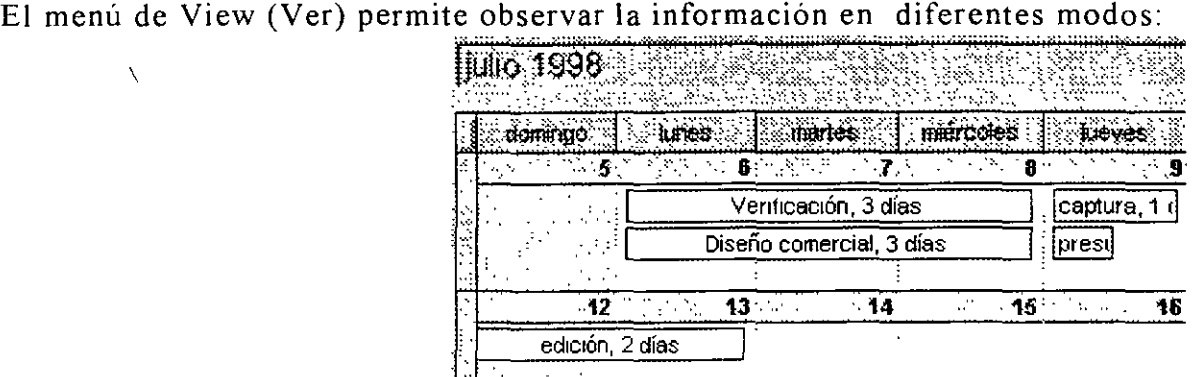

**TAREAS:** 

View: Calendar (Ver:Calendario)

Día tras día muestra las tareas a realizar.

\* View:Gantt Chart.(Ver:Diagrama de Gantt) Muestra las tareas en gráficas de Gannt.

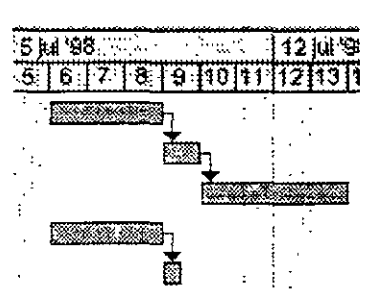

#### *NOTAS*

 $\mathbf{j}$ 

Software

\*View:Pert (Ver:Diagrama de Pert) Permite Ver los nodos de Pert y las distintas ligas.

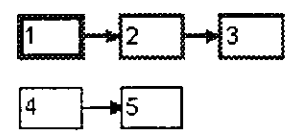

#### **RECURSOS:**

\*Resource Graph: (Gráfico de Recurso) Resource Usage (Uso de Recurso)

Muestran el uso de los recursos.

• Resource Sheet: (Hoja de Recurso)

Muestra los atributos de los recursos.

Adicionalmente:

Más Vistas: Ver otras vistas.

Zoom. Cambio de escalas (a tamaño).

Una vista, es la definición de los elementos (Gráfica, Tabla, Forma) que conforman la imagen en el monitor. A su vez, cada elemento puede ser configurado.

#### *NOTAS*

MSoftware

#### **7.1 O TABLAS.**

Las tablas que puede seleccionar son:

Resource Sheet (Hoja de Recurso) Cada columna describe. las características de los recursos como costos. cantidad de elementos, grupos, etcétera. Task

Sheet (Hoja de Tarea). Cada columna describe las características de las tareas como son: duración, fecha de inicio, fecha de terminación, seriación empleados. y recursos

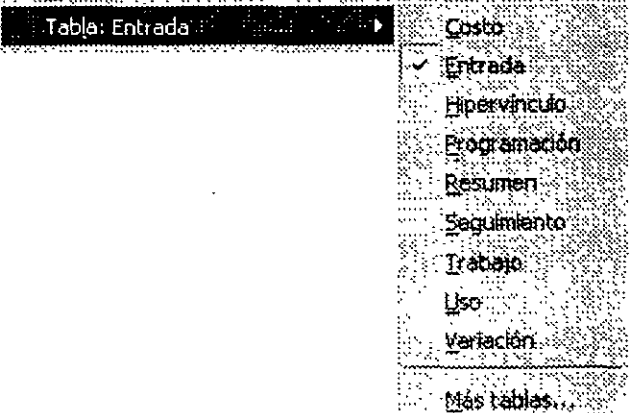

Resource Usage (Uso de Recursos ).- Es una

tabla que muestra dos áreas, la primera contiene columnas que describen los recursos, la segunda área es un calendario que muestra el aprovechamiento del recurso, a través del tiempo.

Ventana. Utilice preferentemente las tablas en la ventana superior. Uso: Permiten la captura y/o análisis.

*NOTAS* 

7 **14** 

MSoftware

## 7.11 GRÁFICAS

Gantt Chart<br>(Diagrama de (Diagrama Gantt): Análisis de tareas

Pert Chart .<br>(Diagrama de Pert). Análisis y captura de tareas.

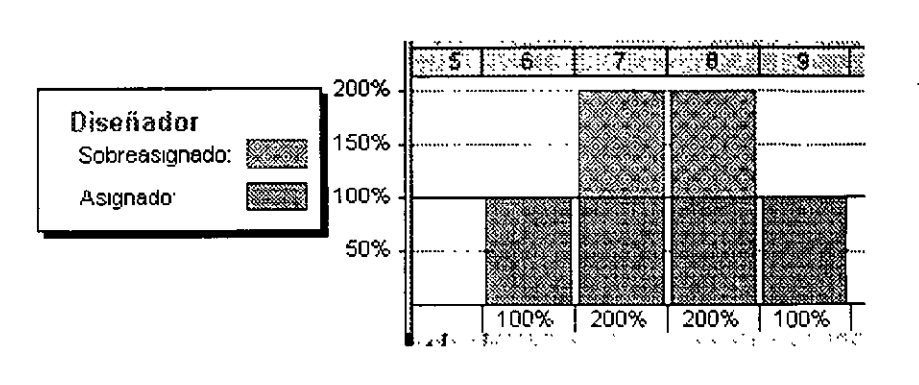

Resource Graph (Gráfico de Recurso) Análisis de recursos.

Task Pert (Tarea de Pert): Análisis de tareas.

Ventana: Ambas ventanas son válidas. Uso. Permiten establecer ligas y análisis rápidos.

NOTAS

7.15

< '

'•

,·"'

 $\mathcal{C}=\mathcal{C}$ 

Software

#### **7.12 FORMAS**

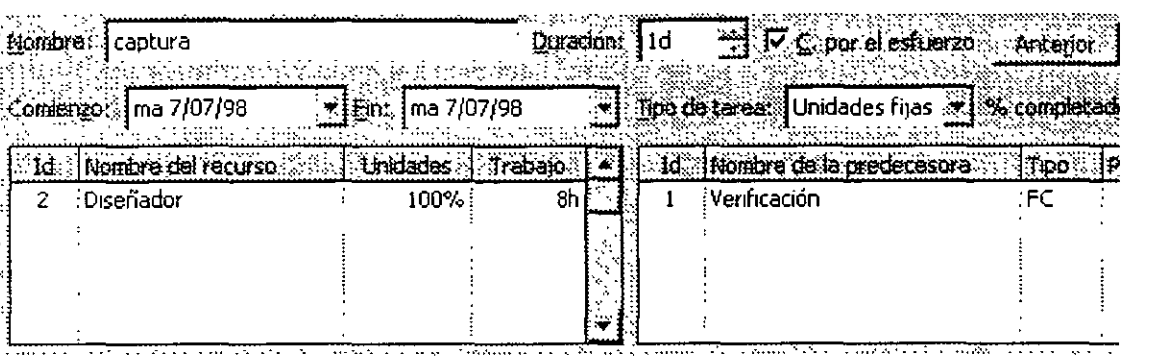

**Resource Form (Formulario de Recurso):** Descripción de recursos.

**Task Form (Formulario de Tarea):** Descripción de tareas.

Ventana: Use formas en la ventana inferior. Uso: Permiten la selección y modificación múltiple de registros.

*NOTAS* 

 $\bar{\bar{z}}$ 

 $7.16$ 

 $\bar{\infty}$ 

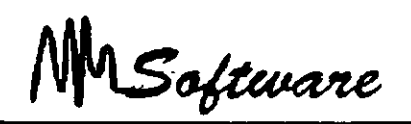

#### **7.13 TASK ENTRY (ENTRADA DE TAREAS)**

Task Entry (Entrada de Tareas) no es una vista formalmente, es una macro que realiza las siguientes tareas:

- a) Activa el "Split" (Dividir) permitiendo el uso de dos ventanas (superior e inferior)\_
- b) En la vista superior, activa la vista de Gantt View. Gantt Chart(Ver· Diagrama de Gantt)
- e) En la ventana inferior activa la vista Task Form View: More View: Task Form : Apply (Formulario de tareas: Aplicar)

Por tanto puede servir de vista rápida para el llamado a ventanas.

Tabla: Entrada se llama a través del menú Ver: Más Vistas

#### *NOTAS*

 $\mathbf{r}$ 

' '

ń

Software

## **7. 14 USO DE NOTAS**

NOTAS: La introducción de notas para una tarea, es de gran utilidad pues se está agregando un comentario como objetivo o especificación referente a la actividad o tarea.

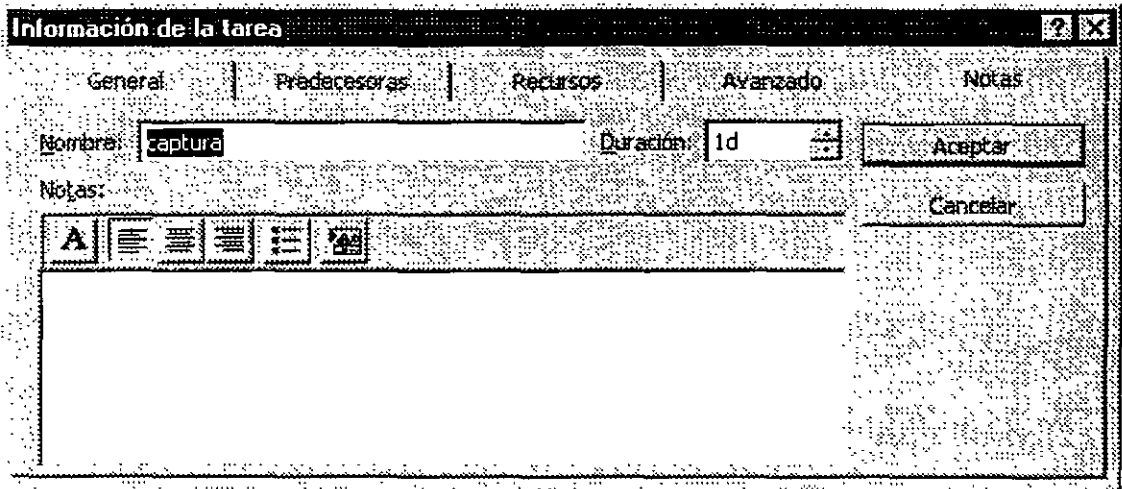

Para colocar una nota en una tarea lo podemos lograr de lograr de tres modos.

#### A. Menú contextua!.

- Presionar botón derecho de el mouse sobre un encabezado de Renglón . (identificador de tarea ).
- 2. Elegir la opción Task Notes (Notas de Tareas) del click derecho.
- 3 Verificar nombre de la tarea.
- 4. Teclear la nota deseada.
- 5 De un click un botón OK (Aceptar.)

*NOTAS* 

÷.

MSoftware

Opción menú insertar ( insert ).

- $\mathbf{1}$ Seleccionar tarea a la que le agregará **un** nota.
- 2 Elegir menú insertar.
- 3 Elegir opción Tabla Notes. (Nota de Tablas)
- 4 Verificar nombre de la tarea.
- 5 Teclear la nota deseada.
- 6 De un click en botón OK (Aceptar )
- B. Menú Opción Información de tarea ( task information )
	- Seleccionar la tarea a la que va a agregar Nota  $\mathbf{I}$
	- 2 Elegir opción insertar ( insert ).
	- 3 Elegir la pestaña Notes (Notas.)
	- 4 Añadir Nota.

 $\epsilon$ 

5 Dar click un botón OK (Aceptar )

#### *NOTAS*

 $\mathcal{L}$ 

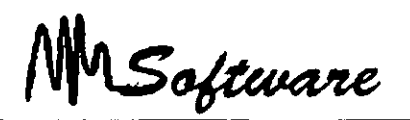

## *8* **-** *ELABORACIÓN DE PROYECTOS*

## 8.1 DEFINICIÓN INICIAL DEL PROYECTO.

1 Nombre del proyecto. 2. Compañía.

- 3. Responsable
- 4. Calendario.
- 5 Defina fechas de inicio o término del proyecto usando( Start o Finish.)

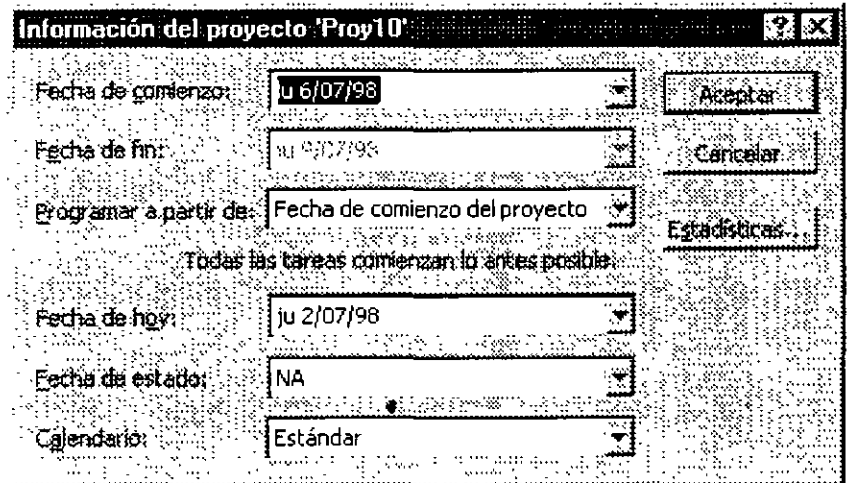

6 Si es necesario escriba alguna nota referente al proyecto

J,

Notas:

## *Administración* de *Proyectos*

Software

## 8.2 PERSONALIZACIÓN DE LAS TABLAS.

Al estar manejando tablas, al igual que cualquier hoja electrónica, es posible ajustar columnas, insertar, borrar o modificar. alan di S

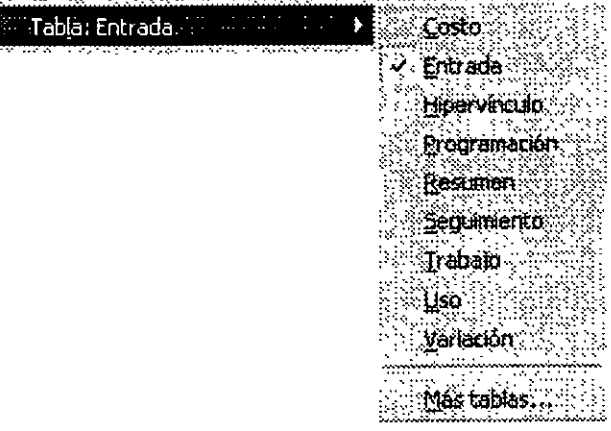

*Ajuste:* 

\*Barre el margen derecho de la columna en la línea de títulos.

*Insertar:* 

\*Selecciona la columna (Que será recorrida a la derecha).

\*Click derecho : insert (Nueva tarea) \*Describa la columna.

#### *Borrar:*

\*Seleccione la columna. \*Click derecho : delete. (Eliminar tarea)

*Notas:* 

 $\frac{1}{2}$ .

.. ,

高村 マンヤー・ ふっせいせんちょう

 $\frac{1}{4}$ .

Software

 $\frac{1}{2}$ 

#### *Modificar:*

\*Doble click sobre el título de la columna. \*Describa la columna.

#### *Ajuste de ancho:*

\*Especifica el ancho en caracteres.

\*Best Fit, ajuste automático basado en la información ya capturada.

 $\bar{A}$ 

#### **8.3 TIPOS DE TABLAS.**

#### **Tareas:**

Costos Altas Programación Totales Seguimientos Varianza Trabajo

#### **Recursos:**

Costos Altas Totales Uso Trabajo

*Notas:* 

MSoftware

## 8.4 DEFINICIÓN DE TABLAS.

La definición de nuevas tablas, es simplemente personalizar las columnas que se desean ver.

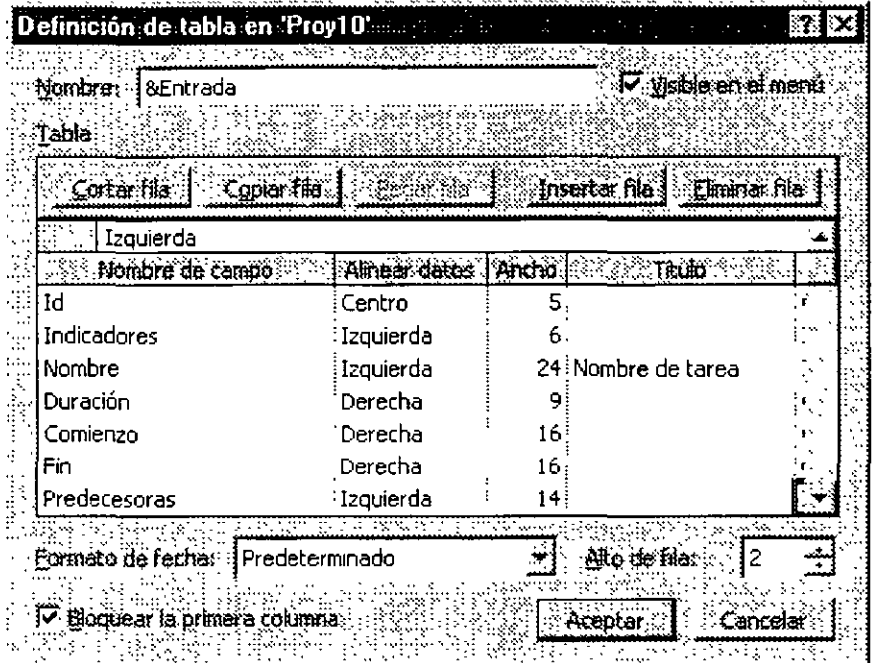

Para crear una nueva tabla proceda de la siguiente manera:

View: Table:More Table (Ver:Tabla·Más Tablas)

*Notas:* 

 $\mathcal{L}$ 

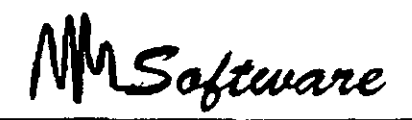

2. Especifique si la tabla será para Tareas (TASK) o para Recursos (RESOURCE)

- 3. \* Use NEW (Nueva): Para crear nuevo formato:
- \* Use EDIT (Modificar) : Después de seleccionar la tabla a modificar.
- \* Use COPY (Copiar) Si desea trabajar sobre una copia de una tabla
- 4 Escriba el nombre de la tabla

## 8.5 USO DE GRÁFICAS.

Las gráficas que puede seleccionar son.

- Gantt chart (Diagrama de Gantt).- Gráfica de dos áreas en la que se muestra nombre de la tarea, y en forma gráfica los dias que abarca.
- Pert chart (Diagrama de Pert).- Representa las tareas en forma gráfica haciendo uso de nodos en los cuales se describe cada tarea y su seriación.
- Resource Graph (Gráfico de Recursos).- Muestra el número de unidades usadas de un recurso en el tiempo.
- Resource Usage (Uso de Recursos). Muestra el uso en unidades.

A través de éstas se puede capturar o analizar un proyecto.

*Notas:* 

NSoftware

## 8.6 DISEÑO EN AMBIENTE GRÁFICO.

En la ventana de las gráficas de PERT View: Pert chart (Ver Diagrama de Pert):

- l) Use VIEW: ZOOM (Ver: Zoom) para Maximizar *1* Minimizar la **tmagen.**
- 2) El barrer del centro un nodo a otro implica ligarlos.
- 3) El barrer un nodo tomándolo por el margen, implica cambiarlo de lugar.
- 4) VIEW: LAYOUT (Formato: Diseño) aplica una organización automática a la distribución de los nodos.
- 5) Doble click sobre la liga permite modificar o borrar la liga.

## 8.7 CAMINO CRÍTICO.

El camino critico determina la duración total del proyecto, uno de sus elementos esenciales, y permite, por tanto, comprobar si la planificación efectuada es o no coherente con los

objetivos del proyecto. Si el camino critico no da respuesta al objetivo de plazo establecido, será necesario estudiar otras planificaciones alternativas.

*Notas:* 

8.6

.. -

: ..
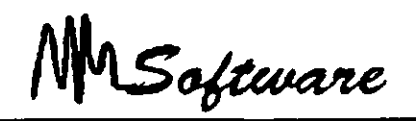

El camino crítico está formado por un grupo de actividades, que también recibe el calificativo de criticas, y cuyo control es extremadamente importante porque cualquier retraso de una actividad crítica supone también un retraso de la misma duración en el proyecto completo e, inversamente, un acortamiento de una actividad crítica puede suponer una reducción del plazo global, todo ello a condición de que sean .respetadas las previsiones de tiempo del resto de las actividades.

Por el contrario, el eventual acortamiento de una actividad no critica no produce ningún efecto sobre el plazo global del proyecto, ni el alargamiento de una tarea no crítica supone ningún retraso en la finalización del proyecto, a no ser que sea tan grande que la tarea se haya vuelto a su vez crítica.

Cuando el proyecto es de gran dimensión y se compone de un gran número de actividades suele ser muy dificil, si no imposible, seguir con atención todas las actividades. El camino critico permite atender con mayor cuidado a las actividades que, por ser críticas o porque podrían hacerse críticas con facilidad, presentan un riesgo más elevado de afectar negativamente al plazo total de realización del proyecto, y vigilar más superficialmente otras actividades que aparentemente resultan menos preocupantes

#### 8.8 **MILESTONE.**

Es posible incluir actividades que tienen tiempo cero y que son normalmente conocidas como actividades ficticias. En general, son actividades que no existen como tal en la realidad pero que interesa reflejar en la planificación por una de las dos razones siguientes:

• Para indicar la existencia de una relación de precedencia que de otra forma sería dificil de representar gráficamente.

*Notas:* 

8.7

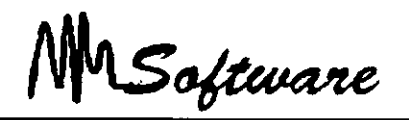

• Para llamar la atención, tanto en el momento de la planificación como en el del seguimiento, sobre un acontecimiento previsto o sobre alguna medida de gestión que interesa acometer. Asi, por ejemplo, una actividad ficticia puede reflejar una reunión a

celebrar en cierta fecha o los diferentes puntos o hitos de control que el jefe de proyecto desea establecer para facilitar su labor de seguimiento del proyecto y control.

### 8.9 **CÁLCULO DE LA RUTA CRÍTICA.**

- Para calcular la ruta crítica es necesario realizar tres procesos:
	- a) Calcular los tiempos de inicio y terminación más inmediatos tempranos de cada tarea.
	- b) Calcular los últimos tiempos de inicio y terminación de cada tarea.
	- e) Calcular el tiempo de retraso

#### **8.9. 1 PASOS INICIO**  *y*  **PARA CÁLCULAR LOS TERMINACIÓN MÁS TIEMPOS DE INMEDIATOS**   $TEMPRANOS.$

Paso 0. Identifique el nodo correspondiente al principio de todo el proyecto.

Calcule y escriba lo siguiente junto a cada arco saliente:

- a. El tiempo de inicio ·más cercano, esto es, O (por que la tarea correspondiente puede iniciarse inmediatamente).
- b. El tiempo de terminación más breve.

*Notas:* 

*::* 

 $\mathcal{A}_1$ 

 $\mathbf{r}$ 

 $\frac{\sigma}{\tau}$ 

Software

Tiempo de terminación más breve

 $=$ (tiempo de inicio más inmediato) + (tiempo de tarea)

 $=0 +$  (tiempo de tarea)

=tiempo de tarea

**Paso l.** Seleccione cualquier nodo donde todos los arcos entrantes han sido etiquetados con sus tiempos de inicio y de terminación más breves.

**Paso 2.** Para el nodo seleccionado en el paso 1, calcule y escriba lo siguiente junto a cada arco saliente:

a El tiempo de inicio más breve.

Tiempo de inicio más inmediato=máximo de los tiempos de terminación más breves de todos los arcos entrantes.

b. El tiempo de terminación más breve= (tiempo de inicio más inmediato)+ (tiempo de tarea)

## **8.9.2 PASOS PARA CALCULAR LOS ULTIMOS TIEMPOS**  DE INICIO Y TERMINACIÓN.

**Paso O.** Identifique el nodo correspondiente al final de todo el proyecto. Calcule y escriba lo siguiente junto a cada arco entrante.

- a El último tiempo de terminación, que es el tiempo más breve de conclusión del proyecto.
- b. El último tiempo de inicio.

*Notas:* 

8.9

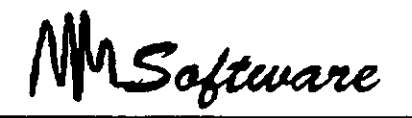

Ultimo tiempo de inicio  $=$  (último tiempo de terminación) –

(tiempo de tarea)

 $=$ (tiempo de conclusión de proyecto) – (tiempo de tarea)

**Paso l.** Seleccione un nodo, cuyos arcos salientes hayan sido etiquetados todos con sus últimos tiempos de inicio y terminación.

**Paso 2.** Para el nodo seleccionado en el paso **1,** calcule y escriba lo siguiente junto a cada arco entrante:

a. El último tiempo de terminación.

Ultimo tiempo de inicio =mínimo de los últimos tiempos de inicio de todos los arcos salientes

b. El último tiempo de inicio.

Ultimo tiempo de inicio  $=$  (último tiempo de terminación) – (tiempo de tarea)

## **8.9.3 TIEMPO DE RETRASO.**

Tiempo de retraso =(último tiempo de inicio) - (tiempo de inicio más inmediato).

Por tanto, cualquier tarea cuyo tiempo de retraso sea 0 es crítica porque esa tarea no puede retrasarse sin afectar el tiempo de conclusión de todo el proyecto.

*Notas:* 

·'

.,

and the state of

J.

MSoftware

## 8.13 PERSONALIZACIÓN DE GRÁFICAS (GANTTl.

En el manejo de las gráficas de Gantt se usan los siguientes tipos de tareas:

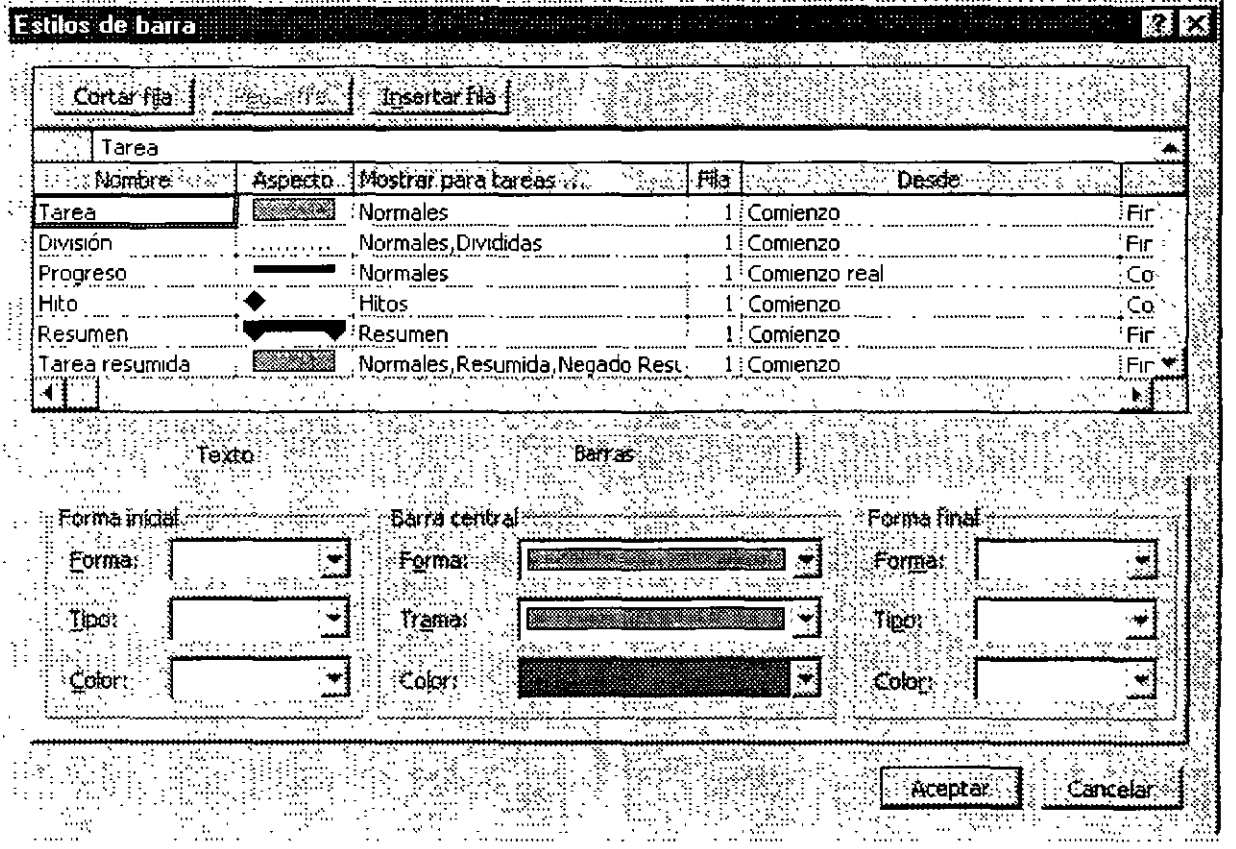

### *Notas:*

 $\sim$ 

MSoftware

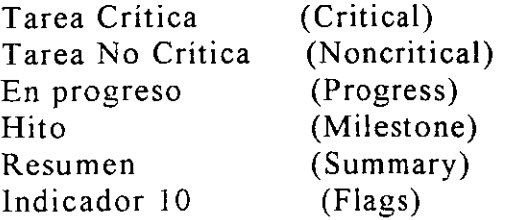

Los colores y elementos son controlados desde el menú FORMAT : Bar (Formato: Barra) o (Formato Estilo de barra)

La escala de tiempo puede ser manejada con los "Icono de Escala" o bien usando las teclas CTRL / o CTRL \*.

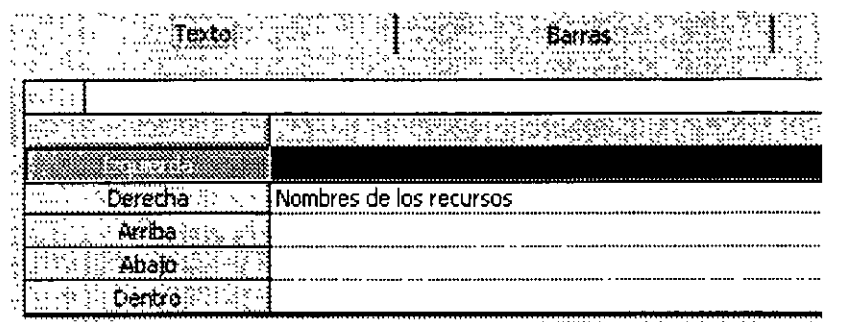

*Notas:* 

 $\sim$ *.i*  :<

 $\frac{\partial}{\partial x} \frac{\partial}{\partial y}$  $\frac{1}{2} \delta$ 

高度  $\frac{1}{\sqrt{2}}$   $\frac{1}{2}$ 

 $\ddot{\phantom{0}}$ 

MSoftware

#### **8.14 BARRAS DE GANTT.**

Las barras de Gantt cuentan con los siguientes elementos:

Bar Name (Nombre): Nombre que se usa en los reportes.

Appearance (Aspecto): Ejemplo de dibujo y color, el cual puede ser modificado con las herramientas inferiores.

Show For (Mostrar Para): Especifica el tipo de tarea que representa.

El orden de las barras es importante, pues una tarea que pueda ser dibujada con más de un tipo de barra, será representada con la barra más cercana al final de la lista

Es posible negar el uso de los tipos de tareas con la palabra "Not".

 $\bar{a}$ 

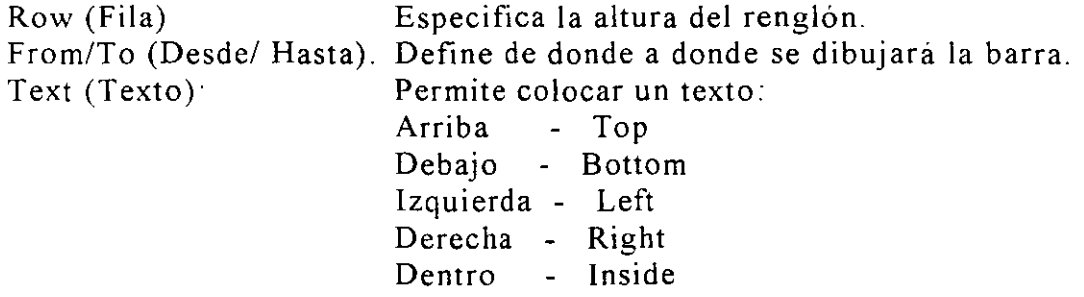

MSoftware

## 8.15 PERSONALIZACIÓN DE GRÁFICAS (PERT).

**College** 

Para personalizar utilice el menú de Format:Box Stules (Formato: Estilos de cuadro).

El separador "Boxes"(Cuadros). permite configurar el contenido en cada nodo. tamaño, formato.

El separador "Borders"(Bordes). permite configurar el borde dependiendo el tipo de letra.

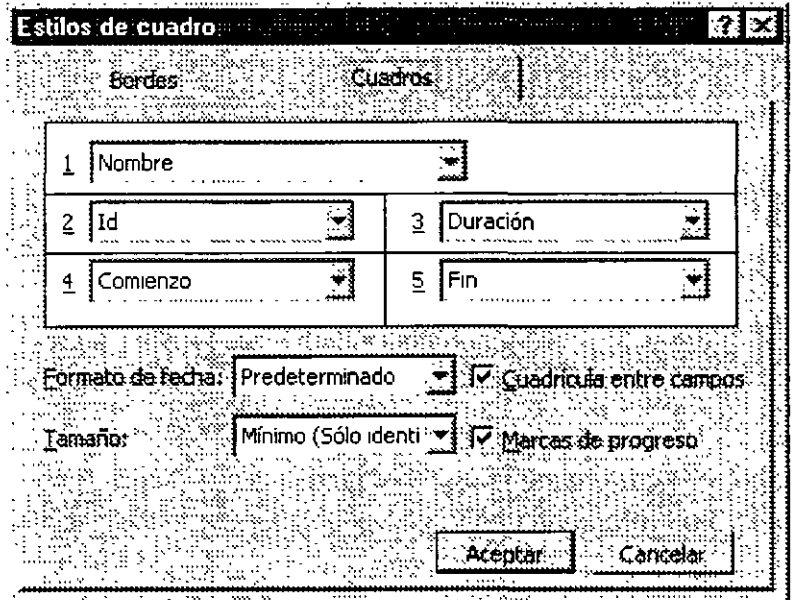

--------------------------=---::,....--.. -·

*Notas:* 

 $\mathbb{R}^2$ 

. .

 $\mathbf{x}$  $\zeta_{\rm sp}$  . *Administración de Proyectos* 

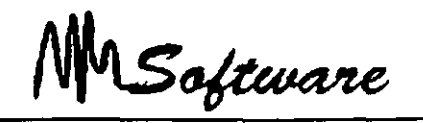

## 8.16 PERSONALIZACIÓN DE GRÁFICAS (Escalas de tiempo).

Dependiendo de la escala usada en la duración de las tareas, usted podrá mejorar la definición de las gráficas.

1) Seleccione Gantt Chart (Diagrama de Gantt) (vista doble).

2) Format· Timescale (Formato: Escala temporal.

3) Especifique en Major Scale (Principal).

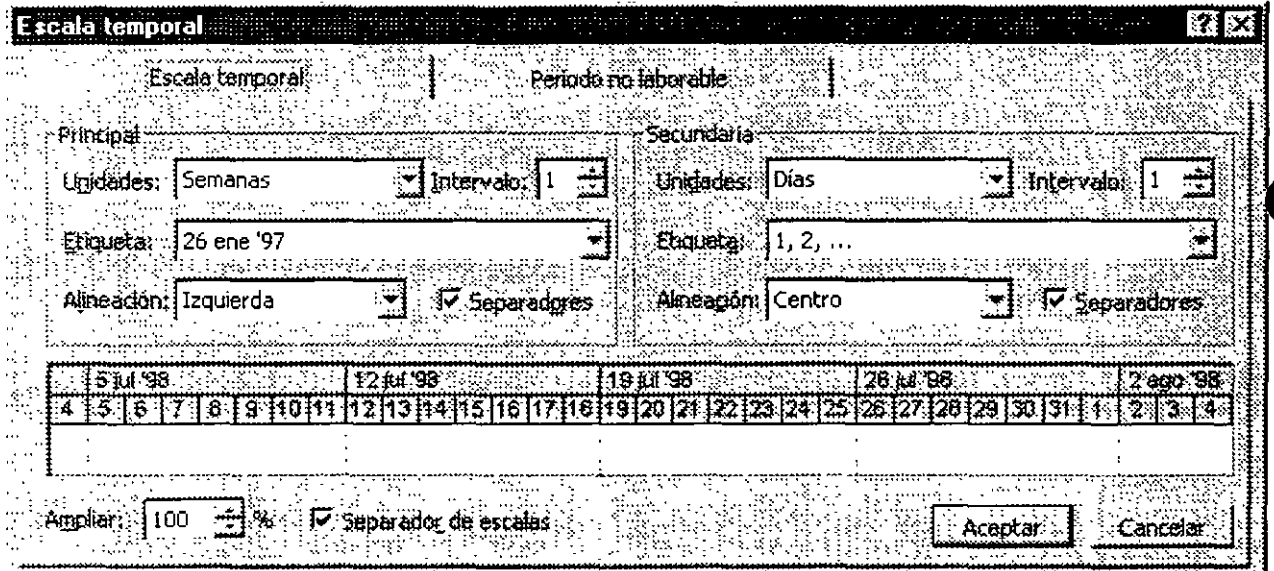

Software

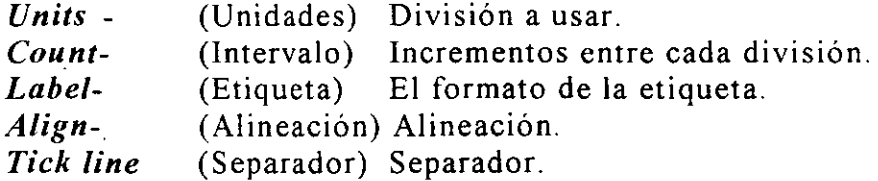

5) Especifique los datos para Minor Scale (Secundaria).

Nota: \* La escala menor debe ser mas pequeña que la escala mayor (incluyendo incrementos)

\* Use (Ctrl+\*) o (Ctrl+/) para modificar la escala en forma automática.

#### 8.17 USO DE FORMA.

 $\boldsymbol{r}^{\mathrm{F}}_{\mathrm{c}}$ 

Las formas que se pueden seleccionar son:

- Resource form (Formulario de Recursos).- Es una ventana en la que se. describe cada recurso y en la cual se puede especificar a que tareas sirve.
- Task form (Formulario de Tareas).- Es una ventana en la que se describe cada tarea y, haciendo uso del menú FORMAT: Details (Formato:Detalles) usted podrá asignar:

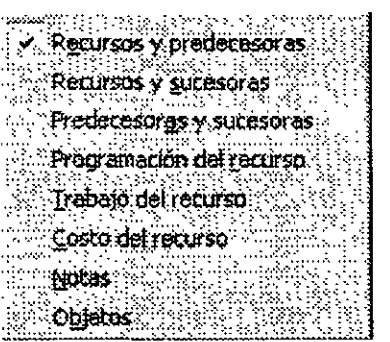

*Notas:* 

**本名記載** 

 $\frac{\partial f}{\partial x}$ 

 $\frac{1}{2}$ 

MSoftware

A través de las cuales se puede capturar datos de una tarea y recurso.

## **8.18 PERSONALIZACIÓN DE FORMAS.**

Las formas presentan una tabla en su parte inferior, la cual puede ser modificada desde el menú FORMAT DETAILS (Formato.Detalles).

Adicionalmente cuando se necesitan modificar cambios comunes a varios regristros y utilice el botón de Formas (Décimo botón).

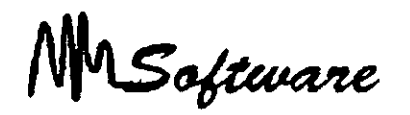

# **9.-** *CARACTERiSTICAS AVANZADAS DE LAS TAREAS*

#### **9.1.- ESTRUCTURA DE TRABAJO POR NIVELES** *<WORK BREAKDOWN STRUCTUREl.*

El éxito en la planeación y control de un proyecto depende en definir la total Extensión del Trabajo *(Scope of Work)* de manera rápida y precisa. La Estructura de Trabajo por Niveles provee una herramienta para esta necesidad.

La WBS puede ser descrita como una estructura jerárquica diseñada para subdividir lógicamente todos los elementos de trabajo dentro de un proyecto de manera gráfica, esta es similar en estructura a un organigrama, también llamado Estructura de Organización por Niveles *(Orgamzation Breakdown Structure).* La Extensión del Trabajo del proyecto se coloca en la parte superior del diagrama, luego se subdivide uniformemente en elementos de trabajo más pequeños en cada nivel inferior. En el último nivel de la WBS, el Elemento de Trabajo se llama **Paquete de Trabajo.** 

El WBS es una liga requerida entre la Extensión del Trabajo y el Método de Ruta Critica *(Cnt1cal Path Method).* La CPM requiere una lista completa de las actividades del proyecto que pueden ser desarrolladas por los Paquetes de Trabajo.

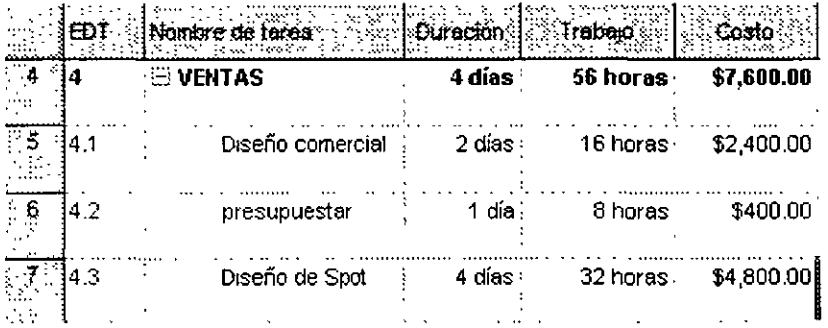

Notas:

9.1

~--

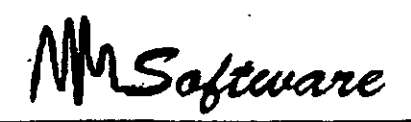

El uso efectivo de la WBS establecerá un esquema gráfico del ámbito del proyecto y la responsabilidad· sobre cada paquete de trabajo. Diseñar la WBS requiere un balance delicado para direccionar las necesidades de las varias disciplinas y lugares de trabajo del proyecto. No hay necesariamente una estructura correcta o incorrecta porque lo que puede ajustar perfectamente en una disciplina puede no hacerlo en otra ..

## **9.2 Componente de la Estructura de Trabajo por Niveles.**

El primer paso hacia la maestría en las técnicas WB S, es la comprensión total de la estructura. Los componentes principales de la WBS son:

- $\checkmark$  La estructura
- $\checkmark$  La descripción
- $\checkmark$  El número o código del sistema
- $\checkmark$  El número de nivel en la WBS
- $\checkmark$  El nivel de detalle
- $\checkmark$  El acumulación (*Roll-Up*)

*Notas:* 

9.2

 $\mathbf{r}$ 

J.

 $\mathbf{r}$ 

Software

## **9.3 La Estructura.**

La construcción de la WBS es similar a la de **un** organigrama, donde cada nivel sucesivo es dibujado horizontalmente y representa una subdivisión del nivel superior. Gráficamente, las líneas de interconexión entre los niveles son dibujadas desde la parte inferior del elemento superior a la parte superior del elemento inferior.

 $\overline{1}$ 

Cada nivel es dibujado horizontalmente excepto cuando se presentan problemas de espacio.

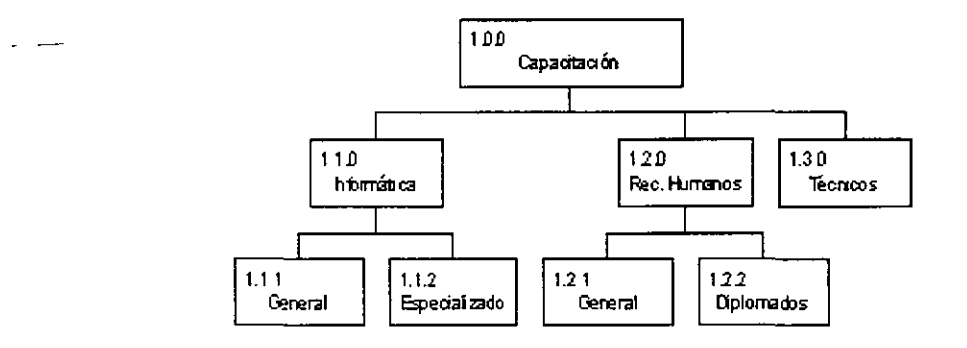

## **9.4 La Descripción.**

Cada elemento de la WBS necesita ser identificado por una pequeña descripción. Aunque el largo de la descripción puede ser limitado, el significado debe ser claro.

Cuando se usa un software de administración de proyectos, el largo permitido para la descripción puede variar de una paquete a otro.

*Notas:* 

9.3

 $\frac{1}{2}$ 

 $\chi^2$ 

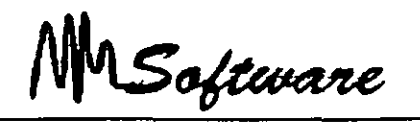

En este punto debemos visualizar la WBS, considere el siguiente proyecto de construcción de una casa:

Nivel 1: Representa la total extensión del trabajo para la casa

Nivel 2: El proyecto sé subdivide en tres ramas principales.

Nivel 3: Cada rama es subdividida en un tercer nivel para definir los paquetes de trabajo del proyecto.

Nota: Los elementos de trabajo del nivel más bajo se llaman Paquetes de Trabajo.

### **9.5 La Numeración o Codificación del Sistema.**

Una de las características principales de la WBS es la capacidad de identificar numéricamente a cada uno de los elementos de trabajo de manera lógica. El sistema de numeración puede ser alfabético, numérico o alfanumérico.

Nivel 1: El primer número [1.0.0] representa el primer elemento de trabajo en el primer nivel. Es una practica común el tener un solo elemento en este nivel.

Nivel 2. En el segundo nivel, el primer elemento de trabajo será numerado [ 1.1.0] y el segundo elemento [1.2.0]. Por lo tanto, los otros elementos de trabajo serán numerados secuencialmente: [1.3.0], [1.4.0], ...

Nive13. Estos son subdivisiones de los elementos del segundo nivel: [1.1.1],  $[1 1.2]$ , ...

MSoftware

## **9. 6 Cantidad de Niveles en la WBS.**

Para efectos prácticos, tres o cuatro niveles parecen ser la norma. Sin embargo, no hay razón para que el proyecto no pueda ser subdividido aún más. El software actual usualmente sugiere cuatro niveles como lo optimo.

Si son requeridos mas de cuatro niveles, se puede resolver mediante sub-proyectos; donde el nivel mas alto de un proyecto es un paquete de trabajo en el nivel mas bajo de otro. Esta situación es común en proyectos donde el contratista principal utiliza varios subcontratistas. De esta manera, el WBS puede aumentar el número de niveles, con cada administrador de proyectos concentrándose en su área de responsabilidad.

La siguiente imagen muestra otra manera de subdividir el proyecto Casa

Nivel 1: El primer nivel es la totalidad del proyecto. Nivel 2: El segundo nivel está dividido por lugar de trabajo Nivel 3 · El tercero esta dividido en Trabajo y Materiales ...

Debe tenerse mucho cuidado cuando se usa un división en disciplina en el tercer nivel, porque esta no siempre produce un objeto tangible cuya producción puede ser asignada a un:·, solo administrador.

### **9.7 Nivel de Detalle.**

Una guia para alcanzar el nivel de detalle apropiado es haciendo cada paquete de trabajo lo suficientemente pequeño para considerarlo como un elemento de trabajo separado para efectos de estimación. Cada paquete de trabajo puede ser subdivido, si es requerido, para formar una lista completa de actividades o tareas. Estas actividades pueden ser relacionadas para formar un Diagrama de Red.

Notas:

9.5

 $\ddot{a}$  . : : : :

 $q \sim$  .

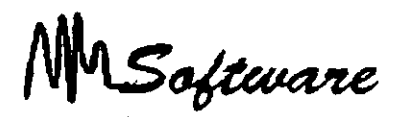

El nivel de detalle de los paquetes de trabajo debe ser directamente proporcional al nivel de control requerido y consistentes entre sí. Si el nivel de detalle varía, se producirá un plan distorsionado.

La siguiente figura muestra otro modo de subdividir un proyecto, esta vez usando faces de proyecto o ciclos de vida del proyecto.

Nivel 1: El proyecto Nivel 2: La subdivisión es ahora por faces Nivel 3: Paquete de Trabajo

La siguiente figura muestra otro criterio para la subdivisión del proyecto, en este caso mediante Centro de Costos.

Nivel 1 · El proyecto Nivel 2: Subdivisión mediante centro de costos<br>Nivel 3: Subdivisión por tipo de cuenta Subdivisión por tipo de cuenta o número de orden

Cuando sea posible, el sistema de numeración WBS debe ligar la contabilidad del proyecto con la contabilidad de la compañía. Esto evitara la duplicación innecesaria de información.

Es importante que el administrador del proyecto mantenga sus costos y recursos dentro de su esfera de influencia.

Como muestran estos ejemplos, hay muchas formas de subdividir un proyecto, siendo unos métodos mas apropiados que otros. Los mejores resultados son generalmente obtenidos cuando se realiza una aproximación interactiva hasta que considere una rango de subdivisiones hasta que la estructura apropiada es obtenida.

Aunque el Lugar y la Disciplina son criterios populares para subdividir proyectos, muchas veces los administradores encuentran dificultades al momento de subdividir un proyecto.

#### *Notas:*

9.6

 $\frac{1}{2}$  . And

··~

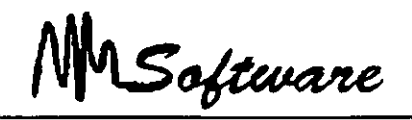

En la práctica, muchas compañías que utilizan WBS, tiene una plantilla para la división de proyectos.

El estándar de una compañía puede tener en el segundo nivel subdivisiones por Lugar, en el tercer nivel por Disciplina y en el cuarto por Gasto. Los cambios que se aplicarían en cada proyecto serían mas en la descripción que en la estructura.

## 9.8 WBS Acumulación (Roll-Up).

Roll-up es el término usado para describir el proceso donde los valores (costos, horas hombre, ... ) son definidos para los niveles mas bajos y luego acumulados y reportados a un nivel mas alto.

El Roll-Up es usado normalmente para acumular costos del proyecto para planeación de presupuesto y control. Mediante una buena estructura de WBS, el presupuesto puede ser establecido por departamento, lugar de trabajo o subcontratista. ''

### **9.9 Responsabilidad.**

Para que el equipo de proyecto funcione correctamente, todos los miembros deben saber que se espera de ellos y donde encajan dentro del proyecto. En una compañia cada proyecto puede ser significativamente diferente en alcance y tener diferentes miembros en el equipo. El WBS puede dar una idea clara del proyecto, lo que hará mas fácil para los miembros del equipo comprender el alcance total del proyecto y su role dentro de este.

*Notas:* 

 $\ddot{\cdot}$ 

MSoftware

## **9.10 Moneda Extranjera.**

La WBS puede ser estructurada para identificar los gastos en moneda local y extranjera.

### **9. 11 Análisis de Sensibilidad.**

Si la WBS esta estructurada alrededor de tipos de costo, entonces el roll-up mostrara en que se gastan los fondos.

Por ejemplo: En un proyecto que compromete el 90% del presupuesto en mano de obra y el 10% en materiales, será sensible a aumentos.

El análisis mostraria que esta proyecto es mas sensible al aumento en costos de mano de obre que al aumento de materiales.

### **9. 12 UNIDADES DE TIEMPO.**

Las unidades de tiempo son:

- m (m) minutos
- h (h) horas
- d (d) dias
- w (s) semanas

Al anteponer la letra "e", se habla de horarios de 24 hrs.  $led = 24 hrs.$ 

#### *Notas:*

9.8

 $\ddot{\phantom{0}}$ 

 $\mathbb{I}_4$ 

MSoftware

## **9.13 AGRUPACIÓN DE TAREAS.**

El control de un proyecto se facilita con el agrupamiento de tareas. Especifique las tareas a desarrollar y analice cada tarea hasta encontrar sus partes que la componen. En Task Sheet (Hoja de tareas):

1) Especifique el nombre de cada grupo de tareas.

2) Para insertar una subtarea a cualquier conjunto. seleccione el renglón o renglones inferiores y presione <INSERT> (con el teclado).

3) Marque las tareas anidadas y use el icono de anidación derecha.

4) Especifique tiempos de las tareas. Use O para tareas finales.

5) Ligue las tareas (predecesor-antecesor).

6) Use los íconos para compactar, expandir y ligar.

### **9.14 TIPOS DE LIGAS.**

Al asignar ligas entre las tareas es posible especificar el tipo de liga en la **Task Form.** 

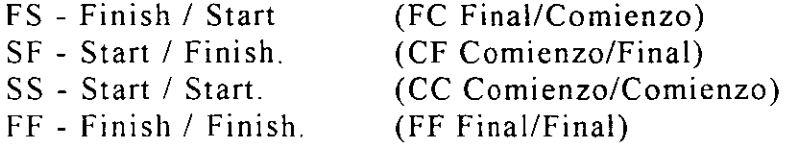

 $\overline{a}$ 

*Notas:* 

·'

MSoftware

1) Seleccione VIEW: Task Entry (Ver:Entrada de tareas)

2) En la vista inferior selecciones Format: Predecesor & Sucesor (Formato :Detalles: Predecesor/Sucesor).

3) Asigne tipo de liga.

La primer letra se le asigna al predecesor/sucesor, y la segunda a la tarea seleccionada.

#### 9.15 RESTRICCIONES.

El inicio de una tarea puede ser restringido o arrancar:

- \* Tan tarde como sea posible
- \* Tan pronto como sea posible.
- \* Terminar no antes de
- \* Terminar no después de
- \* Termina en
- \* Empieza en
- \* Empieza no antes de
- \* Empieza no después de

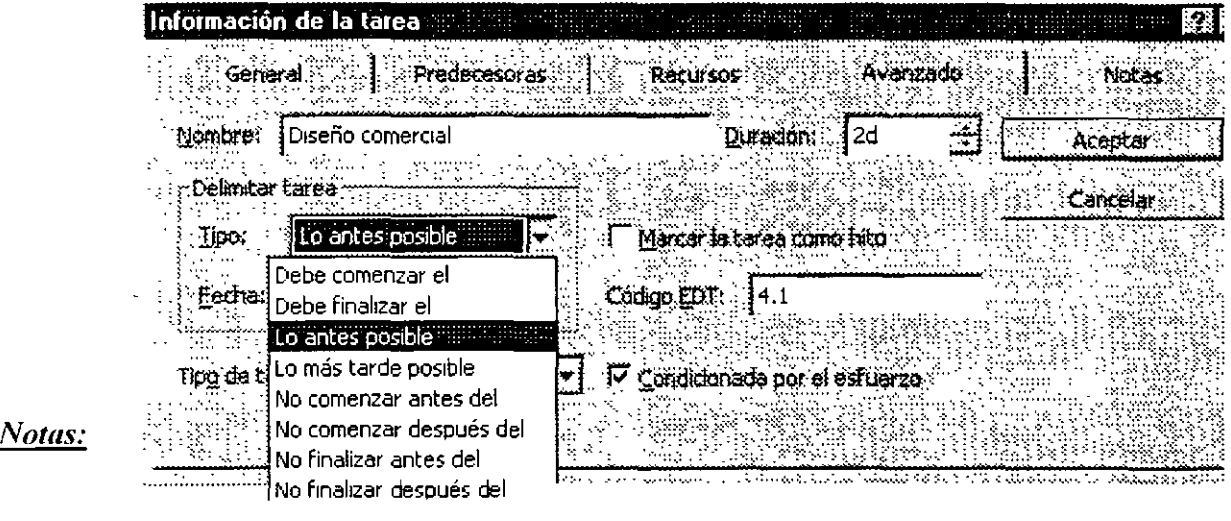

 $\ddot{\phantom{a}}$ 

MSoftware

Proceda como sigue:

a) Selecciones la(s) tarea(s) que desea modificar.

b) Seleccione icono de Información de Tareas.

e) Abra el separador de advanced (avanzado).

Alternativamente dé dos click a una tarea para llegar a la misma ventana, o click derecho a un conjunto de tareas marcadas.

Nota: Si usted define la fecha de inicio o final de una tarea, ésta tendrá la restricción "Must Start On" (Debe comenzar el)

### **9.16 ACERCAMIENTOS DE LA PANTALLA.**

Dentro de lo que es el paquete de Microsoft Project existen diferentes formas de ver el área donde estamos trabajando.

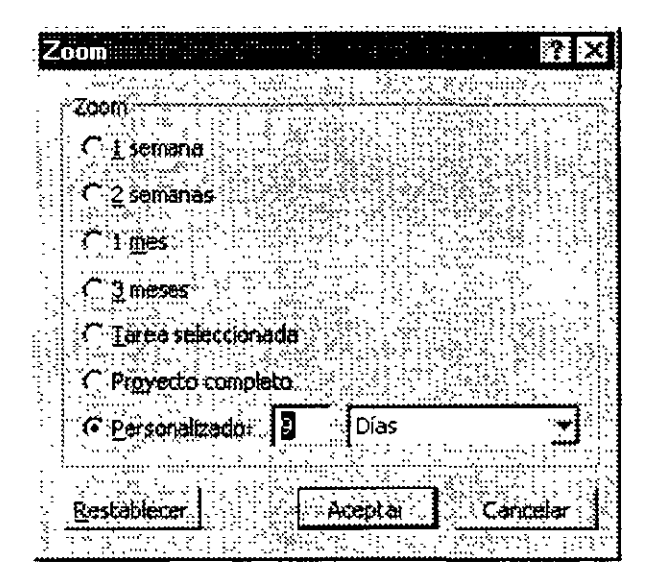

*Notas:* 

•,.

*Administración de Proyectos* 

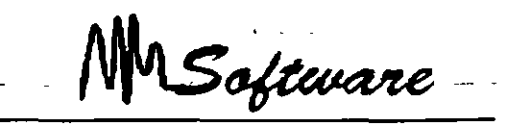

Este tipo de acercamientos por asi llamarles tienen la finalidad de ver por **1**  semana, 1 mes, por lo seleccionado, el proyecto en el cual estamos trabajando.

Debe hacerse notar que los acercamientos están programados para que se desde el inicio del proyecto hasta donde se le indique. Excepto cuando se selecciona un rango de tarea.

Para que el usuario trabaje correctamente con los acercamientos mencionados debe de seguir los pasos aquí descritos:

l.- Se debe de tener su proyecto abierto.

2.- Active el menú de View (Ver) y seleccione la opción de Zoom (acercamiento).

3.- Elija el tipo de acercamiento:

- a) 1 semana(l Week)
- b) 2 semanas (2 Weeks)
- e) 1 mes (1 Month)
- d) 3 meses (3 Month)
- e) Las tarea seleccionadas (Selected Tasks)
- f) El proyecto entero (Entery Project)
- h) Lo que el usuario le indique (Custom).

Software

#### 9.17 TAREAS REPETITIVAS.

Usted puede establecer un tarea que ocurra diario, cada semana, cada mes o cada año, también puede especificar la duración de cada ocurrencia.

Para que se establezca un tarea repetitiva se deben seguir los siguientes pasos:

1 - Activar el menú de View (ver) y seleccionar la opción de Gant Chart (Diagrama de Gantt). (Gráficas de Gantt)

Microsoft Project hace mas fácil la entrada y cambio de tareas repetitivas.

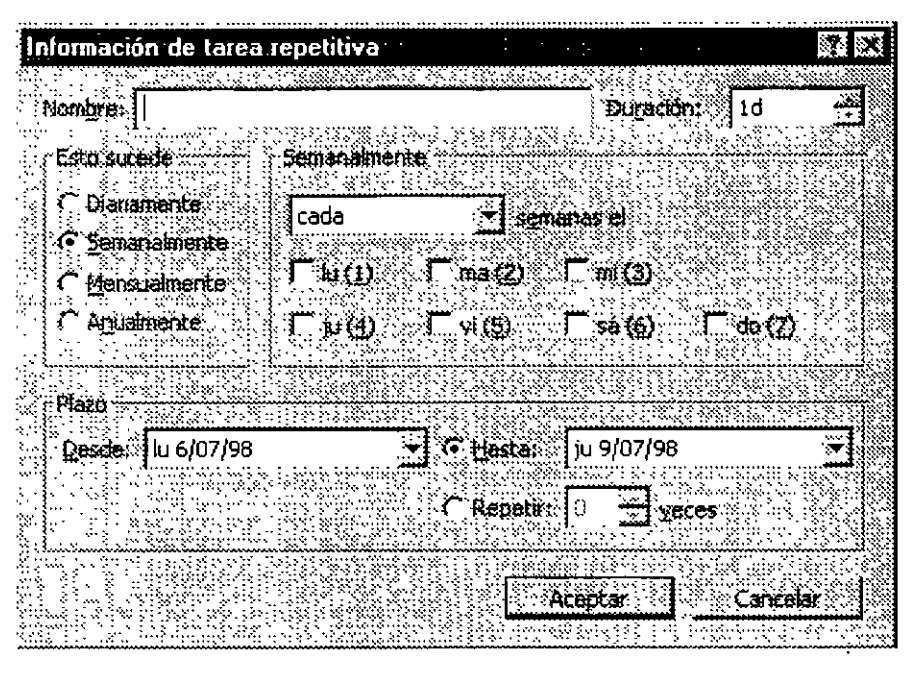

2.- Seleccionar el primer renglón de la tarea en blanco de la vista de Gant Chart (Diagrama de Gantt).

3 - Active el menú de lnsert (Insertar) y elija la opción de Insert Recurring Task (Insertar tarea repetitivas)

4 - En la caja de dialogo que aparece en Name Box (Caja de Nombre) Escriba el nombre de la tarea.

5.- En la misma caja de dialogo establezca Duration (Duración) de la tarea anterior.

Software

Nota : Recuerde que las duraciones se conocen con la siguientes simbologías :

Minutos =  $m$  (m) Horas =  $h$  (h)  $Dias = d$  (d) Semanas =  $w$  (s)

6 - Se debe elegir el intervalo en que se repetirá la tarea This Ocurrs (Este Sucede)

> $a - Daily = Diario$  $b -$  Weekly = Semanalmente c.- Monthly = mensualmente  $d - Yeary = anualmente$

7 - Después de haber especificado el intervalo debe decirle a Project cada cuando se debe de repetir la tareas cada mes, cada primer sábado de cada mes, por ejemplo.

8.- Se puede especificar la fecha de inicio o el paquete toma la actual y se debe de dar la fecha de término, en caso contrario se puede especificar directamente las veces que la tarea se va a repetir (For Ocurrences) y automáticamente nos proporciona la fecha de término Esta opción es la más recomendada.

MSoftware

## *lO. COSTOS*

#### Objeto de Costo:

Un objeto de costos es cualquier cosa para la que se desea una medición separada de costos. Un producto, servicio, proyecto, cliente, categoría de marca, actividad, departamento y programa, son ejemplos de lo anterior.

### **10.1** Costo Directo e Indirecto:

El costo directo de un objeto de costos es cualquier costo relacionado con el objeto de costos y que puede hacerse su seguimiento a ese objeto de costos en forma económicamente factible. Los costos indirectos son costos relacionados con el objeto de costos, pero que no puede hacerse su seguimiento a ese objeto de costos en forma económicamente factible. Un costo puede ser directo respecto de un objeto de costos, e indirecto respecto de otros objetos de costos.

#### Factor de Costo:

·Un factor de costos es cualquier factor que los afecta. El número de dólares en montajes y mando de obra directa, el número de personal de ventas y dólares de ventas en la mercadotecnia son ejemplos del mismo. Un costo variable es un costo que cambia en total en proporción con los cambios de un factor de costos. Un costo fijo es un costo que no cambia en total, a pesar de los cambios en un factor de costos.

#### Límite Relevante:

Un limite relevante es el limite del factor de costos hasta donde es válida una relación específica entre el costo y el factor. Un costo fijo es fijo solo en relación con un alcance relevante determinado (por lo general, amplio) del factor de costos y un período determinado (por lo general, un periodo especifico de presupuesto).

**Notas** 

......

K,

 $\cdot$ ., . . ' :.·

MSoftware

### **10.2 Costos Fijos- Variables**

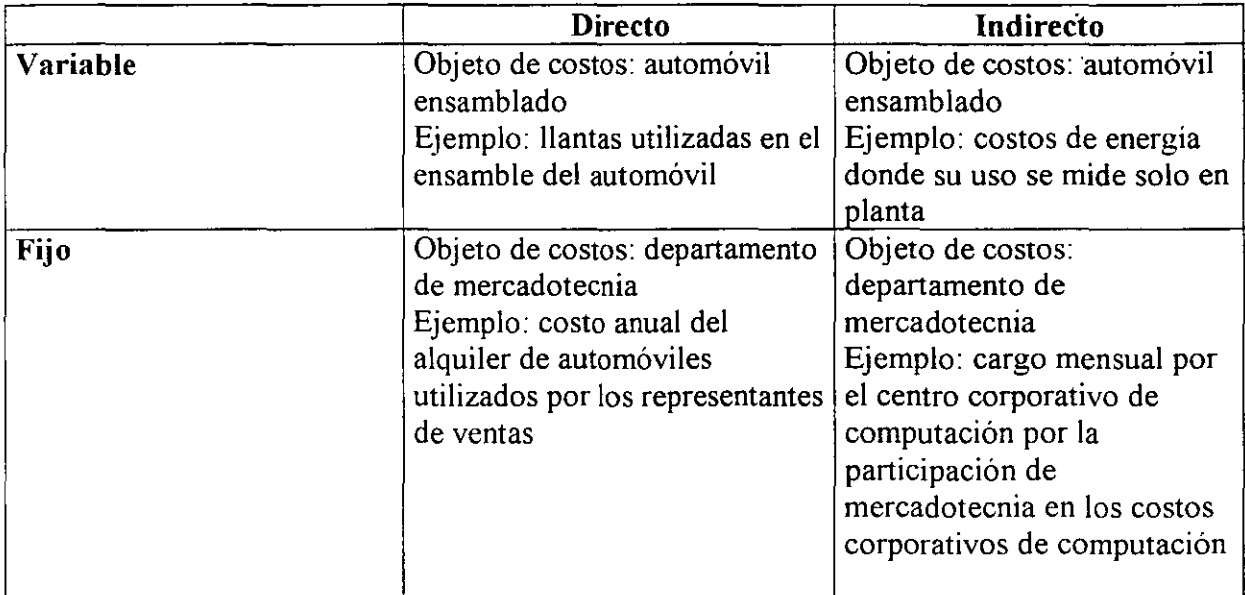

A menudo, los costos no son inherentemente fijos ni variables. Mucho depende del contexto especifico. Para ejemplificar expliquemos cómo se le puede pagar a un grupo musical·

- Programa uno: sueldo fijo de \$1,000.
- Programa dos: \$1 por persona que asiste+ sueldo fijo de \$500
- Programa tres: \$2 por persona que asiste.

De acuerdo con los programas 2y3, no se conocerá la cantidad del pago al grupo musical sino hasta después del evento.

MSoftware

Calcule el precio a pagar para cada programa si asisten.

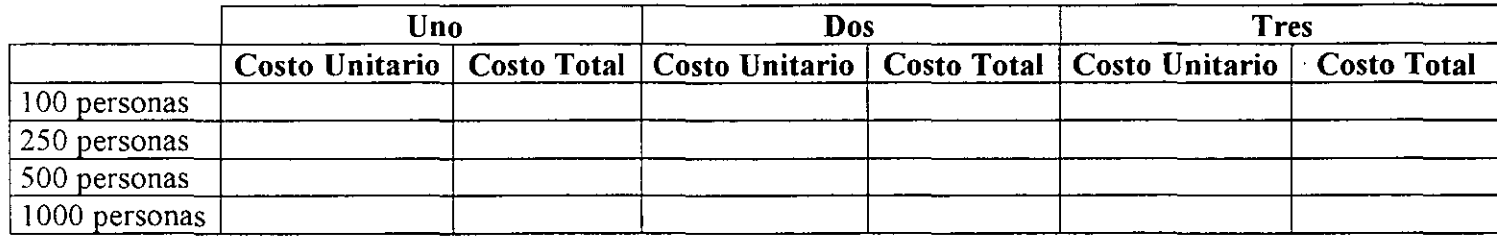

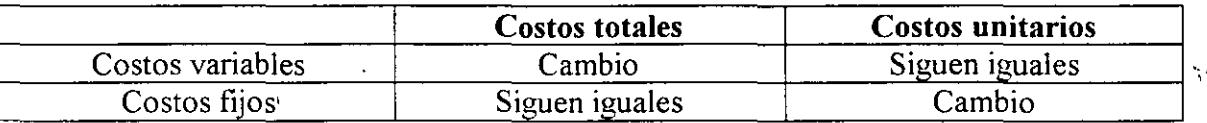

## *1* **O. 3** *COSTO* **·** *VOLUMEN· UTILIDAD*

Puede utilizarse el análisis CVU para examinar la forma en que pueden afectar el ingreso de operación diversas alternativas que alguien que toma decisiones pueda estar considerando. El punto de equilibrio es aquel nivel de producción de bienes en que se igualan los ingresos totales y los costos totales; esto es, en donde el ingreso de operación es igual a cero.

El primer enfoque para calcular el punto de equilibrio es el método de ecuación. Con el empleo de la terminología que estamos usando en este capitulo, el estado de ingresos puede expresarse en forma de ecuación como sigue.

**Notas** 

10 3

•'.

 $\mathcal{P}_\mathbf{z}$ 

Ý,

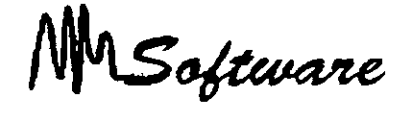

Ingresos - costos variables- costos fijos = ingreso de operación

Un segundo enfoque es el método de margen de contribución. El margen de contribución es igual a los ingresos por ventas, menos todos los costos que varían respecto de un factor de costos relacionado con la producción.

número de unidades en el punto de equilibrio = costos fijos + Ingresos de Operación margen de contribución por unidad

## *1 O. 4 SISTEMA DE COSTEO*

a) Identifique el objeto de costo:

Ejemplo: Por producto, por servicio, por compostura, etc.

b) Defina la base de asignación:

Ejemplo: Por hora hombre, por tiempo máquina, por piezas.

e) Identifique los costos directos e indirectos:

Ejemplo: Consultor y viáticos, contra renta y apoyo secretaria!.

d) Calcule las tasas de costos directos:

Costo Presupuestado / Base de asignación Facturable \*

 $\ddot{\phantom{a}}$ 

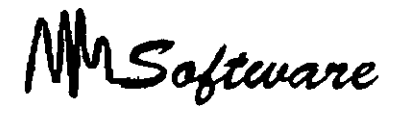

Considere un 10% Faltas y Vacaciones y 15% en capacitación.

e) Calcule las tasas de costos indrectos.

Costo Presupuestado *1* Base de asignación Presupuestado \*

\* Máximo monto a facturar por la empresa.

Alternativamente puede utilizar refinición de costos indirectos, en donde se busca hacer parte del costo indirecto, como directo.

Ejemplo:

Calcule los costos del servicio de "mantenimiento de equipos de cómputo" del despacho Micro-mantenimiento, el cual tiene:

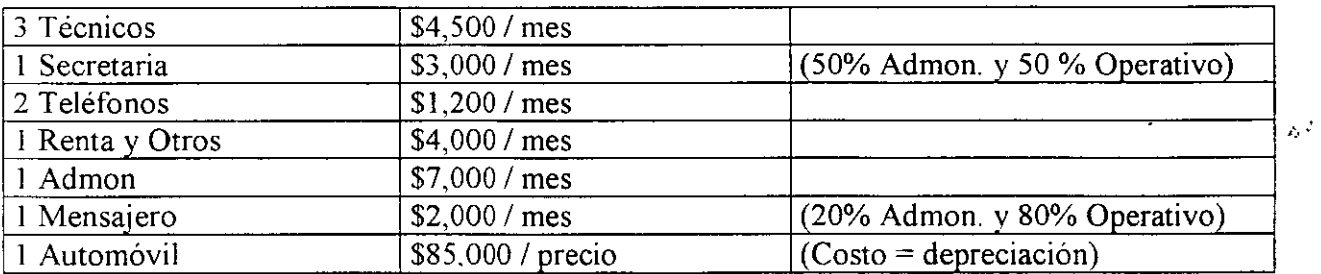

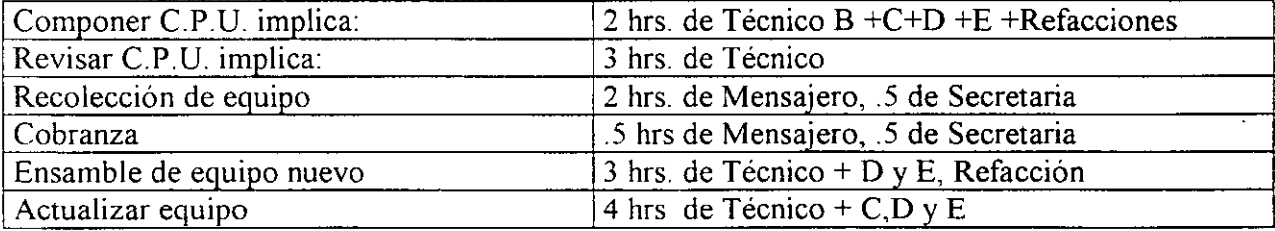

<u> 1980 - Jan Sterling von de Frankrijke kommunistiske kommunistiske kommunistiske kommunistiske kommunistiske k</u>

*Notas* 

10.5

÷,

 $\mathcal{P}_\mathrm{c}$ 

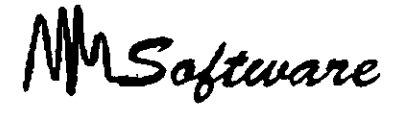

Realice los siguientes puntos, primero cori costos Directos e Indirectos y después use refinación de costos.

Calcule los costos de A,F y G.

Trabaja un 50% en actividad operativa?

Es correcto que la Secretaria trabaja un 50% en actividad operativa?

¿Qué opina de la carga para el mensajero?

**Notas** 

 $\ddot{\phantom{a}}$ 

ï

*Administración* de *Proyectos* 

MSoftware

## *11.- RECURSOS*

## **11.1 CARACTERÍSTICA DE LOS RECURSOS.**

La realización de las actividades que ya han sido identificadas, ha de ir acompañada de la descripción de los recursos a emplear en cada una de las actividades, otro de los elementos esenciales en la planificación de los proyectos y en la metodología general de -projectmanagement-, además de ser uno de los aspectos que produce más complicaciones en la práctica.

Para el desarrollo de cada actividad será necesario de disponer de los recursos idóneos en cantidad y calidad, tanto recursos humanos como materiales. Esta afirmación parece muy clara y podría pensarse que no merece ulteriores comentarios. Es, sin embargo, un punto especialmente delicado y conflictivo por diversas razones:

Los proyectos requieren frecuentemente el empleo de recursos muy diversos, máquinas, especialistas en diversas materias, subcontratistas, etc.

Esos recursos no se precisan de una forma estable en el tiempo, sino que en cada actividad se necesitan recursos diferentes en naturaleza y cantidad.

El tipo de recursos empleados y su cantidad determinan decisivamente los cortes del proyecto

Los recursos disponibles, humanos, técnicos, financieros, son siempre limitados, en cualquier empresa u organismo. Su administración en coherencia con los objetivos del proyecto debe hacerse con especial cuidado.

*Notas:* 

11.1

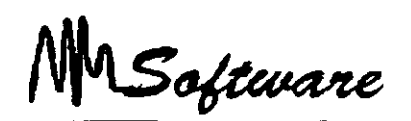

Como en el caso de la descripción de las actividades a realizar la decisión sobre qué recursos conviene utilizar en cada fase del proyecto es una decisión compleja que requiere un profundo conocimiento técnico de la material, una gran dosis de experiencia y unas capacidades gerenciales destacadas. En efecto, la combinación de recursos a utilizar en cada actividad no es siempre algo impuesto o indudable, sino que existe una gran cantidad de soluciones técnicamente posibles para realizar una tarea poniendo en juego recursos diferentes en cantidad y calidad.

Es decir, esta parte de la planificación del proyecto supone, para cada una de las actividades identificadas en el apartado anterior, prever:

- qué tipo de recursos se van usar
- en qué cantidad<sup>·</sup>
- durante cuánto tiempo

Son, por tanto. tres los elementos a definir y estimar;

naturaleza del recurso X cantidad X tiempo

Como toda previsión, al ser realizada anticipadamente, la estimación de recursos y tiempo podrá estar afectada de errores y revelarse inadecuada al ejecutar la obra, pero en todo caso la previsión es imprescindible porque va a servir de guía a todo el trabajo posterior. La calidad de las estimaciones dependerá directamente de la capacidad y experiencia del jefe de proyecto y de la mayor o menor familiaridad en realizar ese tipo de proyectos.

Es interesante destacar que precisamente porque suele existir una gran diversidad de posibles combinaciones de recursos para realizar una misma actividad, esta labor de estudio previo del proyecto es sumamente importante y requiere comparar las diversas opciones para elegir la que en cada caso sea más conveniente, pues ello puede repercutir muy favorablemente, no sólo sobre los costos y plazos del propio proyecto, sino sobre Jos de recursos disponibles deberá repartirse entre los diferentes proyectos existentes.

*Notas:* 

 $\overline{11.2}$ 

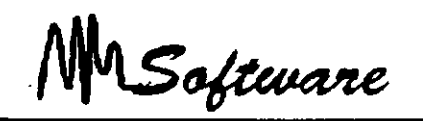

#### **11.2 RECURSOS ( MATRIZ ) DE RESPONSABILIDADES.**

Como es lógico, el número de órganos de responsabilidad que será necesario poner en juego dependerá en gran medida de la dimensión y complejidad del proyecto, así como del riesgo que implique o de la trascendencia que tenga para la empresa.

Todo este entramado estructural del proyecto es dificil de representar mediante los sistemas clásicos de representación de las estructuras organizativas, los organigramas. Estos instrumentos reflejan bien la relaciones de tipo jerárquico, pero el proyecto se compone de un conjunto de relaciones que en su mayor parte no son de naturaleza jerárquica sino que incluyen funciones de influencia, asesoramiento y consejo, relaciones cliente-proveedor, dependencias funcionales, etc.

Por ello es frecuente utilizar en el ámbito de la gestión de proyectos otras formas de analizar y definir las funciones y responsabilidades de los diversos actores y participantes en el proyecto. Tal es el caso principalmente del gráfico lineal o matriz de responsabilidad... Se trata de emplear, en vez de un organigrama, una matriz o cuadro de doble entrada con el siguiente contenido:

- En las filas de la matriz se recogen las diferentes decisiones o actividades principales que es necesario realizar para el desarrollo del proyecto. '
- En las columnas figuran los distintos actores u órganos con responsabilidad y capacidad  $\ddot{\circ}$ para tomar decisiones dentro del proyecto.
- En las intersecciones de las filas y columnas se indica el grado de autoridad o poder de cada actor en cada tipo de decisión,

Se dividen en tres:

Autoridad de decisión: l. Autoridad de asesoramiento: 2 Autoridad para ser informado: 3.

*Notas:* 

 $\mathbf{r}$ 

*:1'·* ':"'

~~ ,,

 $\hat{p}$ 

.~ ..,.-

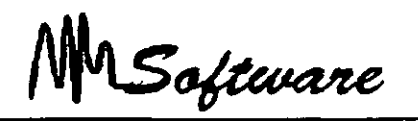

La matriz de responsabilidad refleja en forma mucho más clara que un organigrama no sólo las relaciones existentes, sino el cometido de cada órgano y la capacidad de decisión que se le atribuye.

Si llegamos al cuadro por una fila vemos qué participantes puede tomar cada tipo de decisión y qué otros pueden intervenir con una función de asesoramiento o han de ser informados del hecho. Si entramos por una columna, el cuadro indica con claridad cuál es la responsabilidad de cada órgano, en qué momentos ha de intervenir y con qué grado de autoridad.

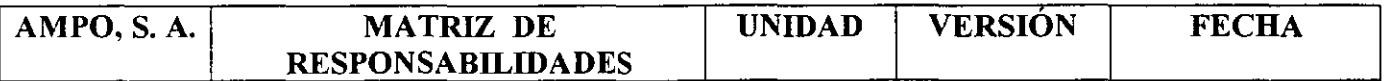

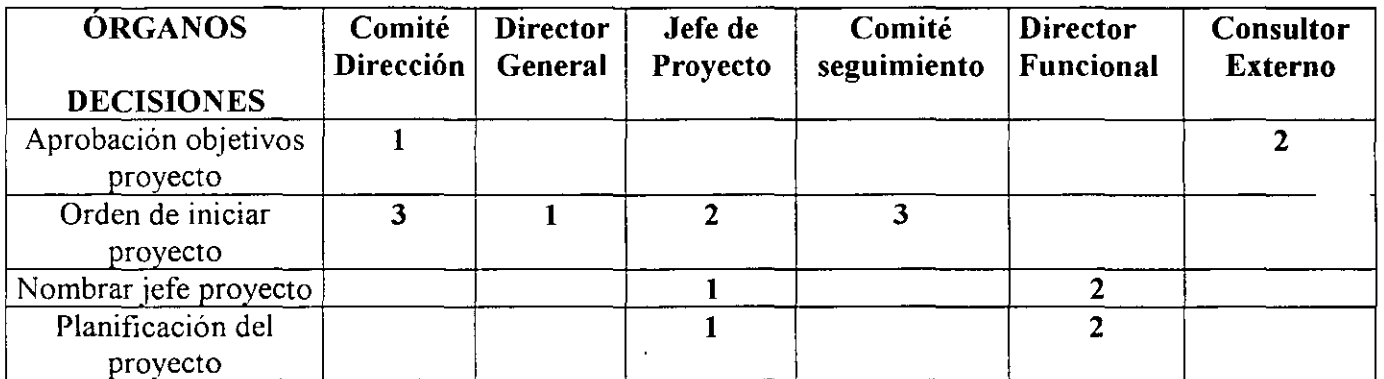

La matriz de responsabilidad es un instrumento muy útil para facilitar y clarificar la definición de funciones en la gestión del proyectos pero es claro que puede utilizarse también en mucho otros campos de la organización empresarial. También resulta claro que cada empresa u organismo tendrá que concebir su propia matriz, al igual que cada empresa tiene su propia estructura y se dota de una organización adaptada a sus características.

#### *Notas:*

11.4

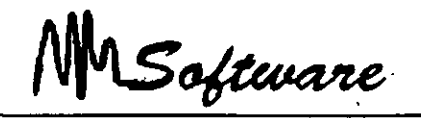

#### **11.3 TIPOS DE RECURSOS**

Limitados. Nadie dispone de recursos infinitos. En muchos casos, además de limitados, son escasos, porque no son suficientes para ejecutar todos los proyectos previstos.

Costosos: No es normal, salvo el caso de entidades de naturaleza muy especial, que podamos disponer de recursos gratuitos. Todo recurso tiene un costo, aunque a veces se quiera desconocer este hecho cuando se trata de recursos internos incluidos en partidas fijas de gastos de personal; costo que gravita sobre el proyecto en la medida que éste los utiliza.

Rígidos: Los recursos están siempre afectados de una importante dosis de rigidez, uno de los aspectos más condicionantes a la hora de planificar un proyecto. No es, por ejemplo, que dispongamos sólo de una plantilla de 20 personas ( recurso limitado), sino que de esas 20 personas, unas son demasiado jóvenes y otras demasiado mayores para ciertas tareas; el que es más preciso en su trabajo es demasiado lento; el que domina una faceta de la materia desconoce otros aspectos, necesarios; éste tiene una salud delicada y el otro quiere tomar las vacaciones en ciertos momentos precisos. El conjunto de las 20 personas supone imposible concentra esa fuerza de trabajo en una semana aunque conviniese a los fines del. proyecto, sólo podremos dedicar unas 160 horas al día y una 800 a la semana, etc. En· definitiva, los recursos, disponibles siempre son, además de limitados y costosos, muy $\ddot{\cdot}$ rígidos.

Planificar es intentar compaginar esos dos tipos de elementos tan heterogéneos entre sí, buscando la mejor combinación posible de todo el conjunto de variables, a sabiendas de que casi nunca se llegará a una solución  $\leq$ ideal>. Rara vez tendremos todos los recursos<sup>\*</sup> deseables en cantidad y en óptima calidad y además en el momento oportuno. La planificación es siempre un compromiso entre objetivos y recursos, compromiso inestable al que se llega mediante múltiples tanteos y tras numerosas concesiones de las partes afectadas.

Notas:

 $\overline{11.5}$ 

" '1'• .... ,

..·

 $\sum_{i=1}^{n-1} \gamma_i$ 

...<br>. . .<br>. . .  $\ddot{r}$
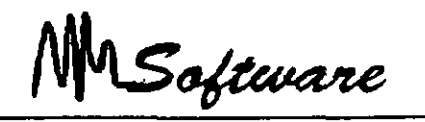

### 11.4 DEFINICIÓN DE CALENDARIOS GENERALES

Al dar de alta un recurso podrá usarlo solamente en horarios hábiles o de trabajo, de otra forma los costos se manejaran como cargo adicional.

Para definir el calendario:

1) Seleccione TOOLS :CHANGE WORKING.(Herramientas:Cambiar calendario Personal)

2) Seleccione NEW (nuevo) nuevo calendario. para un

3) Especifique el nombre del calendario o el del recurso especifico.

4) Defina días hábiles y días de descanso. Al seleccionar el encabezado de los dias estará afectando todos los días del año.

5) Especifique el horario de trabajo.

### 11.5 ALTAS DE RECURSOS

Para dar alta recursos seleccione Resource Sheet (hoja de recursos ) en la parte superior.

- 1) Escriba el nombre del recurso.
- 2) Especifique el grupo a que pertenece.
- 3) Defina el costo del recurso en horario hábil y tiempo extra: \$·/Unidades.

Ejemplo:

*\$40,0001* d

o bien el costo por uso del recurso.

*Notas:* 

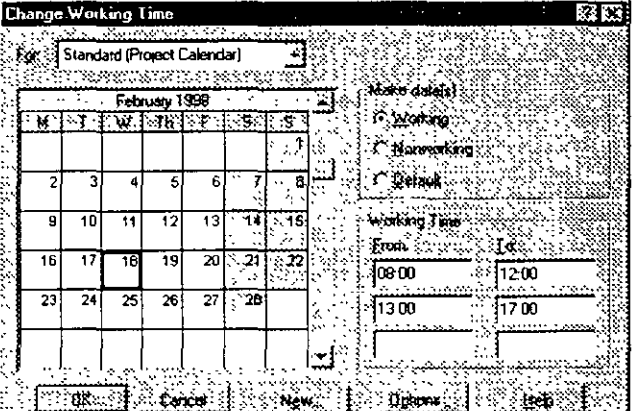

11.6

 $\omega$  ,  $\omega$ 

MSoftware

#### **11.6 DEFINICIONES DEL RECURSO**

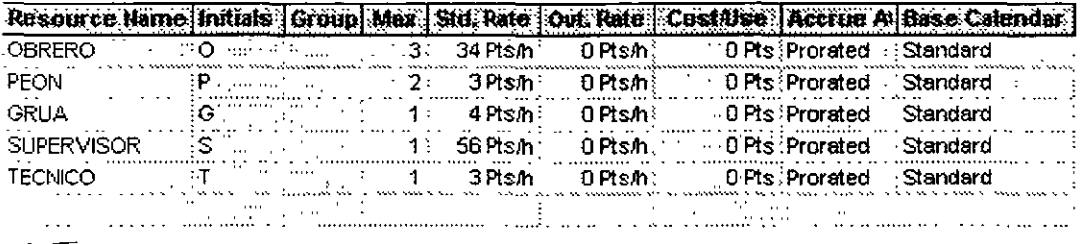

En la vista Resource Sheet (hoja de recursos) usted podrá especificar:

\*Conceptos de Clasificación:

Initials- Iniciales Group - Grupo al que pertenece Max - Capacidad Máxima

\*Conceptos del Costo:

Std Rate (Tasa estandar) - Costo que cobra el recurso por minuto, hora, día, semana.

Out Rate (Tasa horas extra)- Costo que cobra el recurso cuando se le asigna en Out Work (Task Form; Formal : Work)

Cost/Use- (Costo uso) Costo por uso o compra.

Accrue (Acumular) - Forma de cargar el gasto (inicio, final, prorrateado).

*Notas:* 

11.7

.  $\frac{1}{2} - \frac{1}{2}$ 

 $\ddot{\ddot{\cdot}}$ 

.. *.,\_:* .. ~

**΄γ** 

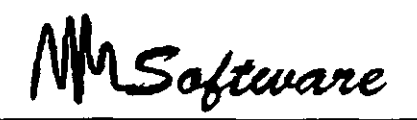

### 11.7 DEFINICIÓN DE CALENDARIOS PERSONALES

Cuando un recurso necesita un calendario personalizado:

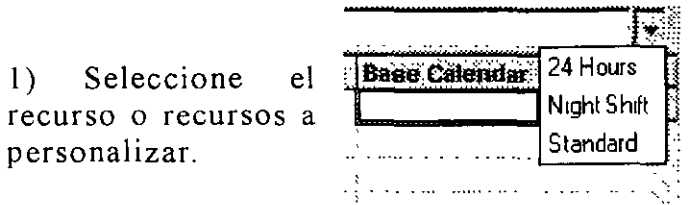

2) Active la flecha de selección del lado derecho y seleccione el calendario correcto.

Desde el menú "Tools:Chage Working Time" (Herramientas: Cambiar calendario personal). usted puede configurar nuevos calendarios.

### 11.8 ASIGNACIÓN DE RECURSOS A TAREAS

Después de haber dado de alta las tareas y los recursos en las vistas respectivas, el siguiente paso es ligar las tareas con los recursos. El

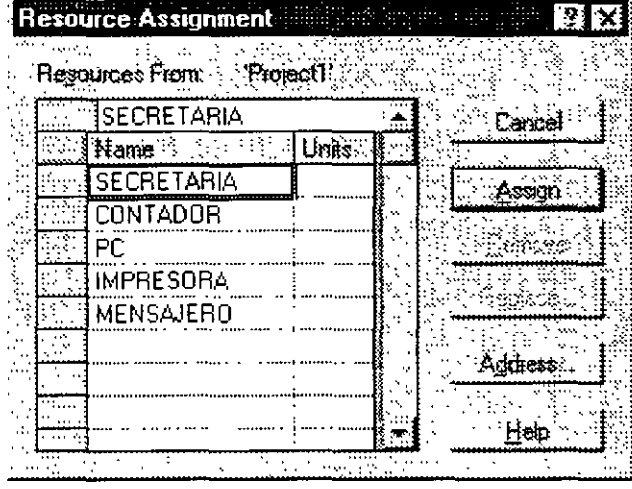

Resource Assignment 11 France et al. 21× procedimiento es el siguiente:

a) Active el ícono de asignación de recursos.

b) Toque cada tarea y especifique, de cada recurso el numero de unidades a emplear  $(%).$ 

e) Al terminar, de "Close"(cerrar) a la ventana.

 $M_{\rm S}$ oftware

La vista de TASK ENTRY (Entrada de tarea), puede ser útil para verificar que todo quedó correctamente definido.

- Seleccione el menú View. (Ver).
- More Views. (Más vistas)
- Seleccione Task Entry: (Entrada de tareas)
- Seleccione Apply (Aplicar).

### **11.9 DETECCIÓN DE RECURSOS SOBRE-ASIGNACIÓN**

Para detectar la sobre-asignación de recursos, proceda de la siguiente manera:

- l. Vista Superior: Resource Sheet.(Hoja de recursos) Vista Inferior: Resource Graph.(Gráfico de recursos)
- 2. Seleccione las tareas que tienen Overallocated (Sobreasignación)
- 3. Con el ícono de búsqueda, encuentre la fecha problemática.

Para que este ícono tenga sentido, es necesario que la vista de Gantt Chart (Diagrama de<sup>1</sup>) Gantt) esté activa mostrando el inicio del proyecto.

*Notas:* 

.,

'

MSoftware

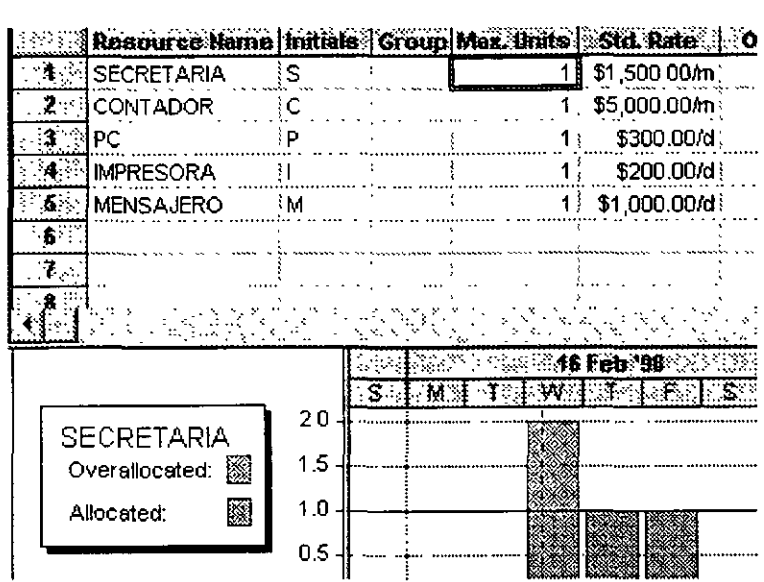

*Notas:* 

 $\bar{\mathbf{F}}$ 

 $\bar{t}$ 

L.

Software

### *12.- AJUSTES AL PROYECTO*

### **12.1** TÉCNICAS DE CHOQUE.

En muchos proyectos la gerencia puede decidir que el tiempo de conclusión más breve no es aceptable. En tales, casos a menudo pueden usarse recursos adicionales para agilizar ciertas tareas ocasionando una conclusión más temprano del proyecto.

Por tanto, los primeros pasos son enumerar, para cada tarea:

- 1 El tiempo de choque, esto es, el tiempo mínimo posible en el que la tarea puede concluirse de manera realista usando recursos adicionales.
- 2. El costo de los recursos adicionales necesarios para acortar el tiempo de tarea a cualquier valor entre su tiempo normal y de choque.

Una aproximación comúnmente usada es suponer que los costos se comportan linealmente dentro del intervalo de tiempo dado. Basándose en esta suposición, un costo por unidad de tiempo aproximado puede calcularse usando la siguiente fórmula:

Costo por unidad  $=$  (costo al tiempo de choque) – (costo al tiempo normal) (tiempo por normal) - (tiempo de choque)

# **12.2 IDENTIFICACIÓN DE LAS VARIABLES DE** DECISIÓN~

 $Y_A$  = el número de semanas en las cuales acortar la tarea A

 $Y_B$  = el número de semanas en las cuales acortar la tarea B

 $Y_N = eI$  número de semanas en las cuales acortar la tarea H

*Notas:* 

12.1

À

MSoftware

# ' **12.3 IDENTIFICACIÓN DE LA FUNCIÓN OBJETIVO.**

El objeto global es minimizar los recursos adicionales totales requeridos para satisfacer el tiempo de conclusión meta para el proyecto. Habiendo calculado los costos unitarios enumerados en tabla asociados con el acortamiento de cada tarea, y observando que el costo de la variable YH es irrelevante porque su valor estará restringido a O, la función objetivo en términos matemáticos es:

Minimizar  $1000 \text{ YA} + 1500 \text{ YB} + 500 \text{ YC} + 750 \text{ YD} + 600 \text{ YE} + 1250 \text{ YF} + 2500 \text{ YG} + 0 \text{ YH}$ 

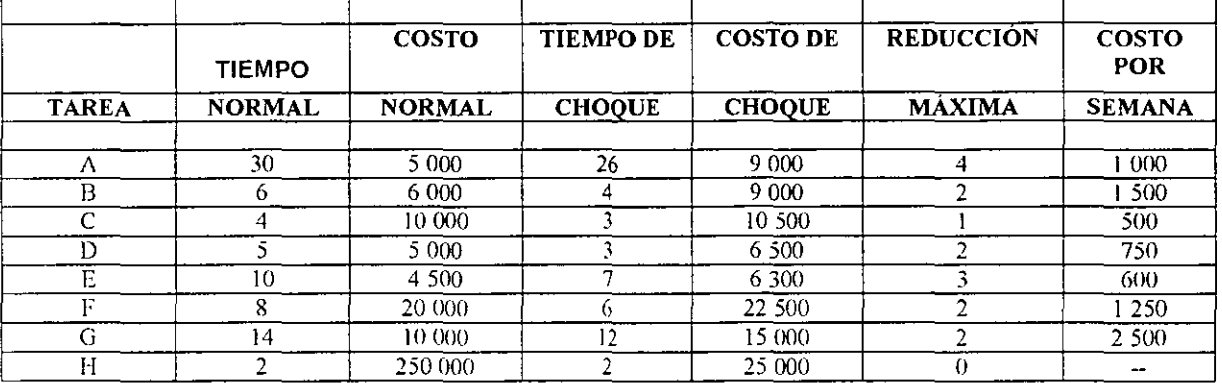

#### > COSTOS DE CHOQUE PARA LAS TAREAS DE PERIOD PUBLISHING COMPANY

#### *Notas:*

 $12.2$ 

 $\bar{1}$ 

MSoftware

### **12.4 RESTRICCIONES.**

Dependiendo de:

### RESTRICCIONES DE LÍMITE

 $0 \le Y_A \le 1$  (Limite A)  $0 \le Y_B \le 2$  (Limite B)

 $0 \le Y_c \le 1$  (Limite C)  $0 \le Y_D \le 2$  (Limite D)  $0 \le Y_E$  < 3 (Limite E)  $0 \le Y_F \le 2$  (Limite F)  $0 \le Y_G \le 2$  (Limite G)  $0 \le Y_H \le 0$  (Limite H)

### RESTRICCIONES DE TERMINACIÓN DE PROYECTO

 $X0 \le 0$  (inicio)  $X7 \leq 47$  (terminación)

#### RESTRICCIONES DE RED

Restricción de Nodo 1

 $X1 \ge X0 + (30 - YA)$  (Tarea A)

*Notas:* 

 $12.3$ 

•

 $\frac{1}{4}$ 

 $\mathcal{L}_{\mathbf{a}}$ 

' . *:A* 

 $\ddot{\mathbf{r}}$ 

 $\boldsymbol{\tau}$ 

 $\hat{\mathcal{L}}$ 

 $\ddot{\tilde{z}}$ 

Software

#### Restricción Nodo 2

 $X2 \geq X1 + (6 - YB)$  (Tarea B)

 $X2 \ge X4 + 0$  (Figura 1)

Restricción Nodo 3

 $X3 \geq X1 + (5 - YD)$  (Tarea D)

Restricción Nodo 4

 $X4 > X1 + (14 - YG)$  (Tarea G)

Restricción Nodo 5

 $X5 \geq X4 + 0$  (Figurada 2)  $X5 \geq X5 + (8 - YF)$  (Tarea E)

Restricción Nodo 6

 $X6 \geq X2 + (4 - YC)$  $X6 \geq X5 + (8 - YF)$  (Tarea F) (Tarea C)

Restricción Nodo 7

 $X7 \ge X6 + (2 - YH)$  (Tarea H)  $y X0, ..., X7 > 0$ 

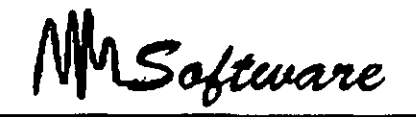

### **12.5 TÍEMPOS DE TAREAS PROBABILÍSTICOS.**

Al revisar proyectos, un gerente a menudo encuentra retrasos imprevistos al llevar a cabo las diferentes tareas, lo cual tiene como resultado un correspondiente retraso en el proyecto completo. Una manera de manejar tales problemas consiste en tomar en cuenta esta variabilidad cuando se estiman los tiempos de terminación individuales.

Los tiempos de terminación de estas tareas son bastante variables debiáo a la incenidumbre de las condiciones climatológicas, la obtención de suministros, el mantenimiento de las relaciones laborales, etc. Así pues, una sola estimación del tiempo no es apropiada. Para tomar en cuarita esta variabilidad se requiere el conocimiento de la distribuc)ón de probabilidad de los tiempos de terminación de cada tarea.

Obtenga. tres estimaciones de tiempo para cada tarea:

Tiempo más optimista, a, es decir, el tiempo más corto en el que la tarea puede hacerse.

Tiempo más pesimista , b, es decir, el tiempo más largo que se puede llevar una tarea dentro de lo razonable.

Tiempo más probable, m, es decir, el tiempo que la tarea requiere con más frecuencia en circunstancias normales.

Para una distribución beta, estas tres estimaciones de tiempo se combinan para obtener el valor esperado (medio) y la desviación estándar del tiempo de terminación de una tarea, de acuerdo con las siguientes fórmulas:

Tiempo de tarea esperado = 
$$
a + 4m + b
$$
  
\n6  
\nDesviación estándar =  $b - a$   
\n6

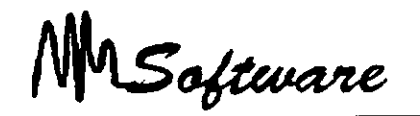

La utilización de este sistema de estimación de tiempos presenta dos ventajas muy importantes:

Una ventaja psicológica que facilita a muchas personas la tarea de planificación por resultar menos arriesgado y más acorde con la realidad de los proyectos el suministrar tres tiempos para cada actividad que el tener que << jugárselo todo a una sola carta>> que es la sensación que muchas veces se tiene si solo se suministra un tiempo por actividad.

Una ventaja técnica derivada de aplicar los principios de la estadística y el cálculo de probabilidades, lo que permite mejorar la calidad de las previsiones de plazo. El disponer de tres tiempos por actividad permite calcular la media y la desviación típica de los diferentes valores y, aplicando la teoría de la curva de Gauss, calcular la probabilidad que cada tarea tiene de ser finalizada en una determinada fecha.

En una distribución normal o curva de Gauss el 68% de los casos se encuentran entre la media mas/menos una vez la desviación típica; mientras el 95% no se alejan de la media más de dos desviaciones típicas y el 99.7% de los casos no se alejan de la media más de tres veces la desviación típica.

 $\zeta$ 

Así. podemos saber que si una actividad tiene un tiempo esperado de diez unidades de tiempo y su desviación típica es de uno, tenemos un 95% de probabilidades de que dicha tarea se realice en un plazo mínimo de ocho y en un plazo máximo de doce unidades

### **12.6 ANÁLISIS PROBABILÍSTICO DEL TIEMPO DE TERMINACIÓN DE PROYECTOS.**

En la practica, la distribución real del tiempo de terminación del proyecto se aproxima mediante una distribución normal. Para utilizar esta aproximación se requieren las siguientes suposiciones:

Las tareas que se determinaron como criticas utilizando los tiempos de tarea esperados siguen siendo criticas. incluso si varían los tiempos de terminación reales de las tareas.

*Notas:* 

12.6

*Administración de Proyectos* 

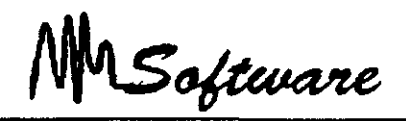

El tiempo de terminación de cada tarea es independiente del tiempo de terminación de cualquier otra tarea, es decir, la cantidad de tiempo que se lleva terminar cualquier otra tarea.

Tiempo esperado de terminación del proyecto= suma de los tiempos esperados de terminación de todas las tareas a lo largo de esa trayectoria crítica.

Varianza del tiempo de terminación del proyecto = suma de las varianzas de los tiempos de terminación de las tareas a lo largo de esa trayectoria critica.

Tiempo esperado de terminación del proyecto = suma de los tiempos esperados de terminación de todas las tareas a lo largo de esa trayectoria crítica.

#### CÁLCULO DE LA PROBABILIDAD NORMALIZANDO

 $Z = x$ -media desv. Estándar

 $P(x) = 0.5 +$ Tabla de distribución normal

### 12.7 RESOLVIENDO PROBLEMAS DE SOBRE-ASIGNACIÓN.

Al tener problemas de sobre-asignación se puede optar por dos soluciones:

a) Contratar más recursos (humanos o físicos).

b) Demorar algunas tareas.

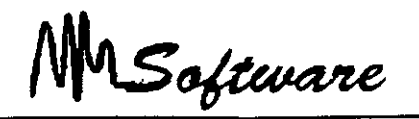

La primera alternativa se aplica cuando se tiene la posibilidad de contratación o de adquisición de recursos.

Notar que al contratar más recursos, NO SE INCREMENTAN COSTOS, pues las horas/hombre ya estaban consideradas.

La segunda alternativa, se aplica cuando no es posible contratar, ya sea por falta de disponibilidad de recursos en el medio, o bien falta de capital para adquirir nuevos recursos materiales.

Notar que la segunda alternativa, mantiene costos, pero puede alargarse la entrega final del proyecto.

# **12.8 CONTRATACIÓN O ADQUISICIÓN DE NUEVOS RECURSOS.**

Al detectar sobre-asignación de recursos, una alternativa es la contratación o adquisición.

Usando la vista de RESOURCE-GRAPH, determine el número mínimo de elementos necesarios. los cuales deberá especificar en la vista de RESOURCE-SHEET.

Observe que el costo del proyecto solo aumenta para los recursos que se manejan como costo por uso "COST USE"

MSoftware

### **12.9 BALANCEO DE TRABAJOS.**

El segundo método para evitar sobre asignación es la demora de tareas o balanceo: "LEAVING".

- a) Del menú Tools seleccione ResourceLeveling.(Herramientas:Redistribuir recursos)
- b) Seleccione Level Now. (Aceptar)

Al terminar el segundo paso, las tareas han sido defasadas para evitar empalmamientos en el uso de recursos.

El defazamiento puede ser controlado mediante el campo de Order (Orden).

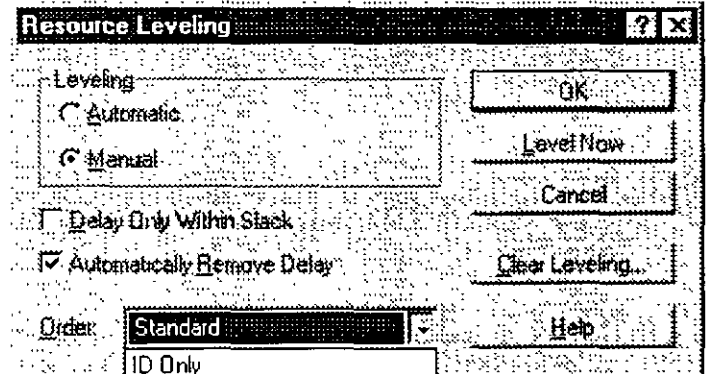

#### *Notas:*

12.9

Ď

Software

### *13.- HERRAMIENTAS GENERICAS DEL PROJECT*

#### **13.1 ORDENANDO LA INFORMACION**

El ordenar registros nos permite definir características comunes desde el botón de formas.

Es posible ordenar registros en base a tres campos, esto es, si el primer campo se repite, el ordenamiento quedará regido por el segundo y en su caso por el tercer campo.

Para ordenar:

- 1) Tools:Sort (Proyecto:Ordenar)
- 2) Seleccione tipo de ordenamiento o Sort By (Ordenar por)
- 3) Seleccione campos que regirán el ordenamiento.
- 4) Seleccione Ascendente o Descendente.

Renumber (Renumerar): es forma alternativa, click derecho en el título de una columna y seleccione sort.

#### **13.2 IMPRESION DE PROYECTOS**

Dentro del Microsoft Project existen dos formas de imprimir un proyecto las cuales se describen a continuación:

l. La primer forma se le conoce con el nombre de impresión básica, la cual consta de los siguientes pasos:

a) Especificar el rango de impresión (todas las hojas o nada más de la 1 a la 5 o de la 4 a la 8 etc.)

b) Especificar la escala de tiempos. es decir de que fecha a que fecha se desea imprimir.

e) Activar la opción que nos permite sólo la columna izquierda de cada página.

d) Activar o desactivar la opción de corte de página manual.

e) Indicar el número de copias del proyecto

#### *Notas:*

13.1

NSoftware

2. La segunda forma de impresión se le conoce con el nombre de impresión avanzada la cual se describe a continuación:

- a) En esta opción el usuario puede indicarle a Project la orientación de la impresión ya sea vertical u horizontal, también puede indicarle que desea imprimir de las páginas, así mismo puede modificar el tamaño de los márgenes, incluir encabezados y pies de página a la impresión como también incluye un espacio para incluir una leyenda (datos del proyecto).
- b) También se puede hacer el cambio de impresora sin tener que salir del Project.

Para aplicar la primer forma de impresión proceda de la siguientemanera:

- 1 -Active el menú de File (Archivo)
- 2.- Seleccione la opción de Print (Imprimir)
- 3.- Elija las opciones antes mencionadas de esta ventana y oprima el botón OK.

Para aplicar la segunda forma de impresión proceda de la siguiente manera:

1 -Active el menú de File (Archivo)

2.- Seleccione la opción de Print (Imprimir) o bien la opción de Page Setup (Configurar Página).

En el caso de haber elegido la opción de Print (Imprimir) oprima el botón de Page Setup (Propiedades) que aparece en esa ventana.

3.- Dé click sobre el nombre de la pestaña que desee modificar.

Note que cada pestaña tiene una aplicación diferente.

#### *Notas:*

13.2

MSoftware

En esta parte de impresión existe una opción dentro del menú de File (Archivo) llamada Print Preview (Impresión preliminar) o también existe dentro de la opción Print (Imprimir) en un botón con el mismo nombre, esta opción nos sirve para ver como saldría la impresión antes de obtenerla en papel.

### 13.3 FILTROS

Con el uso de tablas, es importante saber cómo filtrar registros para solo observar los necesanos.

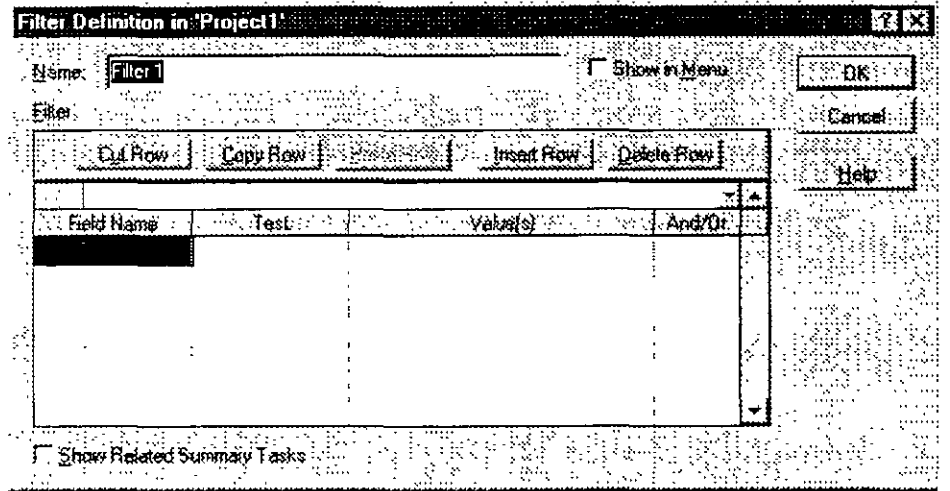

Los filtros básicos son

Filter (Filtro): Critical (Tarea) Filter (Filtro): Completed (Tarea) Filter (Filtro): In Progress (Tarea) Filter (Filtro): Overallocated (Recurso)

 $\overline{a}$ 

*Administración de Proyectos* 

--· - . .. . . . <sup>~</sup> -.- . . . . .<br>oftware

Es posible definir nuevos filtros.

- a) MenúTools:Filtered For.(Proyecto:Filtro para)
- b) Seleccione Filtro o More Filters.(Más filtros)
- e) En caso de nuevo filtro, seleccione New (Nuevo).

### **13.4 CREACIÓN DE NUEVOS FILTROS.**

Para. construir un filtro es necesario especificar:

Field Name (Nombre de Campo). Campo a comparar.

**Test (Criterio):** Condición de comparación  $Equal =$ Geater >  $Less <$ 

**Value(s) (Valores):** Valor a comparar Número Booleano Cadena

**Op:** Operador de conjunción a disyunción.

Es posible el uso de pequeñas cajas de diálogo, usando el signo de interrogación (?) al final de la pregunta entre comillas Ejemplo:

''Escriba el nombre del recurso"?

#### *Notas:*

 $\mathbb{Z}^2$ 

Software

# *14. -SEGUIMIENTO DE UN PROYECTO*

### **14.1 ACTUALIZANDO UN PROYECTO**

El hacer el seguimiento de un proyecto implica la revisión de las actividades planeadas.

1) Defina su plan con Tools·Tracking:Save Baseline (Herramientas: Seguimiento:Guardar línea Base).

Nota. Campo utilizado· "Comienzo Previsto".

2) Para cada actividad no finalizada, especifique el porcentaje de avance hasta la fecha actual..

Nota: Campo usado:Entre completado y Comienzo Real.

- 3) Ajuste las tareas en las que no se halla respetado la fecha de inicio o término.
- 4) Para las tareas que se encuentran bajo el plan original use Tools:Tracking;Update Project. (Herramientas: Seguimiento: Actualizar Proyecto:Por Porcentaje completado

### **14.2 DEFINIENDO EL PLAN**

Al definir el plan de trabajo, lo que se esta haciendo es pasar los datos del campo·

Scheduled Start/Finish, al campo (Comienzo/Final) Baseline Start/Finish. (Comienzo previsto/Final Previsto)

Con lo que se puede tener un seguimiento de lo planeado contra lo realizado. Esta tarea debería realizarse al estar seguro de la aceptación del proyecto.

Software

Para poder definir el proyecto original, proceda de la siguiente forma:

- 1) En el menú Tools:Tracking:Save Baseline (Herramientas:Seguimiento:Guardar línea Base)
- 2) Especifique: Todas las tareas (All task) o solo la selección (Selection).
- 3) Defina, de ser necesario, los campos origen-destino.

Para poder comparar los tiempos, defina en Gantt una barra de Baseline Start Finish (Comienzo/Final Previsto). Evite empalmarlas.

### **14.3 ACTUALIZANDO EL PROYECTO**

Un proyecto puede ser actualizado en forma manual:

- \* Actualizando el % de avance.
- \* Ajustando duraciones o fechas.

\* Ajustando demoras (Posposición) o en forma automática a través del menú Options: Set Actual.

- 1) Tools Tracking Update Project (Herramientas:Seguimiento:Actualizar Proyecto)
- 2) Seleccione todas las tareas (Entrie Project), o sólo las seleccionadas (Selected Tasks).

3) Actualice el proyecto hasta la fecha indicada.

- a) Sólo aquellas tareas que se han completado totalmente.
- b) Que se calcule el porcentaje de avance hasta la fecha indicada.

4) El restante de una tarea puede ser demorado hasta la fecha indicada

*Notas:* 

 $\tau^{-1}$ 

*Administración de Proyectos* 

MSoftware

### **14.4 EVALUANDO UN PROYECTO**

Seleccione la vista Task Sheet (Hoja de Tareas) en la parte superior

1) Para comparar los costos del proyecto original con los actuales, seleccione: VIEW.T ABLE: COST (Ver.Tabla.Costo).

2) Para conocer los márgenes de tiempo en los que se puede trabajar (Máximos retrasos) seleccione VIEW: TABLE: SCHEDULE (Ver:Campo:Demora Permisible).

3) Los parámetros actuales del proyecto (costo, duración, porcentaje de avance) se observan en VIEW.T ABLE: TRACKING (Ver:Tabla:Seguimiento).

4) Las diferencias de tiempo entre lo programado y lo actual se observan en VIEW.TABLE· VARIANCE (Ver· Tabla: Variación).

5) VIEWS MORE VIEWS: TRACKING GANTT APPLY (Ver Más vistas:Gantt de Seguimiento), muestra en forma gráfica el porcentaje de avance de las diferentes tareas y el defasamiento sobre las fechas originales.

Para conocer los totales de los elementos que conforman el proyecto seleccione FILE SUMMARY INFO: STATISTICS (Proyecto: Información del Proyecto: Estadísticas)

*Notas:* 

14.3

MSoftware

### 15.- **REPORTES**

### 15.1 DEFINICIÓN DE HOJAS

La definición de una hoja permite especificar los atributos de la hoja antes de imprimir: Márgen, Header, Footer, Títulos.

- 1) Seleccione FILE: Page Setup (Archívo:Configurar Página)
- 2) De Page (Página), especifique la vista a modificar.
- 3) Modifique el margen, y especifique Header y Footer (Encabezado y Pie)
- 4) Optativamente, modifique los fonts
- 5) LEGEND (Leyenda) permite anexar un recuadro descriptivo:
- Fecha
- Hora
- Página
- Archivo
- Nombre del Proyecto

#### 15.2 IMPRESIÓN DE VISTAS

l. Para imprimir una gráfica:

Si la gráfica contiene tablas, en el menú FILE: Print (Archivo Imprimir) especifique el rango de fechas a imprimir

Para una gráfica simple, sólo seleccione la vista de gráfica y FILE: Print (Archivo: Imprimir).

2. En la impresión de tablas simplemente seleccione la tabla y FILE: Print (Archivo: Imprimir).

3) No es posible imprimir Formas.

MSoftware

### **15.3 IMPRESIÓN DE REPORTES**

Usted podrá definir informes de:

1) Generales: Resumen, -Tareas principales, -Criticas, -Hitos, -Dias laborales.

2) Actividades Actuales: Sin comenzar, Comienzan pronto, En curso, Completadas, Pospuestas.

#### 3) Costos:

Flujo de caja, Presupuesto, Presupuesto sobrepasado, Recursos con presupuesto sobrepasado, Valor acumulado.

4) Asignaciones: -Tareas y Recursos. -Tareas. Recursos y Fechas. -Tareas Pendientes. -Recursos sobre asignados.

5) Carga de Trabajo:

-Tareas.

 $\sim$ 

-Recursos.

6) Personalizados.

Software

# *16. ANALISIS FINANCIERO*

### *16.1 Definiciones*

**Estado de resultados:** mide el desempeño a lo largo de algún periodo por lo general .

La ecuación del estado de resultados es:

#### **Ingresos - Gastos = Utilidad**

**Estado de resultados:** Estado financiero que resume el desempeño de una empresa durante un periodo determinado.

**Flujo de efectivo:** Flujo de efectivo a la diferencia entre la cantidad de unidades monetarias que entran y la que sale

Flujo de efectivo derivado de los activos de la empresa debe ser igual a la suma del flujo . de efectivo a los acreedores, más el flujo de efectivo a los accionistas ..

Flujo de efectivo derivado de activos = Flujo de efectivo a acreedores + Flujo de efectivo a accionistas

**Flujo de efectivo derivado de activos: El flujo de efectivo derivado de activos** incluye tres elementos: el flujo de efectivo operativo. los gastos de capital y los aumentos de capital de trabajo neto. **El flujo de efectivo operativo** se refiere al flujo de efectivo resultante de las actividades cotidianas de producción y de las ventas de la empresa. No se incluyen los gastos relacionados con el financiamiento que obtiene la empresa para sus activos, ya que no representan gastos operativos.

**Flujo de efectivo operativo (FEO)** Para determinar el flujo de efectivo operativo, se calculan los ingresos menos los costos, pero no se incluye la depreciación, ya que no representa una salida de efectivo, ni se incluyen los intereses porque constituyen un gasto por financiamiento. Si se incluyen los impuestos, porque, lamentablemente, se pagan en efectivo.

Notas

16. 1

÷,

MSoftware

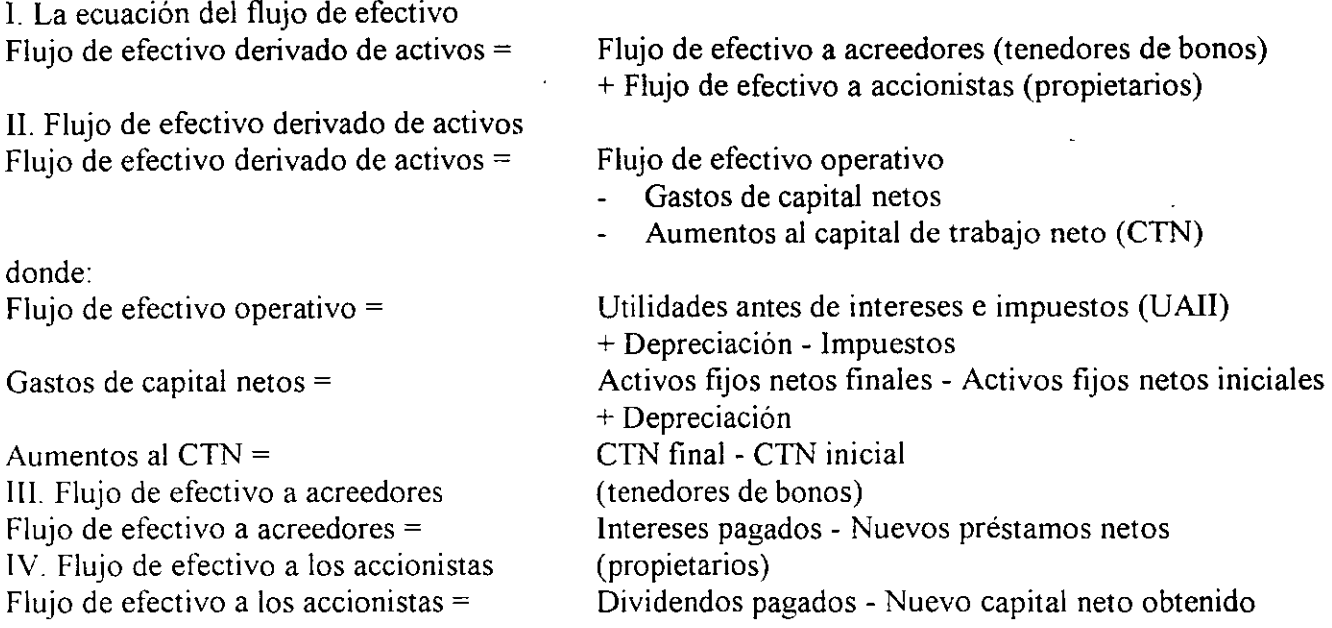

### **¿Qué es la Planeación Financiera?**

La planeación financiera expresa la forma en que se deben cumplir los objetivos financieros.

#### **El valor del dinero en el tiempo:**

Valor del dinero en el tiempo se refiere al hecho de que la unidad monetaria en la mano vale hoy más que una unidad monetaria prometida a un momento del futuro.

#### **Valor futuro:**

El valor futuro (VF) se refiere a la cantidad de dinero en que se convertirá una inversión a lo largo de un cierto periodo de tiempo y a una determinada tasa de interés. Dicho en otra forma, el valor futuro es el valor en efectivo de una inversión en algún momento del futuro.

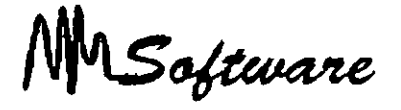

**Intereses sobre intereses:** Interés ganado sobre la reinversión de pagos de intereses anteriores.

**Interés compuesto:** Interés ganado sobre el principal inicial y sobre los intereses reinvertidos en periodos anteriores.

**Interés simple:** Interés ganado solo sobre el importe del principal inicial invertido.

A la expresión  $(1 + r)^{1}$  se le denomina el factor del interés para el valor futuro (o tan solo factor de valor futuro) para \$1 invertido a r% por t periodos, y se puede abreviar como  $FIVF(r,t)$ .

Los valores futuros dependen fundamentalmente de la tasa de interés utilizada, en particular para inversiones a largo plazo.

Ejemplo.

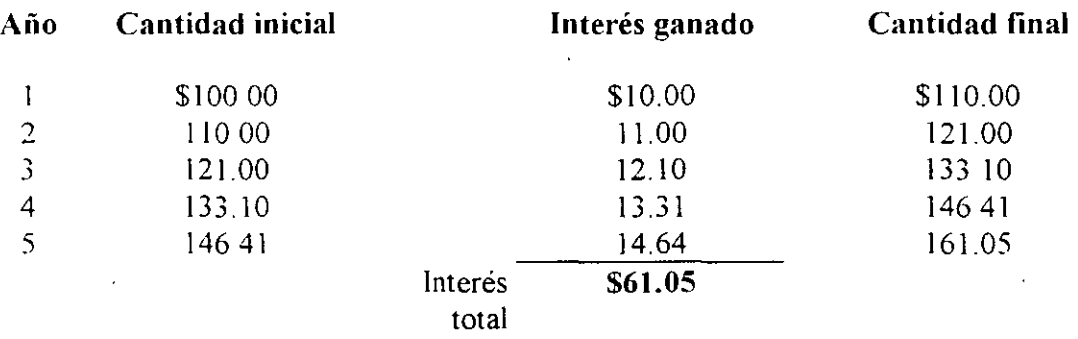

. **Valor presente:** Valor actual de flujos de efectivo futuros descontados a la tasa de descuento apropiada

**Descontar:** Cálculo del valor presente de alguna cantidad futura.

*Notas* 

. ,

MSoftware

**Tasa de descuento:** Tasa utilizada para calcular el valor presente de flujos de efectivo futuros.

**Valor presente versus valor futuro:** Lo que denominamos factor de valor presente solo es el reciproco (es decir, 1 dividido enire) del factor del valor futuro:

> Factor del valor futuro=  $(1 + r)^{-1}$ Factor del valor presente=  $1/(1 + r)^{-1}$

# **16.1 Análisis de Rentabilidad**

*La Tasa Interna de Rendimiento* 

La tasa interna de rendimiento. conocida generalmente como TIR.

Se desea que esta tasa sea una tasa (interna), en el sentido de que solo dependa de los flujos de efectivo de una inversión en particular, no de las tasas que ofrecen otras alternativas de inversión Tasa de descuento que hace que el VPN de una inversión sea cero.

Una inversión aceptable sis u TIR excede al rendimiento requerido. De lo contrario. se debe rechazar la inversión

LaTIR de una inversión es la tasa de rendimiento requerida que produce como resultado un VPN de cero cuandose le utiliza como tasa de descuento.

**El In dice de. Rentabilidad:** Valor presente de los flujos de efectivo futuros de una inversión. divididos entre su costo inicial También denominado razón beneficio/costo.

Software

**Apalancamiento Financiero:** 

El apalancamiento financiero es el nivel en el que la empresa se apoya en deuda. La UP A es más sensible a cambios en la UAII debido al aplalancamiento financiero utilizado.

#### **Riesgo FinanCiero:**

El apalancamiento financiero aumenta el riesgo de los accionistas. Este riesgo adicional asociado al capital de acciones comunes de la empresa se le conoce como nesgo financiero.

El beneficio del apalancamiento financiero depende de la reinversión de las utilidades en los activos y del costo de la deuda.

El impacto del apalancamiento es cuando se examina el efecto de la reestructuración sobre la UPA y el ROE. Esto se ve con la fórmula:

#### **ROE=**  $r_A$  +  $(r_A - i)$  **D/C**

Cada proyecto tiene su propio rendimiento. reflejando tres elementos básicos. 1) la tasa · real o la int1ación ajustada libre de riesgo. 2) un premio por inflación aproximadamente igual a la tasa esperada de inflación y 3) un premio por riesgo. Estos tres elementos nos conducen a una conclusión importante: "el costo de capital de un proyecto depende del riesgo de los activos que serán financiados. no de la identidad de la empresa que realice el proyecto".

Promedio Ponderado del Capital (CPPC)

Para determinar el costo del capital en un escenario en donde sólo existe financiamiento via capital, se emplea el modelo CAPM.

#### **Notas**

 $\cdot$  :

MSoftware

 $K<sub>E</sub>=$  Costo de capital en acciones comunes  $R_f$ = Tasa libre de riesgo  $R_{\text{M}}$  -  $R_F$ = Prima X riesgo del mercado  $B<sub>E</sub>$ = Riesgo sistemático del activo

#### $K_{E} = R_{f} + B_{E} x ((R_{M}) - R_{f})$

En donde básicamente ésta ecuación expresa que el costo del capital será igual a la suma de la tasa libre de riesgo más un premio de riesgo. En este modelo, se requiere hacer un cálculo de la B. el cual puede generar ciertos problemas ya que depende de que los datos obtenidos reflejen las expectativas del futuro

De igual manera, se puede calcular el costo de capital en acciones comunes. mismo que representa el rendimiento que requieren los inversionistas de capital sobre su inversión en la empresa. Se puede calcular como:  $R_E = D_1 / P_0 + g$ 

Existen varias desventajas: sólo es aplicable a empresas que pagan dividendos y que se produzca un crecimiento razonablemente constante de éstos

Sabemos que para financiar sus inversiones. además de capital ordinario. las empresas utilizan deuda y, en menor grado acciones preferentes. El costo de la deuda es el rendimiento que exigen los acreedores de la empresa para préstamos nuevos. A diferencia del costo de capital en acciones, el costo de la deuda se puede observar en forma directa o indirecta va que este es simplemente la tasa de interés que deba pagar la empresa por los nuevos préstamos Debido a que los intereses se deducen fiscalmente, el costo finalmente se representa como.

 $\ddot{\phantom{a}}$ 

**Kd =r(l-t)** 

Software

Para determinar el costo de las acciones preferentes:  $\mathbf{R_p} = \mathbf{D} / \mathbf{P_0}$ 

Una vez obtenidos los costos que se asocian con las principales fuentes de capital que emplea la empresa, es necesario determinar la mezcla específica.

Costo Promedio Ponderado del Capital.

$$
CPPC = Wd*Kd + We*Ke + Wp*Kp
$$
  
o  
Ke= WdKd (1 -t) + Weke

#### **Donde:**

Wd= Proporción de deuda We= Proporción de capital Kd= Costo de mercado del adeudo después impuestos Ke= Costo de Mercado de capital

$$
Kc = (Vd/(Ve + Vd)) * Kd (1 - t) + (Ve/(Ve + Vd)) * Ke
$$

**Donde:** 

$$
Wd=Vd \t y \t We=Ve
$$
  
 
$$
Ve + Vd \t Ve + Vd
$$

Vd= Valor deuda Ve= Valor capital

Este costo representa el rendimiento global que la empresa desea obtener de sus activos actuales para mantener el valor de sus acciones. Por lo tanto, ésta es la tasa de descuento que se utiliza para evaluar los flujos de efectivo. Sin embargo, es importante destacar el

Software

hecho de que el uso del CPPC depende de que el proyecto tenga la misma categoría de riesgo que la empresa

En la actualidad es generalmente aceptado que existe una estructura óptima qe capital, particularmente cuando los costos de impuestos así como de quiebra son tomados en cuenta. La deuda debe ser sustituida por capital hasta el punto en el que las ventajas de la deuda son compensadas por el efecto del aumento del riesgo

# **16.2 FLUJO DE EFECTIVO**

Al realizar una evaluación los proyectos de inversión , se presta atención especial al hecho de saber qué información es relevante para la decisión y qué información no lo es.

El efecto de realizar un proyecto consiste en modificar los flujos de efectivo globales presentes y futuros de la empresa. Para evaluar una inversión propuesta, deben cuantificarse estos cambios en los flujos de efectivo de la empresa y determinar si agregan o no valor al negocio. Por consiguiente el primer paso es identificar qué flujos de efectivo son relevantes y cuáles no

En este sentido, un flujo de efectivo relevante de un proyecto es un cambio en el flujo de efectivo futuro global de la empresa como consecuencia directa de la decisión de realizar ese proyecto. Debido a que los flujos de efectivo relevantes se definen en términos de cambios o incrementos en el flujo de efectivo existente de la empresa, se les denomina flujos de efectivo incrementales.

Asimismo, el principio de independencia nos indica que se puede considerar al proyecto como una especie de miniempresa, con sus propios ingresos y costos futuros. sus propios activos y sus propios flujos. Este principio señala que se debe realizar la evaluación de un proyecto que tiene como base los tlujos de efectivo incrementales.

Para determinar con claridad los flujos de efectivo incrementales, es necesario entender los siguientes conceptos·

MSoftware

**Costos hundido:** Es un costo en el que ya se ha incurrido y que no se puede eliminar, por lo que no se debe tomar en cuenta en una decisión de inversión.

**Costo de oportunidad:.** Es la alternativa más valiosa a la que se renuncia si se lleva a cabo una inversión en particular.

**Efectos colaterales:** Son los flujos de efectivo de un nuevo proyecto que se generan a expensas de proyectos ya existentes de la empresa.

**CNT:** Un proyecto requerirá de inversión en CNT ya que se necesitará inversión en inventarios y cuentas por cobrar, así como financiamiento con proveedores. En este sentido, la inversión de la empresa en CNT se parece mucho a un préstamo, suministra al principio y lo recupera hacia el final de la vida del proyecto.

**CNT= Capital Neto de Trabajo** 

**Costo de financiamiento:** Al analizar una inversión, no se incluirán los intereses pagados o cualquier otro costo de financiamiento, como es el caso de los dividendos o del principal que se liquide. Esto no significa que la estructura de financiamiento no sea importante, sólo se trata de algo que deba analizarse por separado.

Al iniciar la evaluación de una inversión propuesta, lo primero que se necesita es un conjunto de estados financieros proforma o proyectados ya que a partir de ellos se pueden desarrollar los flujos de efectivo provenientes del proyecto. De esta manera, los estados financieros proforma son estados financieros que proyectan operaciones en años futuros y en los cuáles es necesario estimar parámetros como las ventas en unidades, el precio de venta unitario, los costos fijos, etc.

**Notas** 

16.9

Software

Una vez obtenidos estos estados financieros proyectados, se requiere convertir esta información contable en flujos de efectivo. Asi, para determinar el flujo de efectivo del proyecto:

Flujo efectivo del Proy. : Flujo de efectivo operativo del proy. - aumentos del CNT - gastos de capital del proyecto.

El Flujo de efectivo operativo del proyecto se determina: UAII + Dep. - Impuestos

En este caso, la depreciación contable es una deducción que no representa efectivo. Como consecuencia, la depreciación sólo afecta el flujo de efectivo por que influye en la determinación de impuestos; por lo que la forma en que se calcule con fines fiscales tendrá un impacto en las decisiones de inversión de capital.

MSoftware

### *16. ANALISIS FINANCIERO*

### *16.1 Definiciones*

**Estado de resultados:** mide el desempeño a lo largo de algún periodo por lo general .

La ecuación del estado de resultados es·

**Ingresos- Gastos= Utilidad** 

Estado de resultados: Estado financiero que resume el desempeño de una empresa durante un periodo determinado.

**Flujo de efectivo:** Flujo de efectivo a la diferencia entre la cantidad de unidades monetarias que entran y la que sale.

Flujo de efectivo derivado de los activos de la empresa debe ser igual a la suma del flujo de efectivo a los acreedores, más el flujo de efectivo a los accionistas

**Flujo de efectivo derivado de acti\'os = Flujo de efecth'o a acreedores + Flujo de efectivo a accionistas** 

**Flujo de efectivo derivado de activos: El flujo de efectivo derivado de activos** incluye tres elementos: el flujo de efectivo operativo, los gastos de capital y los aumentos de capital de trabajo neto. **El flujo de efectivo operativo** se refiere al flujo de efectivo resultante de las actividades cotidianas de producción y de las ventas de la empresa. No se incluyen los gastos relacionados con el financiamiento que obtiene la empresa para sus activos, ya que no representan gastos operativos.

**Flujo de efectivo operativo (FEO)** Para determinar el flujo de efectivo operativo, se calculan los ingresos menos los costos, pero no se incluye la depreciación. ya que no representa una salida de efectivo. ni se incluyen los intereses porque constituyen un gasto por financiamiento Si se incluyen los impuestos, porque, lamentablemente, se pagan en efectivo.

Notas

\ ,.

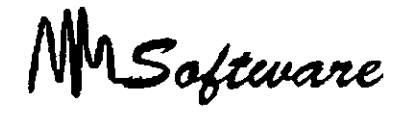

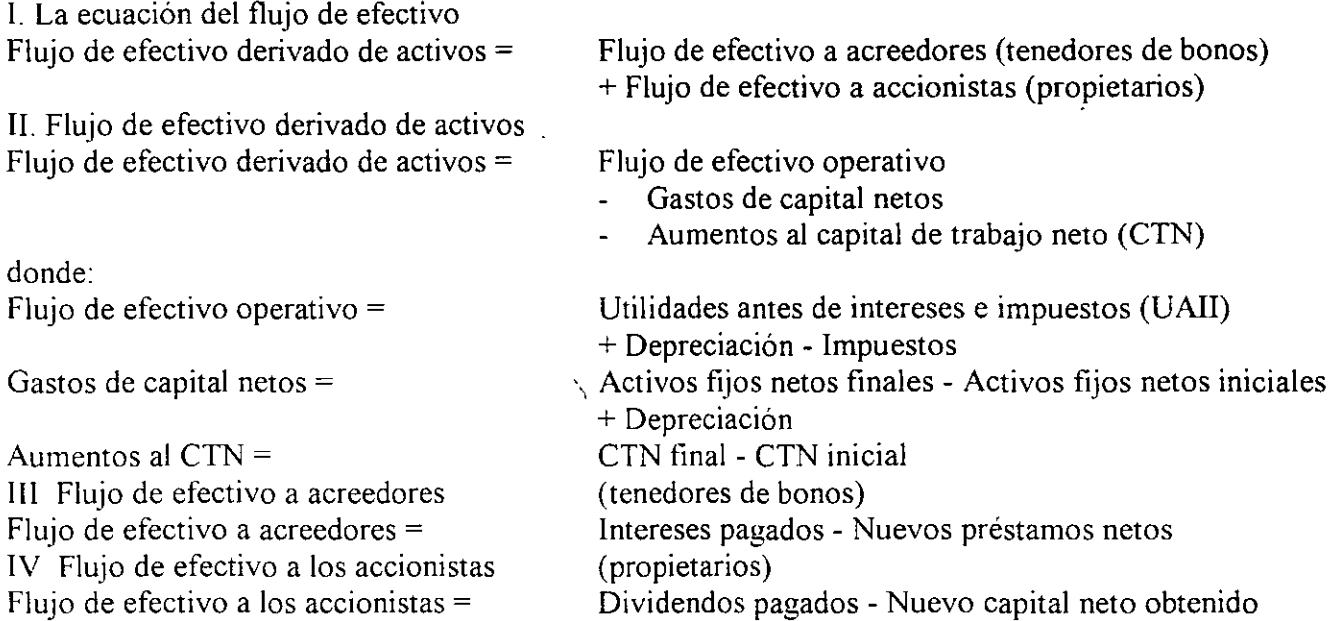

### **¿Qué es la Planeación Financiera?**

La planeación financiera expresa la forma en que se deben cumplir los objetivos tinancieros

#### **El valor del dinero en el tiempo:**

Valor del dinero en el tiempo se refiere al hecho de que la unidad monetaria en la mano vale hoy más que una unidad monetaria prometida a un momento del futuro.

#### **Valor futuro:**

El valor futuro (VF) se refiere a la cantidad de dinero en que se convertirá una inversión a lo largo de un cierto periodo de tiempo y a una determinada tasa de interés. Dicho en otra forma, el valor futuro es el valor en efectivo de una inversión en algún momento del futuro.

 $\Delta$ 

### **Notas**

16. 2

ť

*Administración de Proyectos* 

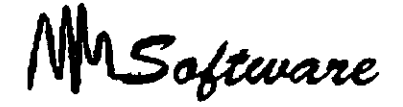

Intereses sobre intereses: Interés ganado sobre la reinversión de pagos de intereses anteriores.

Interés compuesto: Interés ganado sobre el principal inicial y sobre los intereses reinvertidos en periodos anteriores.

Interés simple: Interés ganado solo sobre el importe del principal inicial invertido.

A la expresión  $(1 + r)^{1}$  se le denomina el factor del interés para el valor futuro (o tan solo factor de valor futuro) para \$1 invertido a r% por t periodos, y se puede abreviar como  $FIVF(r,t)$ .

Los valores futuros dependen fundamentalmente de la tasa de interés utilizada, en 'particular para inversiones a largo plazo.

Ejemplo:

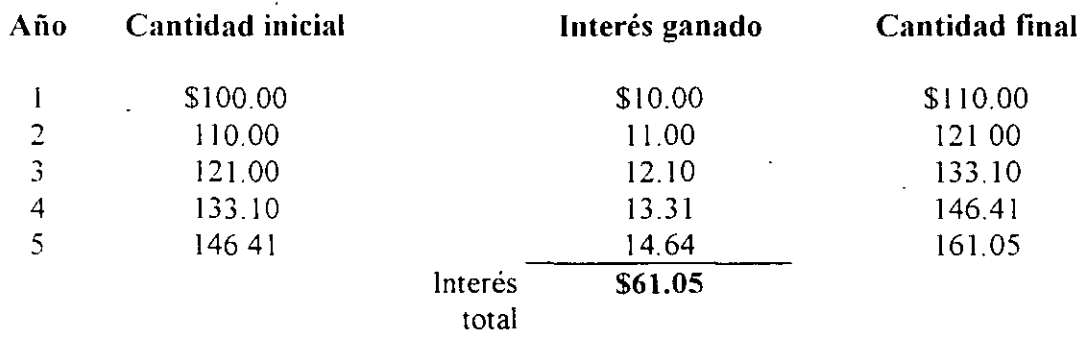

Valor presente: Valor actual de flujos de efectivo futuros descontados a la tasa de descuento apropiada.

Descontar: Cálculo del valor presente de alguna cantidad futura.

*Notas* 

\

. " ·~
MSoftware

**Tasa de descuento:** Tasa utilizada para calcular el valor presente de flujos de efectivo futuros.

**Valor presente versus valor futuro:** Lo que denominamos factor de valor presente solo es el recíproco (es decir, 1 dividido entre) del factor del valor futuro:

> Factor del valor futuro=  $(1 + r)^{1}$ Factor del valor presente=  $1/(1 + r)^{1}$

# *16.1 Análisis de Rentabilidad*

*La Tasa Interna de Rendimiento* 

La tasa interna de rendimiento, conocida generalmente como T1R.

Se desea que esta tasa sea una tasa (interna), en el sentido de que solo dependa de los flujos de efectivo de una inversión en particular, no de las tasas que ofrecen otras alternativas de inversión. Tasa de descuento que hace que el VPN de una inversión sea. cero.

Una inversión aceptable sis u TIR excede al rendimiento requerido. De lo contrario, se debe rechazar la inversión.

La TlR de una inversión es la tasa de rendimiento requerida que produce como resultado un VPN de cero cuandose le utiliza como tasa de descuento

**El lndice de Rentabilidad:** Valor presente de los tlujos de efectivo futuros de una inversión, divididos entre su costo inicial. También denominado razón beneficio/costo.

 $\overline{a}$ 

**Notas** 

 $\sim$ 

*(* 

-------------------------------'--='-\_.;:··:;\_· \_;·..c··:.:;·o:.:;···:;\_•·::..;·'-'--", '· •

## **Apalancamiento Financiero:**

El apalancamiento financiero es el nivel en el que la empresa se apoya en deuda. La UP A es más sensible a cambios en la UAII debido al aplalancamiento financiero utilizado.

#### **Riesgo Financiero:**

El apalancamiento financiero aumenta el riesgo de los accionistas. Este riesgo adicional asociado al capital de acciones comunes de la empresa se le conoce como nesgo financiero.

El beneficio del apalancamiento financiero depende de la reinversión de las utilidades en los activos y del costo de la deuda.

El impacto del apalancamiento es cuando se examina el efecto de la reestructuración sobre la UPA y el ROE Esto se ve con la fórmula:

#### $ROE = r_A + (r_A - i) D/C$

Cada proyecto tiene su propio rendimiento. reflejando tres elementos básicos: 1) la tasa real o la inflación ajustada libre de riesgo, 2) un premio por inflación aproximadamente igual a la tasa esperada de inflación y 3) un premio por riesgo. Estos tres elementos nos conducen a una conclusión importante: "el costo de capital de un proyecto depende del riesgo de los activos que serán financiados, no de la identidad de la empresa que realice el proyecto".

Promedio Ponderado del Capital (CPPC).

Para determinar el costo del capital en un escenario en donde sólo existe financiamiento vía capital, se emplea el modelo CAPM:

Notas

Software

 $K_F$ = Costo de capital en acciones comunes  $R_f$ = Tasa libre de riesgo R~ 1 - *Rv=* Prima X riesgo del mercado  $B<sub>E</sub>$ = Riesgo sistemático del activo

### $K_{E} = R_{f} + B_{E} x ((R_{M}) - R_{f})$

 $\mathcal{L}$  .

En donde básicamente ésta ecuación expresa que el costo del capital será igual a la suma de la tasa libre de riesgo más un premio de riesgo. En este modelo, se requiere hacer un cálculo de la B, el cual puede generar ciertos problemas ya que depende de que los datos obtenidos reflejen las expectativas del futuro.

De igual manera, se puede calcular el costo de capital en acciones comunes, mismo que representa el rendimiento que requieren los inversionistas de capital sobre su inversión en la empresa Se puede calcular como:  $R_E = D_1/P_0 + g$ 

Existen varias desventajas: sólo es aplicable a empresas que pagan dividendos y que se produzca un crecimiento razonablemente constante de éstos

Sabemos que para financiar sus inversiones, además de capital ordinario, las empresas utilizan deuda y, en menor grado acciones preferentes. El costo de la deuda es el rendimiento que exigen los acreedores de la empresa para préstamos nuevos. A diferencia del costo de capital en acciones, el costo de la deuda se puede observar en forma directa o indirecta ya que·éste es simplemente la tasa de interés que deba pagar la empresa por los nuevos préstamos. Debido a que los intereses se deducen fiscalmente, el costo finalmente se representa como:

**Kd =r(l-t)** 

**Notas** 

*:* 

ł.

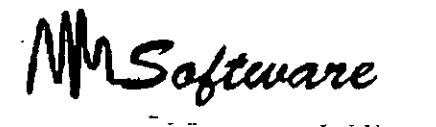

Para determinar el costo de las acciones preferentes:  $R_p = D/P_0$ 

Una vez obtenidos los costos que se asocian con las principales fuentes de capital que emplea la empresa, es necesario determinar la mezcla específica.

Costo Promedio Ponderado del Capital.

$$
CPPC = Wd*Kd + We*Ke + Wp*Kp
$$
  
 
$$
{}^{O}
$$
  
 
$$
Kc = WdKd (1-t) + Weke
$$

#### **Donde:**

Wd= Proporción de deuda We= Proporción de capital Kd= Costo de mercado del adeudo después impuestos Ke= Costo de Mercado de capital

$$
Kc = (Vd/(Ve + Vd)) * Kd (1 - t) + (Ve/(Ve + Vd)) * Ke
$$

**Donde:** 

$$
Wd=Vd \t y \t We=Ve Ve+Vd \t Ve+Vd
$$

Vd= Valor deuda Ve= Valor capital

Este costo representa el rendimiento global que la empresa desea obtener de sus activos actuales para mantener el valor de sus acciones. Por lo tanto, ésta es la tasa de descuento · que se utiliza para evaluar los flujos de efectivo. Sin embargo, es importante destacar el

<u> 1980 - Jan James James Jan James James James James James James James James James James James James James James</u>

## **Notas**

16.7

 $\mathcal{L}^{\mathcal{L}}$ 

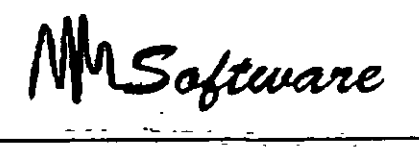

hecho de que el uso del CPPC depende de que el proyecto tenga la misma categoría de riesgo que la empresa.

En la actualidad es generalmente aceptado que existe una estructura óptima de capital, particularmente cuando los costos de impuestos asi como de quiebra son tomados en cuenta. La deuda debe ser sustituida por capital hasta el punto en el que las ventajas de la deuda son compensadas por el efecto del aumento del riesgo.

# **16.2 FLUJO DE EFECTIVO**

Al realizar una evaluación los proyectos de inversión, se presta atención especial al hecho de saber qué información es relevante para la decisión y qué información no lo es

El efecto de realizar un proyecto consiste en modificar Jos flujos de efectivo globales presentes y futuros de la empresa. Para evaluar una inversión propuesta, deben cuantificarse estos cambios en los flujos de efectivo de la empresa y determinar si agregan o no valor al negocio. Por consiguiente el primer paso es identificar qué flujos de efectivo son relevantes y cuáles no.

En este sentido, un flujo de efectivo relevante de un proyecto es un cambio en el flujo de efectivo futuro global de la empresa como consecuencia directa de la decisión de realizar ese proyecto. Debido a que los flujos de efectivo relevantes se definen en términos de cambios o incrementos en el flujo de efectivo existente de ia empresa, se les denomina flujos de efectivo incrementales.

Asimismo, el principio de independencia nos indica que se puede considerar al proyecto como una especie de miniempresa. con sus propios ingresos y costos futuros. sus propios activos y sus propios flujos. Este principio señala que se debe realizar la evaluación de un proyecto que tiene como base los flujos de efectivo incrementales.

Para determinar con claridad Jos flujos de efectivo incrementales, es necesario entender los siguientes conceptos

<u> 1980 - Jan Samuel II, maria de la contrada de la contrada de la contrada de la contrada de la contrada de la</u>

*Natas* 

Software

**Costos hundido:** Es un costo en el que ya se ha incurrido y que no se puede eliminar, por lo que no se debe tomar en cuenta en una decisión de inversión.

**Costo de oportunidad:.** Es la alternativa más valiosa a la que se renuncia si se lleva a cabo una inversión en particular.

**Efectos colaterales:** Son los flujos de efectivo de un nuevo proyecto que se generan a expensas de proyectos ya existentes de la empresa.

**CNT:** Un proyecto requerirá de inversión en CNT ya que se necesitará inversión en inventarios y cuentas por cobrar, así como financiamiento con proveedores· En este sentido, la inversión de la empresa en CNT se parece mucho a un préstamo, suministra al principio y lo recupera hacia el final de la vida del proyecto.

# **CNT= Capital Neto de Trabajo**

Costo de financiamiento: Al analizar una inversión, no se incluirán los intereses pagados o cualquier otro costo de financiamiento, como es el caso de los dividendos o del principal que se liquide. Esto no significa que la estructurá de financiamiento no sea importante, sólo se trata de algo que deba analizarse por separado.

Al iniciar la evaluación de una inversión propuesta, lo primero que se necesita es un conjunto de estados financieros preforma o proyectados ya que a partir de ellos se pueden desarrollar los flujos de efectivo provenientes del proyecto. De esta manera, los estados financieros preforma son estados financieros que proyectan operaciones en años futuros y en los cuáles es necesario estimar parámetros como las ventas en unidades, el precio de venta unitario, los costos fijos, etc.

**Notas** 

16. 9

i ·'  $\omega$  .  $\omega$ 

Software

 $10^{11}$ 

Una vez obtenidos estos estados financieros proyectados, se requiere convertir esta información contable en flujos de efectivo. Así, para determinar el flujo de efectivo del provecto:

Flujo efectivo del Proy.: Flujo de efectivo operativo del proy. - aumentos del CNT - gastos de capital del proyecto.

El Flujo de efectivo operativo del proyecto se determina: UAII + Dep. - Impuestos

<u> 1980 - Jan James James, president politik (</u>

En este caso, la depreciación contable es una deducción que no representa efectivo. Como consecuencia, la depreciación sólo afecta el flujo de efectivo por que influye en la determinación de impuestos; por lo que la forma en que se calcule con fines fiscales tendrá un impacto en las decisiones de inversión de capital.

**Notas** 

 $\mathcal{L}_{\mathcal{A}}$ 

Í

software

 $\sim$  2005.

ċ

م.<br>مواليد

 $\mathcal{N}_\mathrm{c}$  .

**BIBLIOGRAFIA** 

 $\overline{a}$ 

Evaluación de Proyectos.  $\bullet$  . G. Baca Urbina Mc. GrawHill

Principios de Microeconomía.  $\bullet$ Case/Fair Pretince Hall

• Management Science Anderson Sweeney West

• Conceptos Básicos de Contabilidad de Costos.

Heny R. Anderson **CECSA** 

Av. Insurgentes Sur 107, 2] piso Esq. Liverpool, Col. Juárez M exico D F Tel 5-514-19-50  $\tau=1$  $\alpha$  ,  $\alpha$  ,  $\alpha$  ,  $\alpha$ 

Av. 8 Norte #23 Primer Piso t ar Col. Obrera, Poza Rica, Ver C.P. 93260 Tel. (782)23800